### aludu CISCO.

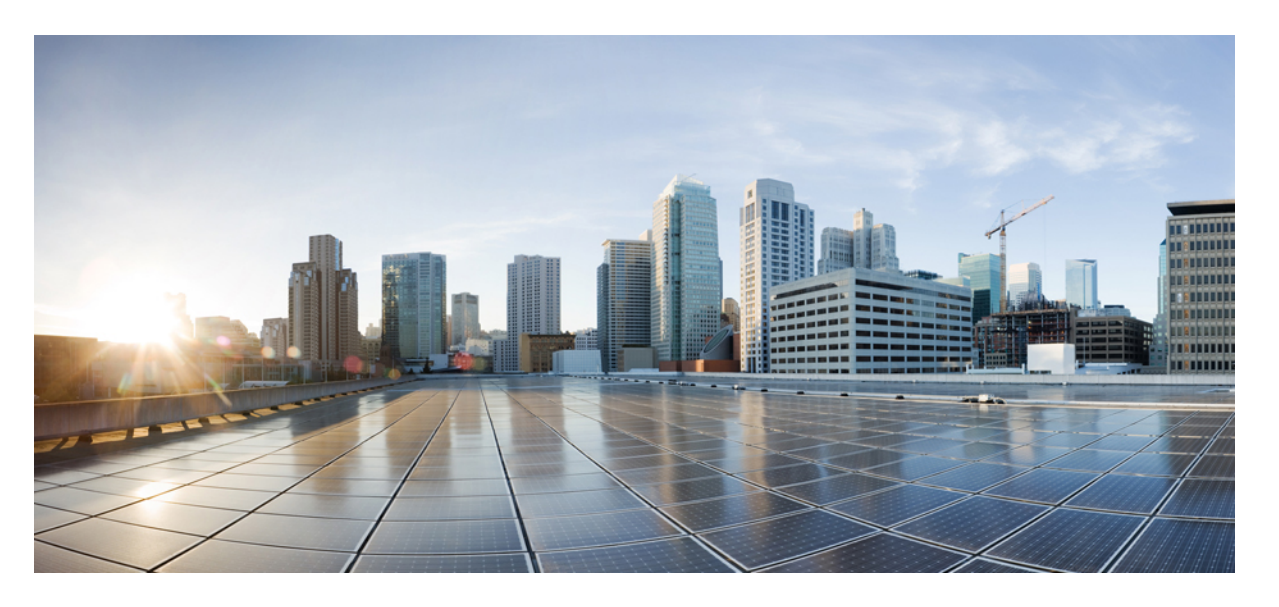

### **CiscoNexus 9000** シリーズ **NX-OS IP SLA** 構成ガイド、リリース **10.3(x)**

初版:2022 年 8 月 19 日 最終更新:2023 年 2 月 15 日

### シスコシステムズ合同会社

〒107-6227 東京都港区赤坂9-7-1 ミッドタウン・タワー http://www.cisco.com/jp お問い合わせ先:シスコ コンタクトセンター 0120-092-255 (フリーコール、携帯・PHS含む) 電話受付時間:平日 10:00~12:00、13:00~17:00 http://www.cisco.com/jp/go/contactcenter/

© 2022 Cisco Systems, Inc. All rights reserved.

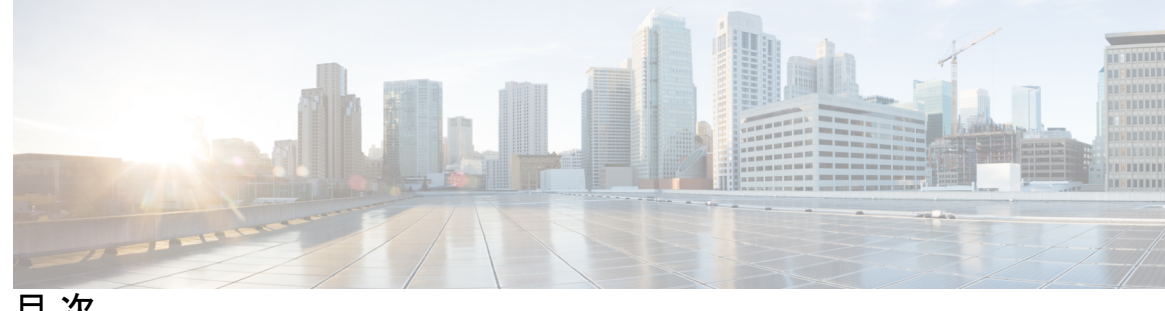

目 次

はじめに: はじめに **ix** 対象読者 **ix** 表記法 **ix** Cisco Nexus 9000 シリーズ スイッチの関連資料 **x** マニュアルに関するフィードバック **x** 通信、サービス、およびその他の情報 **xi** 第 **1** 章 新機能と変更情報 **1** 新機能と変更情報 **1** 第 2 章 **IP** SLA の概要 3 Cisco NX-OS IP SLA に関する情報 **3** Cisco NX-OS IP SLA を使用したネットワーク パフォーマンスの測定 **5** Cisco NX-OS IP SLA 動作タイプ **6** Cisco NX-OS IP SLA Responder および IP SLA 制御プロトコル **7** Cisco NX-OS IP SLA 動作のスケジューリング **7** Cisco NX-OS IP SLA 動作のしきい値モニタリング **8** MPLS VPN 認識 **8** 履歴統計情報 **8** IP SLA の注意事項と制約事項 **9** IP SLA 実装の制限事項 **9**

### 第 **3** 章 **IP SLA UDP** ジッター動作の設定 **11**

IP SLA UDP ジッタ動作に関する情報 **11**

IP SLA UDP ジッター動作を構成するための前提条件 **12**

UDP ジッター動作に関する注意事項と制約事項 **13**

IP SLA パケットの CoPP の構成 **13**

Netstack ポート範囲の一致 **14**

送信元デバイスでの UDP ジッター動作の設定およびスケジューリング **15**

宛先デバイスでの IP SLA Responder の設定 **15**

送信元デバイスでの基本的な UDP ジッター動作の設定およびスケジューリング **16** 追加特性を指定した UDP ジッター動作の設定およびスケジューリング **19**

UDP ジッター動作の構成例 **23**

第 **4** 章 **VoIP** 用の **IP SLA UDP** ジッター動作の設定 **25**

VoIP 用の IP SLA UDP ジッター動作に関する注意事項と制約事項 **25** 計算された予定減損因子 **26** 平均オピニオン評点 **27** IP SLA を使用した音声パフォーマンスのモニタリング **28** IP SLA でのコーデックのシミュレーション **29** IP SLA ICPIF 値 **29** IP SLA MOS 値 **31** IP SLA VoIP UDP ジッター動作の設定およびスケジューリング **32** IP SLA VoIP UDP 動作の設定例 **36** IP SLA VoIP UDP 動作統計情報の出力の設定例 **38**

### 第 **5** 章 **IP SLA UDP** エコー動作の設定 **39**

UDP エコー動作 **39** UDP エコー動作に関する注意事項と制約事項 **40** IP SLA パケットの CoPP の構成 **40** Netstack ポート範囲の一致 **41** 宛先デバイスでの IP SLA Responder の設定 **42** 送信元デバイスでの基本 UDP エコー動作の設定 **43** 送信元デバイスでのオプション パラメータを使用した UDP エコー動作の設定 **45** IP SLA 動作のスケジューリング **48**

UDP エコー動作の構成例 **50**

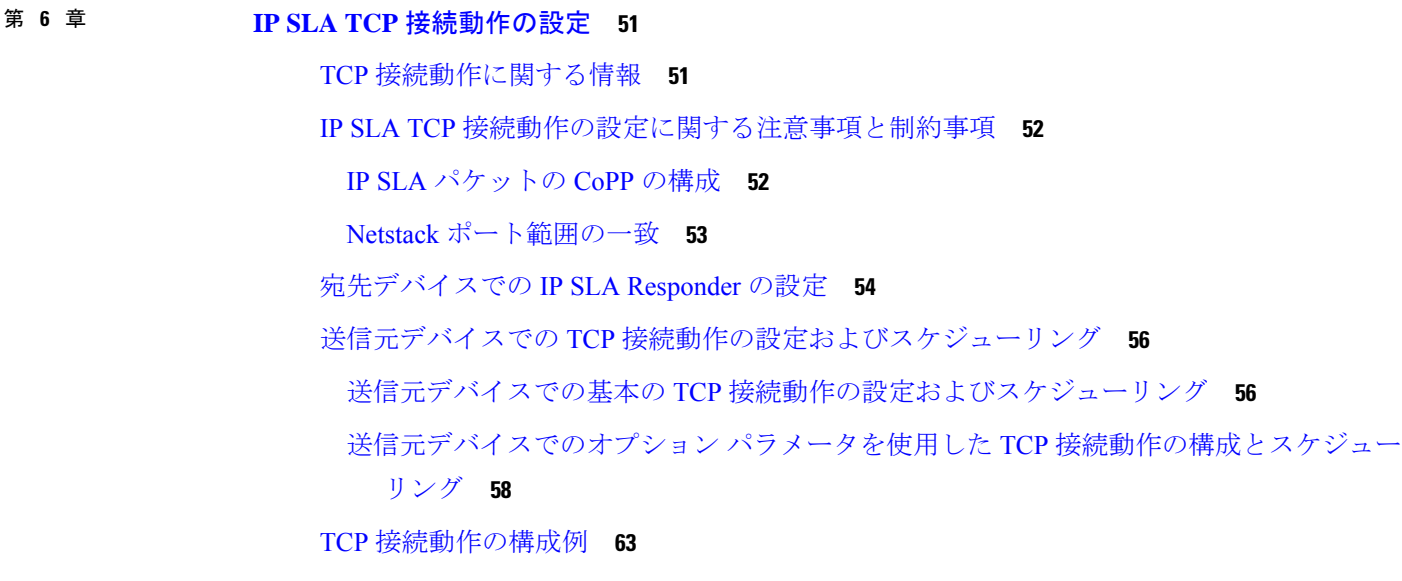

- 第 **7** 章 **IP SLA HTTP** 動作の構成 **65**
	- IP SLA HTTP 動作の構成 **65**
		- IP SLA HTTP 動作について **65**
	- IP SLA HTTP 動作の制約事項 **66**
	- 基本的な HTTP GET 動作の構成 **66**
	- オプション パラメータを使用した HTTP GET 動作の構成 **67**
	- IP SLA 動作のスケジューリング **69**
	- トラブルシューティングのヒント **71**
- 第 **8** 章 複数動作スケジューラの構成 **73**

IP SLA 複数動作スケジューラに関する情報 **73** IP SLA 複数動作スケジューリングのデフォルトの動作 **75** スケジュール期間が頻度よりも小さい場合の IP SLA 複数動作スケジューリング **76** IP SLA 動作の数がスケジュール期間よりも大きい場合の複数動作スケジューリング **77** スケジュール期間が頻度よりも大きい場合の IP SLA 複数動作スケジューリング **78** IP SLA ランダム スケジューラ **79** IP SLA 複数動作スケジューラの前提条件 **80**

複数の IP SLA 動作のスケジューリング **81** IP SLA ランダム スケジューラのイネーブル化 **82** IP SLA 複数動作スケジューリングの確認 **83** 複数の IP SLA 動作のスケジューリング構成例 **85** IP SLA ランダム スケジューラを有効にする構成例 **86**

第 **9** 章 **IP SLA** 動作の予防的しきい値モニタリングの設定 **87**

IP SLA リアクション構成に関する情報 **87** IP SLA しきい値モニタリングおよび通知 **87** ジッター動作に対する RTT 反応 **89** 予防的しきい値モニタリングの設定 **89** IP SLA 反応構成の設定例 **92** IP SLA リアクション構成の確認例 **92** SNMP 通知をトリガーするための構成例 **93**

第 **1 0** 章 **IPSLA** オブジェクト トラッキングの構成 **95** IP SLA PBR オブジェクト トラッキング **95** オブジェクト トラッキング **95** IP SLA PBR オブジェクト トラッキングの概要 **95** IP SLA PBR オブジェクト トラッキングの構成 **96**

例:IP SLA PBR オブジェクト トラッキングの構成 **100**

第 **1 1** 章 **IP SLA DNS** 動作の設定 **103**

IP SLA DNS 動作 **103** IP SLA DNS 動作に関する注意事項と制約事項 **103** DNS の動作 **103** 送信元デバイスでの基本 DNS 動作の設定 **104** 送信元デバイスでのオプション パラメータを使用した DNS 動作の設定 **105** IP SLA 動作のスケジューリング **108** DNS 動作の設定例 **109** 送信元デバイスでの基本 DNS 動作の設定例 **110**

送信元デバイスでのオプション パラメータを使用した DNS 動作の設定例 **110** IP SLA 動作のスケジューリングの構成例 **110**

#### 第 **1 2** 章 **IP SLA ICMP** エコー動作の設定 **111**

ICMP エコー動作 **111**

IP SLA ICMP エコー動作に関する注意事項と制限事項 **112**

ICMP エコー動作の設定 **112**

送信元デバイスでの基本 ICMP エコー動作の構成 **112**

オプション パラメータを使用した ICMP エコー動作の設定 **113**

IP SLA 動作のスケジューリング **117**

トラブルシューティングのヒント **119**

次の作業 **119**

IP SLA ICMP エコー動作の設定例 **119**

例:送信元デバイスでの基本 ICMP エコー動作の構成 **119** 例:オプション パラメータを使用した ICMP エコー動作の構成 **120** 例:IP SLA 動作のスケジューリング **120**

第 **1 3** 章 **IP SLA TWAMP Responder 121**

IP SLA TWAMP Responder の前提条件 **121** IP SLA TWAMP Responder の制限事項 **121** IP SLA TWAMP Responder に関する情報 **122** TWAMP **122** IP SLA TWAMP Responder v1.0 **123** IP SLA TWAMP Responder の設定方法 **123** TWAMP サーバーの設定 **123** セッション リフレクタの設定 **124** IP SLA TWAMP レスポンダの設定例 **125** IP SLA TWAMP Responder v1.0 の例 **125** IP SLA TWAMP Responder 設定の確認 **126** その他の参考資料 **127**

Г

I

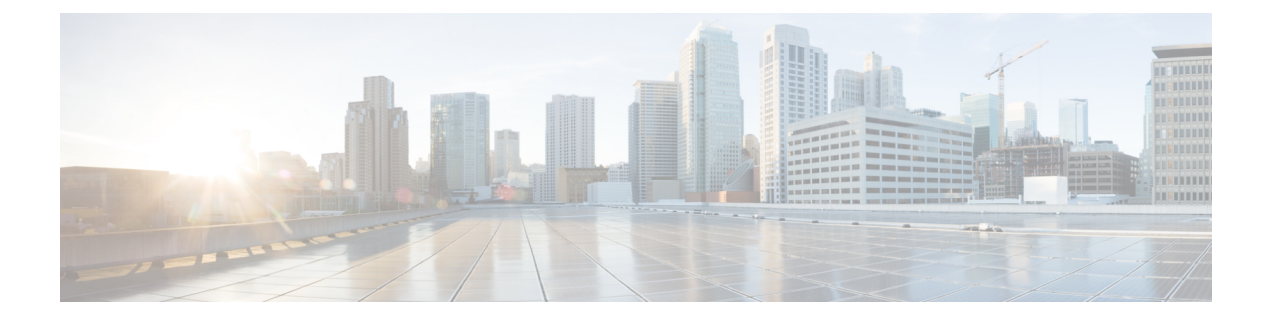

# はじめに

この前書きは、次の項で構成されています。

- 対象読者 (ix ページ)
- 表記法 (ix ページ)
- Cisco Nexus 9000 シリーズ スイッチの関連資料 (x ページ)
- マニュアルに関するフィードバック (x ページ)
- 通信、サービス、およびその他の情報 (xi ページ)

## 対象読者

このマニュアルは、Cisco Nexus スイッチの設置、設定、および維持に携わるネットワーク管 理者を対象としています。

# 表記法

コマンドの説明には、次のような表記法が使用されます。

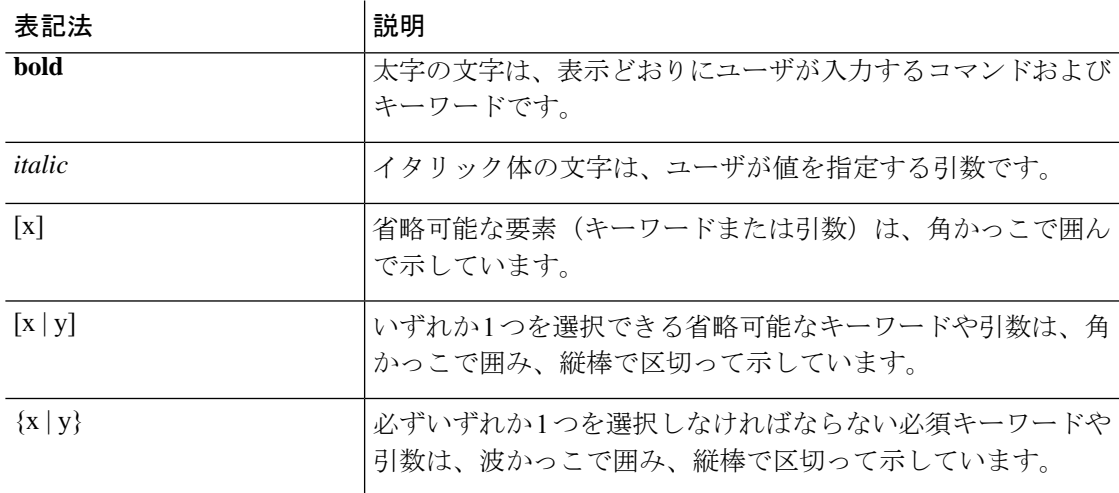

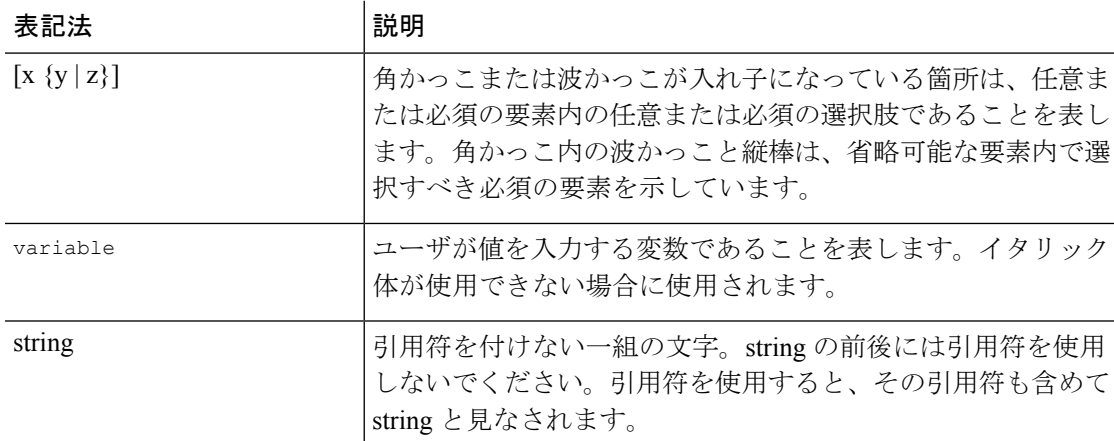

例では、次の表記法を使用しています。

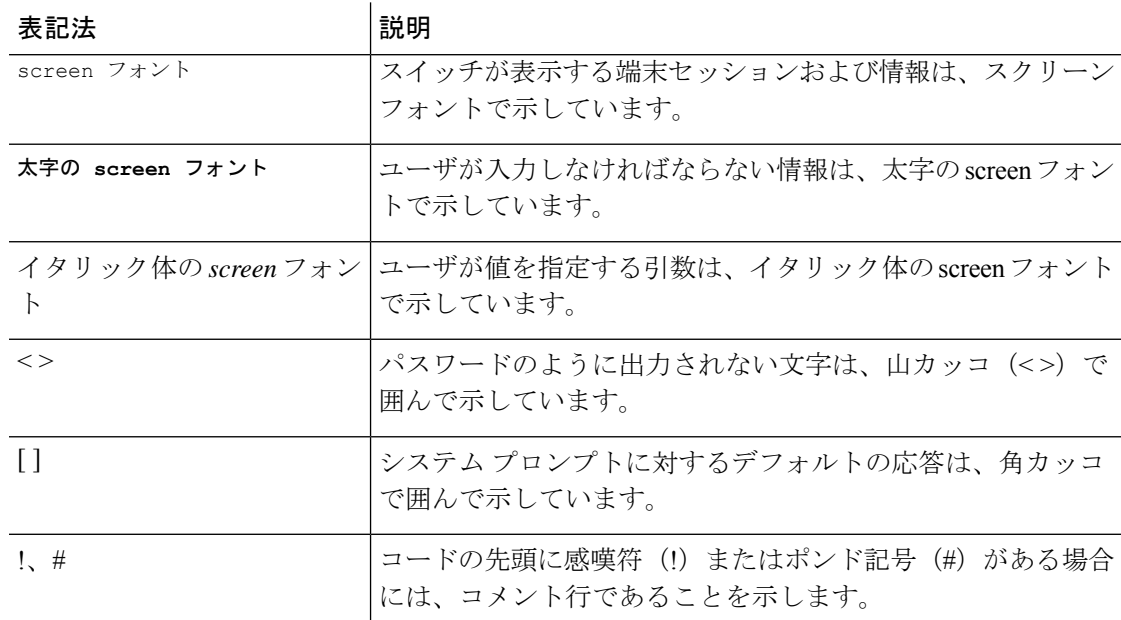

## **Cisco Nexus 9000** シリーズ スイッチの関連資料

Cisco Nexus 9000 シリーズ スイッチ全体のマニュアル セットは、次の URL にあります。 [http://www.cisco.com/en/US/products/ps13386/tsd\\_products\\_support\\_series\\_home.html](http://www.cisco.com/en/US/products/ps13386/tsd_products_support_series_home.html)

# マニュアルに関するフィードバック

このマニュアルに関する技術的なフィードバック、または誤りや記載もれなどお気づきの点が ございましたら、HTML ドキュメント内のフィードバック フォームよりご連絡ください。ご 協力をよろしくお願いいたします。

## 通信、サービス、およびその他の情報

- シスコからタイムリーな関連情報を受け取るには、Cisco Profile [Manager](https://www.cisco.com/offer/subscribe) でサインアップ してください。
- 重要な技術によりビジネスに必要な影響を与えるには、[シスコサービス](https://www.cisco.com/go/services)にアクセスしてく ださい。
- サービス リクエストを送信するには、[シスコサポートに](https://www.cisco.com/c/en/us/support/index.html)アクセスしてください。
- 安全で検証済みのエンタープライズクラスのアプリケーション、製品、ソリューション、 およびサービスを探して参照するには、Cisco [Marketplace](https://www.cisco.com/go/marketplace/) にアクセスしてください。
- 一般的なネットワーク、トレーニング、認定関連の出版物を入手するには、[CiscoPress](http://www.ciscopress.com) に アクセスしてください。
- 特定の製品または製品ファミリの保証情報を探すには、Cisco [Warranty](http://www.cisco-warrantyfinder.com) Finder にアクセス してください。

#### **Cisco** バグ検索ツール

Cisco バグ検索ツール (BST)は、シスコ製品とソフトウェアの障害と脆弱性の包括的なリス トを管理する Cisco バグ追跡システムへのゲートウェイとして機能する、Web ベースのツール です。BST は、製品とソフトウェアに関する詳細な障害情報を提供します。

I

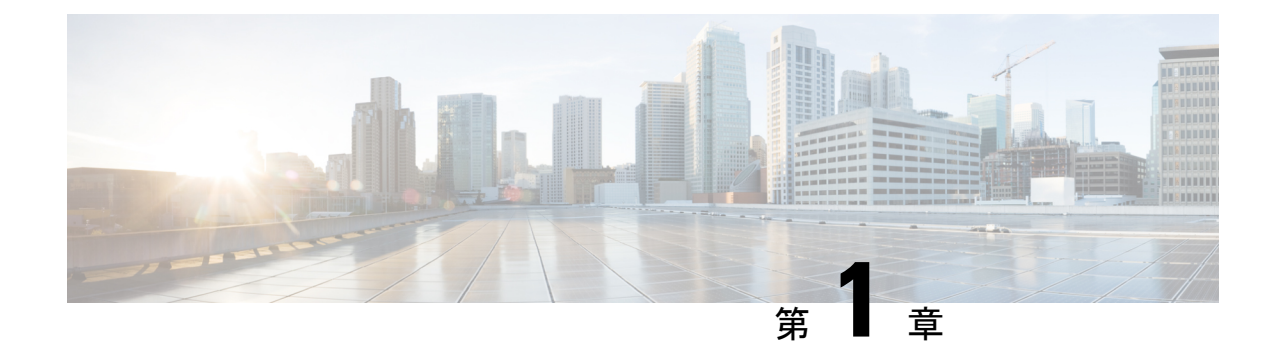

# 新機能と変更情報

• 新機能と変更情報 (1 ページ)

## 新機能と変更情報

次の表は、*Cisco Nexus 9000* シリーズ *NX-OS IP SLA* 構成ガイド リリース *10.1(x)* に記載されて いる新機能および変更機能をまとめたものです。それぞれの説明が記載されている箇所も併記 されています。

### 表 **<sup>1</sup> :** 新機能および変更された機能

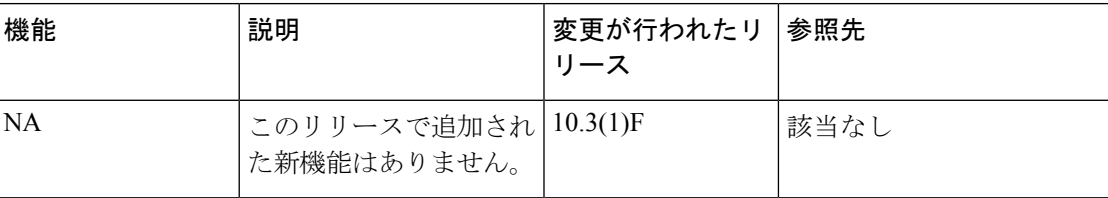

I

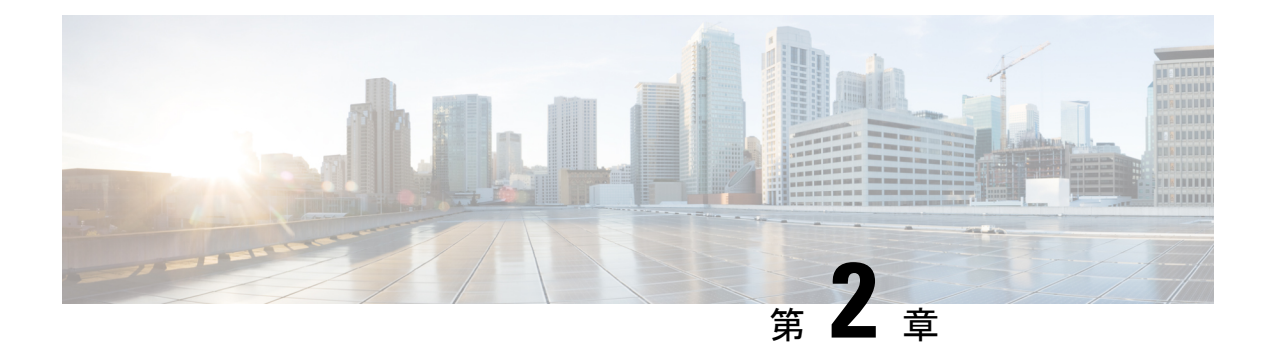

## **IP SLA** の概要

この章では、Cisco NX-OS IP サービス レベル契約(SLA)の概要について説明します。

- Cisco NX-OS IP SLA に関する情報 (3 ページ)
- Cisco NX-OS IP SLA を使用したネットワーク パフォーマンスの測定 (5 ページ)
- Cisco NX-OS IP SLA 動作タイプ (6ページ)
- Cisco NX-OS IP SLA Responder および IP SLA 制御プロトコル (7ページ)
- Cisco NX-OS IP SLA 動作のスケジューリング (7ページ)
- Cisco NX-OS IP SLA 動作のしきい値モニタリング (8 ページ)
- MPLS VPN 認識 (8 ページ)
- 履歴統計情報 (8 ページ)
- IP SLA の注意事項と制約事項 (9 ページ)
- IP SLA 実装の制限事項 (9 ページ)

### **Cisco NX-OS IP SLA** に関する情報

多くの企業ではビジネスのほとんどをオンラインで行い、サービスの損失は企業の収益性に影 響を及ぼすことがあります。今では、インターネットサービスプロバイダー (ISP) や内部IT 部門でさえも、定義済みのサービス レベル(サービス レベル契約)を提供して、お客様に一 定の予測可能性を提供しています。

ビジネス クリティカルなアプリケーション、Voice over IP(VoIP)ネットワーク、音声および 表示による会議、マルチプロトコル ラベル スイッチング(MPLS)、およびバーチャル プラ イベートネットワーク (VPN)の最新のパフォーマンス要件により、企業内では、パフォーマ ンス レベルに合わせた統合 IP ネットワークの最適化が求められています。ネットワーク管理 者にとっては、アプリケーション ソリューションを支えるサービス レベル契約をサポートす る必要性がますます高まっています。IP サービス レベル契約(SLA)を使用すると、IP アプ リケーションおよび IP サービスの IP サービス レベルを管理できます。

Cisco NX-OS IP SLA は、アクティブ トラフィック モニタリングを使用します。これにより、 継続的で信頼性のある予測可能な方法でトラフィックが生成され、ネットワークパフォーマン スを測定できます。Cisco NX-OSIPSLAはネットワークにデータを送信し、複数のネットワー ク ロケーション間あるいは複数のネットワーク パス内のパフォーマンスを測定します。ネッ

トワーク データおよび IP サービスをシミュレーションし、ネットワーク パフォーマンス情報 をリアル タイムで収集します。収集される情報には、応答時間、一方向遅延、ジッター(パ ケット間の遅延のばらつき)、パケット損失、音声品質スコアリング、ネットワークリソース の可用性、アプリケーションのパフォーマンス、およびサーバーの応答時間に関するデータが 含まれます。Cisco NX-OS IP SLA はトラフィックを生成、分析して、Cisco NX-OS デバイス間 または Cisco NX-OS デバイスからネットワーク アプリケーション サーバーのようなリモート IP デバイスへのパフォーマンスを測定することにより、アクティブ モニタリングを実行しま す。Cisco NX-OSIPSLAのさまざまな動作による測定統計情報を、トラブルシューティング、 問題分析、ネットワーク トポロジの設計に使用できます。

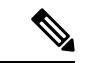

IPSLAはロールバックをサポートしていません。ロールバックは、CLIを介したIPSLA構成に 関連しています。 (注)

Cisco NX-OS P SLA では、従来のサービス レベル契約と比べて次のような改善を実現できま す。

- エンドツーエンド測定:ネットワークの端からもう一方の端までパフォーマンスを測定で きることにより、エンドユーザによるネットワーク利用状況をより広い到達範囲でより正 確に表現できます。
- 詳細化:遅延、ジッター、パケットシーケンス、レイヤ3接続、パスとダウンロード時間 などの双方向のラウンドトリップの数値に詳細化される統計情報により、レイヤ2リンク の帯域幅だけよりも詳細なデータが得られます。
- 展開の簡易化:Cisco IOS IP SLA は、大きいネットワーク内で既存のシスコ デバイスを活 用することにより、従来のサービスレベル契約で必要になることの多い物理的なプローブ よりも、簡単かつ低コストで実装されます。
- アプリケーション認識型モニタリング:Cisco NX-OS IP SLA は、レイヤ 3 からレイヤ 7 で 実行されているアプリケーションによって生成されたパフォーマンス統計情報をシミュ レートし、測定できます。従来のサービスレベル契約では、レイヤ2パフォーマンスしか 測定できません。
- 広範囲:Cisco NX-OS IP SLA のサポートは、ローエンド スイッチからハイエンド スイッ チまでのシスコ ネットワーキング デバイスに含まれています。この幅広い展開により、 Cisco NX-OS IP SLA は、従来のサービス レベル契約よりも高い柔軟性を備えています。

次の図に、アプリケーションのサポートも含め、エンドツーエンドのパフォーマンス測定をサ ポートするために、Cisco NX-OS IP SLA がどのように従来のレイヤ 2 サービス レベル契約の 概念を取り込み、より広い範囲に適用されているかを示します。

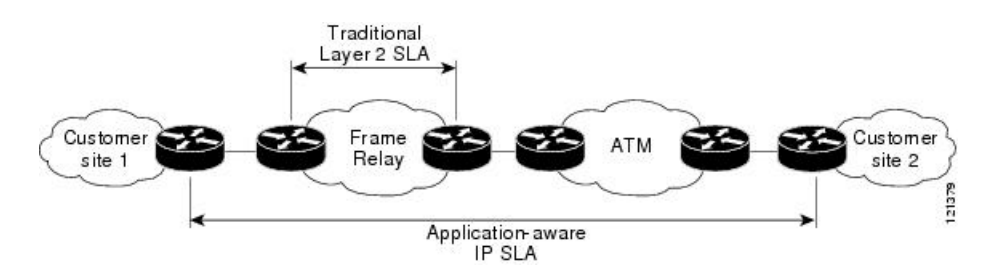

#### 図 **<sup>1</sup> :** 従来のサービス レベル契約と **Cisco IOS IP SLA** の範囲の比較

Cisco NX-OS IP SLA を使用して、サービス レベル契約を測定、提供、確認できます。また、 IP サービスおよび IP アプリケーションのネットワーク パフォーマンスを分析してトラブル シューティングを行えます。Cisco NX-OS IP SLA の特定の動作に応じて、遅延、パケット損 失、ジッター、パケットシーケンス、接続、パス、サーバーの応答時間、およびダウンロード 時間の統計情報がシスコ デバイス内でモニタでき、CLI および SNMP MIB の両方に保存でき ます。パケットには設定可能な IP レイヤ オプションとアプリケーション層オプションがあり ます。たとえば、送信元および宛先の IP アドレス、ユーザー データグラム プロトコル (UDP) /TCPポート番号、サービスタイプ (ToS) バイト (Diffservコードポイント (DSCP) および IP プレフィックス ビットを含む)、バーチャル プライベート ネットワーク(VPN) ルーティング/転送インスタンス(VRF)、URL Web アドレスなどが設定できます。

CiscoNX-OSIPSLAには、SNMPを使用してアクセスできるため、CiscoWorksInternetPerformance Monitor (IPM) のようなパフォーマンスモニタリングアプリケーションや他のサードパーティ 製のシスコ パートナー パフォーマンス管理製品からも使用できます。

Cisco NX-OS IP SLA 動作によって収集されたデータに基づく SNMP 通知により、パフォーマ ンスが指定したレベルを下回った場合や問題が修正された場合に、ルータはアラートを受信で きます。Cisco NX-OS IP SLA は、外部ネットワーク管理システム(NMS)アプリケーション とシスコ デバイス上で実行されている Cisco NX-OS IP SLA 動作との間のインタラクションに Cisco RTTMON MIB を使用します。Cisco NX-OSIPSLA 機能から参照されるオブジェクト変数 の詳細については、Cisco MIB Web サイトから入手できる CISCO-RTTMON-MIB.my ファイル のテキストを参照してください。

# **Cisco NX-OS IP SLA** を使用したネットワーク パフォーマ ンスの測定

Cisco NX-OSIPSLAを使用して、コア、分散、エッジといったネットワークの任意の領域間の パフォーマンスをモニタできます。モニタリングは、物理的なプローブを展開しなくても、時 間と場所を問わず実行できます。

Cisco NX-OS IP SLA は、生成されたトラフィックを使用して、スイッチなどの 2 つのネット ワーク デバイス間のネットワーク パフォーマンスを測定します。次の図に、Cisco NX-OS IP SLAデバイスが生成パケットを接続先デバイスに送信したとき、Cisco NX-OSIPSLAがどのよ うに開始されるかを示します。Cisco NX-OSIPSLA動作のタイプにもよりますが、接続先デバ イスはそのパケットを受信した後、送信元でパフォーマンスメトリックを計算できるようにタ

イムスタンプ情報を返信します。CiscoNX-OSIPSLA動作は、特定のプロトコル(UDPなど) を使用してネットワークの送信元から接続先へのネットワーク測定を行います。

#### 図 **2 : Cisco NX-OS IP SLA** 動作

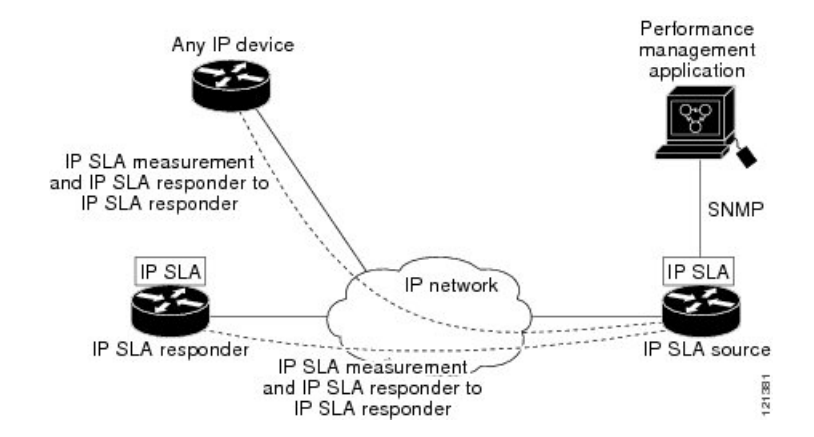

Cisco NX-OS IP SLA ネットワーク パフォーマンス測定を実施するには、次のタスクを実行す る必要があります。

- **1.** Cisco IOS IP SLA Responder が有効でない場合は、有効にします。
- **2.** 必要な Cisco NX-OS IP SLA 動作タイプを構成します。
- **3.** 指定された Cisco NX-OS IP SLA 動作タイプに使用可能なオプションを設定します。
- **4.** 必要であれば、しきい値条件を設定します。
- **5.** 動作の実行スケジュールを指定し、しばらく動作を実行して統計情報を収集します。
- **6.** Cisco NX-OS CLI を使用するか、ネットワーク管理システムと SNMP を併用して、動作の 結果を表示し、確認します。

### **Cisco NX-OS IP SLA** 動作タイプ

Cisco NX-OS IP SLA 動作には、次のようにさまざまなタイプがあります。

- UDP ジッター
- VoIP 用の UDP ジッタ
- UDP エコー
- 伝送制御プロトコル(TCP)接続
- 複数動作スケジューラ
- 予防的しきい値モニタリング

# **Cisco NX-OS IP SLA Responder** および **IP SLA** 制御プロトコ ル

レスポンダは接続先のCiscoルーティングデバイスに組み込まれたコンポーネントで、システ ムが Cisco NX-OS IP SLA 要求パケットを予想して応答できるようにします。IP SLA Responder により、専用プローブがなくても正確な測定が可能になります。標準的なICMPベースの測定 では得られない追加の統計情報も得られます。Cisco NX-OSIPSLA 制御プロトコルは、IPSLA Responder がどのポートで待ち受けと応答を行うかを通知するために使用するメカニズムを提 供します。接続先にレスポンダがある場合、送信元にできるのは、Cisco NX-OS デバイスのみ です。

IP SLA Responder は、Cisco NX-OS IP SLA 動作から送信されたコントロール プロトコル メッ セージを指定されたポートでリッスンします。コントロールメッセージを受信すると、レスポ ンダは、指定された UDP ポートまたは TCP ポートを、指定された期間、有効状態にします。 この間に、レスポンダは要求を受け付け、応答します。レスポンダは、Cisco IOSIPSLAパケッ トへの応答後、あるいは指定された期間の経過後に、ポートを無効にします。

すべての IP SLA 動作について、IP SLA Responder を宛先デバイスでイネーブルにしなければ ならないわけではありません。たとえば、接続先スイッチですでに提供されているサービス (Telnet や HTTP など)を選択する場合には、IP SLA Responder を有効にする必要はありませ ん。Cisco 以外のデバイスには、IP SLA Responder を構成できません。この場合、IP SLA はこ れらのデバイスにネイティブなサービスに対してのみ、動作パケットを送信できます。

## **Cisco NX-OS IP SLA** 動作のスケジューリング

Cisco NX-OSIPSLA動作の設定が完了したら、その動作をスケジューリングして、統計情報の 取得とエラー情報の収集を開始する必要があります。動作をスケジュールする場合は、すぐに 動作を開始するよう指定するか、特定の月、日、時刻に開始するように指定できます。後で動 作を開始するように設定するpendingオプションもあります。pendingオプションは、動作の内 部状態の1つでもあり、SNMPによって確認できます。トリガーを待機する反応(しきい値) 動作の場合も pending オプションを使用します。単一の Cisco IOS IP SLA 動作をスケジューリ ングすることも、動作のグループを一度にスケジューリングすることもできます。

複数動作のスケジューリングでは、Cisco NX-OS CLI または CISCO RTTMON-MIB により、1 つのコマンドを使用して複数の Cisco NX-OS IP SLA 動作をスケジューリングできます。この 機能では、これらの動作を均等な時間間隔で実行するようにスケジューリングすることで、IP SLA モニタリング トラフィックの量を制御できます。このように IP SLA 動作を分散すること で、CPU の使用を最小限に抑え、ネットワークの拡張性を向上させることができます。

IP SLA 複数動作のスケジューリング機能の詳細については、「IP SLA 複数動作スケジューラ の設定」の項を参照してください。

## **Cisco NX-OS IP SLA** 動作のしきい値モニタリング

サービスレベル契約モニタリングを適切にサポートするには、あるいはネットワークパフォー マンスを予防的に測定するには、しきい値機能が最も重要になります。信頼性のある一貫した 測定を行えば、問題はただちに特定され、トラブルシューティングにかかる時間を短縮できま す。サービスレベル契約を展開するには、違反が発生した場合にただちに通知するメカニズム が必要です。Cisco NX-OSIPSLA は次のような場合にイベントによってトリガーされる SNMP トラップを送信できます。

- 接続の損失
- タイムアウト
- RTT しきい値
- 平均ジッターしきい値
- 一方向パケット損失
- 一方向ジッター
- 一方向平均オピニオン評点 (MOS)
- 一方向遅延

また、CiscoNX-OSIPSLAしきい値違反により、さらに詳しく分析するために別のCiscoNX-OS IP SLA 動作をトリガーすることができます。

Cisco NX-OS IP SLA 動作のしきい値の使用方法の詳細については、IP SLA 動作の予防的しき い値モニタリングに関する項を参照してください。

## **MPLS VPN** 認識

Cisco NX-OS IP SLA MPLS VPN 認識機能を使用すると、マルチプロトコル ラベル スイッチン グ(MPLS)仮想プライベート ネットワーク(VPN)内で IP サービス レベルをモニタできま す。MPLS VPN 内で IP SLA を使用することにより、サービス プロバイダーは、お客様のサー ビス レベル契約に従って IP VPN サービスを計画、プロビジョニング、および管理できます。 IP SLA 動作は、VPN ルーティングおよび転送(VRF)の名前を指定して、特定の VPN に対し て設定できます。

## 履歴統計情報

Cisco NX-OS IP SLA には、次に示す 3 つのタイプの履歴統計情報が保持されます。

• 集約統計情報:デフォルトでは、IP SLA によって動作ごとに 2 時間の集計統計情報が保 持されます。各動作サイクルからの値は、所定の1時間以内のすでに利用可能なデータと ともに集約されます。IP SLA の拡張履歴機能を使用すると、集約間隔を 1 時間未満にで きます。

- 動作スナップショット履歴:IP SLA は、設定可能なフィルタ(すべて、しきい値超過、 障害など)と一致する動作インスタンスごとに、データのスナップショットを保持しま す。データ セット全体が使用可能であり、集約は行われません。
- 分散統計情報:IPSLAは、設定可能な時間間隔にわたり、頻度分布を維持します。IPSLA によって動作が開始されるたびに、履歴バケット数が指定したサイズに一致するまで、ま たは動作のライフタイムが期限切れになるまで、新しい履歴バケットが作成されます。デ フォルトでは、IP SLA 動作の履歴は収集されません。履歴を収集する場合は、動作の 1 つまたは複数の履歴エントリが各バケットに格納されます。履歴バケットのラップは行わ れません。

## **IP SLA** の注意事項と制約事項

IP SLA には、次の注意事項と制約事項があります。

- キーワードが付いている**show**コマンド**internal**はサポートされていません。
- IP SLA は、Cisco NX-OS ロールバック機能をサポートしていません。
- IPv6 での ICMP エコー操作は、Cisco Nexus 9300 および 9500 シリーズ スイッチでサポー トされています。
- Cisco Nexus 3232C および 3264Q スイッチは、ポリシーベース ルーティング(PBR)をサ ポートしていません。
- 一方向遅延(レイテンシ)測定では、マイクロ秒単位の測定はサポートされていません。 ミリ秒などの他の測定単位はサポートされています。
- スイッチの再起動など、多数のインターフェイスステートの変更が同時に発生する状況で は、IP SLA トラックが起動するまでに数分かかることがあります。この状況では、大量 の収集ドロップが発生していないか確認してください。**shpolicy-mapinterface control-plane** コマンドを実行し、match exception glean(一致例外収集)の下でスイッチの定常状態で の継続的なドロップまたは違反を探します。回避策としては、**hardware ip glean throttle maximum** をデフォルトの 1000 から 10,000 に増やすことができます。

## **IP SLA** 実装の制限事項

Cisco NX-OS IP SLA の制限には、次のものがあります。

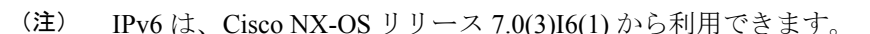

- Cisco IOS XR ソフトウェアでサポートされている IP SLA 構成可能操作の最大数は 500 で す。
- 動作のスケジューリングで現在検証されている有効なスケール数は次のとおりです。

• UDP エコー動作の最大数は、デフォルトの頻度では 300 動作です。

- UDP ジッター動作の最大数は、デフォルトの頻度では 200 動作です。
- ICMP IPv4 またはIPv6 エコー動作の最大数は、デフォルトの頻度では 300 動作です。
- TCP 接続動作の最大数は、デフォルトの頻度では 100 動作です。

同じ開始時刻に毎秒 10 より多くの操作をスケジューリングすることは、パフォーマンスに影 響する可能性があるため、推奨しません。グループスケジューリング構成を使用することをお 勧めします。

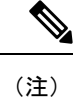

頻度を 60 秒未満に設定すると、送信されるパケット数が増加します。しかしこのことは、ス ケジュールされた動作の開始時刻が同じ場合、IP SLA 動作のパフォーマンスに悪影響を与え る可能性があります。IPSLAはHAに対応していません。frequency、timeout、およびthreshold コマンドを構成する前に、次の注意事項を検討してください。

UDP および ICMP ジッター操作の場合は、次のガイドラインに従うことを推奨します。

• frequency > timeout + 2  $\overline{\psi}$  + num\_packets \* packet interval timeout > rtt\_threshold num\_packet > loss\_threshold

他のすべての IP SLA 動作の場合:

• frequency > timeout > rtt\_threshold のガイドラインが推奨されます。

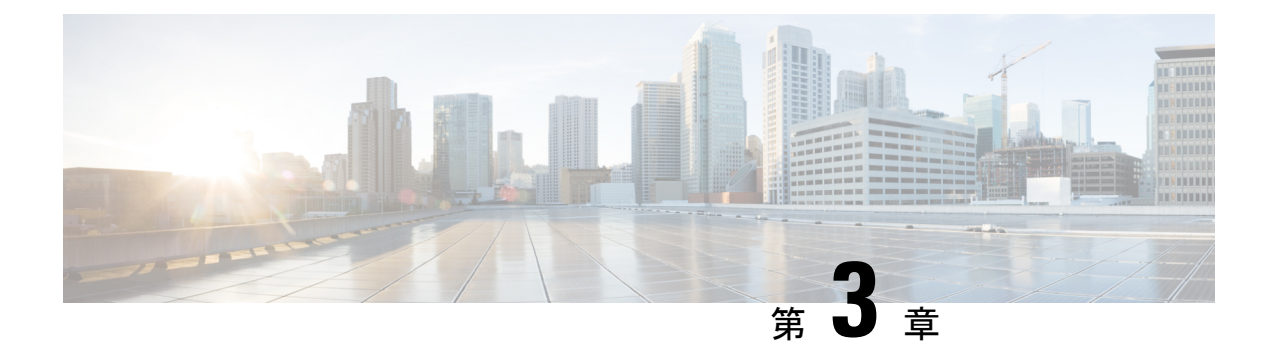

## **IP SLA UDP** ジッター動作の設定

この章では、IP サービス レベル契約 (SLA) UDP ジッター動作を設定して、IPv4 ネットワー クで UDP トラフィックを伝送するネットワークのラウンド トリップ遅延、一方向遅延、一方 向ジッター、一方向パケット損失、および接続を分析する方法について説明します。この章で は、UDP ジッター動作を使用して収集されたデータを Cisco ソフトウェア コマンドを使用し て表示および分析する方法についても説明します。

この章は、次の項で構成されています。

- IP SLA UDP ジッタ動作に関する情報 (11 ページ)
- IP SLA UDP ジッター動作を構成するための前提条件 (12 ページ)
- UDP ジッター動作に関する注意事項と制約事項 (13 ページ)
- 送信元デバイスでの UDP ジッター動作の設定およびスケジューリング (15 ページ)
- UDP ジッター動作の構成例 (23 ページ)

### **IP SLA UDP** ジッタ動作に関する情報

IP SLA UDP ジッター動作では、Voice over IP (VoIP)、Video over IP、またはリアルタイム会 議などのリアルタイムトラフィックのアプリケーションのネットワーク適合性を診断すること ができます。

ジッターとは、パケット間の遅延のばらつきを意味します。複数のパケットが発信元から宛先 に連続的に送信された場合、たとえば 10 ms 間隔で送信された場合、ネットワークが理想的に 動作していれば、宛先は 10 ms 間隔でパケットを受信します。しかし、ネットワーク内に遅延 (キューイング、代替ルートを介した受信など)が存在する場合、パケットの到着間隔は、10 ミリ秒より大きくなる場合も、10 ミリ秒より小さくなる場合もあります。この例を使用する と、正のジッタ値は、パケットの到着間隔が 10 ミリ秒を超えていることを示します。パケッ トが 12 ms 間隔で到着する場合、正のジッターは 2 ms です。パケットが 8 ms 間隔で到着する 場合、負のジッターは 2 ms です。VoIP など遅延に影響されやすいネットワークの場合、正の ジッター値は望ましくなく、0 のジッター値が最適です。

しかし、IPSLAUDPジッター動作の機能は、ジッタのモニタリングだけではありません。UDP ジッター動作には IP SLA UDP 動作によって返されたデータが含まれているため、UDP ジッ ター動作は多目的データ収集動作に使用できます。IP SLA が生成するパケットは、シーケン

ス情報を送受信するパケット、および送信元および動作ターゲットからのタイムスタンプを送 受信するパケットを搬送します。UDP ジッター動作では、以下を測定できます。

- 方向別ジッター(送信元から宛先へ、宛先から送信元へ)
- 方向別パケット損失
- 方向別遅延(一方向遅延)
- ラウンドトリップ遅延(平均 RTT)

データの送信と受信でパスが異なることがあるので(非対称)、方向別データを使用してネッ トワークの輻輳などの問題が発生している場所を簡単に特定できます。

UDP ジッター動作は、合成(シミュレーション)UDP トラフィックを生成して機能します。 UDP ジッター動作は、指定された頻度 F で、送信元スイッチからターゲット スイッチに、サ イズ S の N 個の UDP パケットを T ミリ秒間隔で送信します。デフォルトでは、ペイロードサ イズが 10 バイト (S) のパケット 10 個 (N) を 10 ミリ秒 (T) ごとに生成し、60 秒 (F) ごと に動作を繰り返します。これらのパラメータはそれぞれ、次の表に示すように、ユーザーが設 定できます。

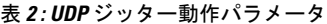

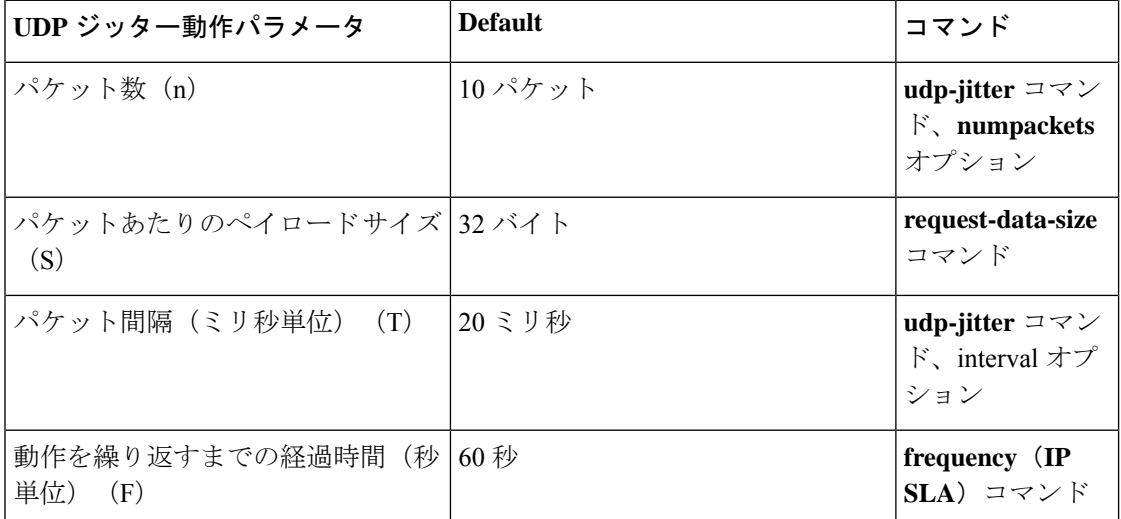

## **IP SLA UDP** ジッター動作を構成するための前提条件

IP SLA UDP ジッター動作を構成するための前提条件は次のとおりです。

• 一方向遅延を正確に測定するには、NTP などによる送信元デバイスとターゲット デバイ スとの間のクロック同期が必要です。一方向ジッターおよびパケット損失を測定する場合 は、クロック同期は不要です。送信元デバイスとターゲットデバイスの間でクロックが同 期していない場合、一方向ジッターとパケット損失の場合はデータが返りますが、UDP ジッター動作による一方向遅延測定の場合は 0 の値が返ります。

• IP SLA アプリケーションを構成する前に、 **show ip sla application** コマンドを使用して、 ソフトウェア イメージで目的の動作タイプがサポートされていることを確認してくださ い。

## **UDP** ジッター動作に関する注意事項と制約事項

- キーワードが付いている**show**コマンド**internal**はサポートされていません。
- 一方向遅延(レイテンシ)測定では、マイクロ秒単位の測定はサポートされていません。 ミリ秒などの他の測定単位はサポートされています。

### **IP SLA** パケットの **CoPP** の構成

IP SLA 動作を大規模なスケールで使用する場合、IP SLA パケットのパススルーを許可する特 定の CoPP 構成が必要になる場合があります。IP SLA ではユーザー定義の UDP ポートを使用 するため、コントロール プレーンへのすべての IP SLA パケットを許可する手段がありませ ん。ただし、IPSLAが使用できる接続先/送信元ポートのそれぞれを指定することはできます。

IPSLA プローブ数の検証済みの拡張性に関する詳細については、*Cisco Nexus 9000 Series NX-OS Verified Scalability Guide*を参照してください。

以下に、IPSLA パケットのパススルーを許可する CoPP 構成例を示します。この例では、接続 先ポートと送信元ポートが 6500 ~ 7000 の範囲であることを前提としています。この例では、 「insert-before」が指定されていない場合、「class-default」の後に「copp-ipsla」が追加されま す。

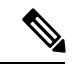

次の構成例は、プラットフォーム/ハードウェアタイプによって異なる場合があります。IPACL および CoPP の設定の詳細については、『Cisco Nexus 9000 Series NX-OS Security Configuration Guide』を参照してください。 (注)

```
ip access-list acl-sla-allow
  10 remark ### ALLOW SLA control packets from 1.1.1.0/24
  20 permit udp 1.1.1.0/24 any eq 1967
  30 remark ### ALLOW SLA data packets from 1.1.1.0/24 using ports 6500-7000
  40 permit udp 1.1.1.0/24 any range 6500 7000
class-map type control-plane match-any copp-ipsla
  match access-group name acl-sla-allow
policy-map type control-plane Custom-copp-policy-strict
   class copp-ipsla insert-before Custom-copp-class-l2-default
   police cir 1500 kbps
control-plane
  service-policy input Custom-copp-policy-strict
switch# show policy-map interface control-plane | be copp-ipsla
   class-map copp-ipsla (match-any)
      match access-group name acl-sla-allow
```

```
set cos 7
  police cir 1500 kbps , bc 32000 bytes
  module 1 :
   transmitted 0 bytes;
   dropped 0 bytes;
class-map Custom-copp-class-l2-default (match-any)
 match access-group name Custom-copp-acl-mac-undesirable
  set cos 0
 police cir 400 kbps , bc 32000 bytes
  module 1 :
    transmitted 0 bytes;
   dropped 0 bytes;
class-map class-default (match-any)
  set cos 0
  police cir 400 kbps , bc 32000 bytes
  module 1 :
   transmitted 122 bytes;
    dropped 0 bytes;
```
### **Netstack** ポート範囲の一致

IP SLA は、ローカルのネットスタック ポート範囲内のポートのみを受け入れます。プローブ の設定で使用される送信元ポートと接続先ポートは、SLA 送信側と SLA レスポンダでサポー トされている netstack ポートと一致している必要があります。

以前のバージョンからバージョン9.3(1)以降のバージョンにISSUを実行する場合は、SSHポー トなどのユーザー定義ポートの機能が次の表に記載されている範囲内にあることを確認してく ださい。

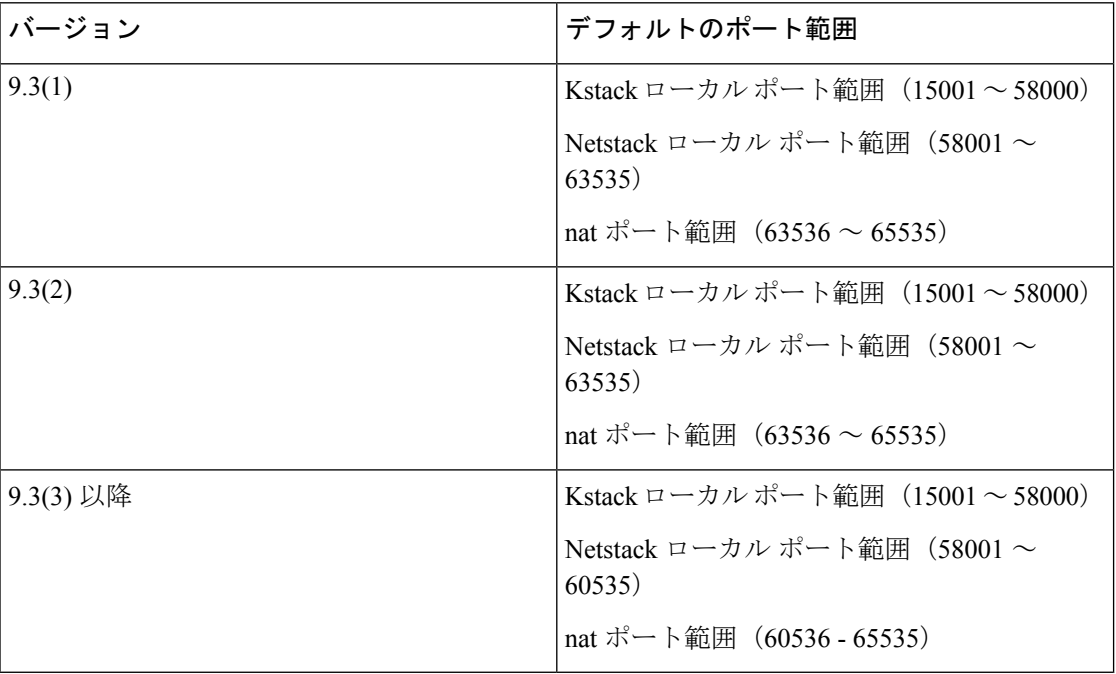

#### 表 **3 : ISSU** のポート範囲

**show sockets local-port-range** コマンドを使用すれば コマンドは、送信側/応答側のポート範囲 を表示します。

以下は、netstack ポート範囲を表示する例です。

switch# show sockets local-port-range

Kstack local port range (15001 - 22002) Netstack local port range (22003 – 65535)

# 送信元デバイスでの**UDP**ジッター動作の設定およびスケ ジューリング

ここでは、UDP ジッター動作を構成し、スケジュールする方法について説明します。

### 宛先デバイスでの **IP SLA Responder** の設定

この項では、接続先デバイスでレスポンダを設定する方法について説明します。

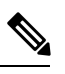

Responderでは、同じ送信元に対して固定ポートを設定しないでください。Responderが同じ送 信元に対して固定ポートを設定すると、パケットが正常に(タイムアウトまたはパケット損失 の問題が発生せずに)送信されたとしても、ジッター値はゼロになります。 (注)

#### 手順の概要

- **1. enable**
- **2. configure terminal**
- **3. feature sla responder**
- **4.** 次のいずれかを実行します。
	- **ip sla responder**

*Example:* switch(config)# ip sla responder

• **ip sla responder udp-echo ipaddress** *ip-address* **port** *port*

```
Example: switch(config)# ip sla responder udp-echo
ipaddress 172.29.139.132 port 5000
```
**5. exit**

手順の詳細

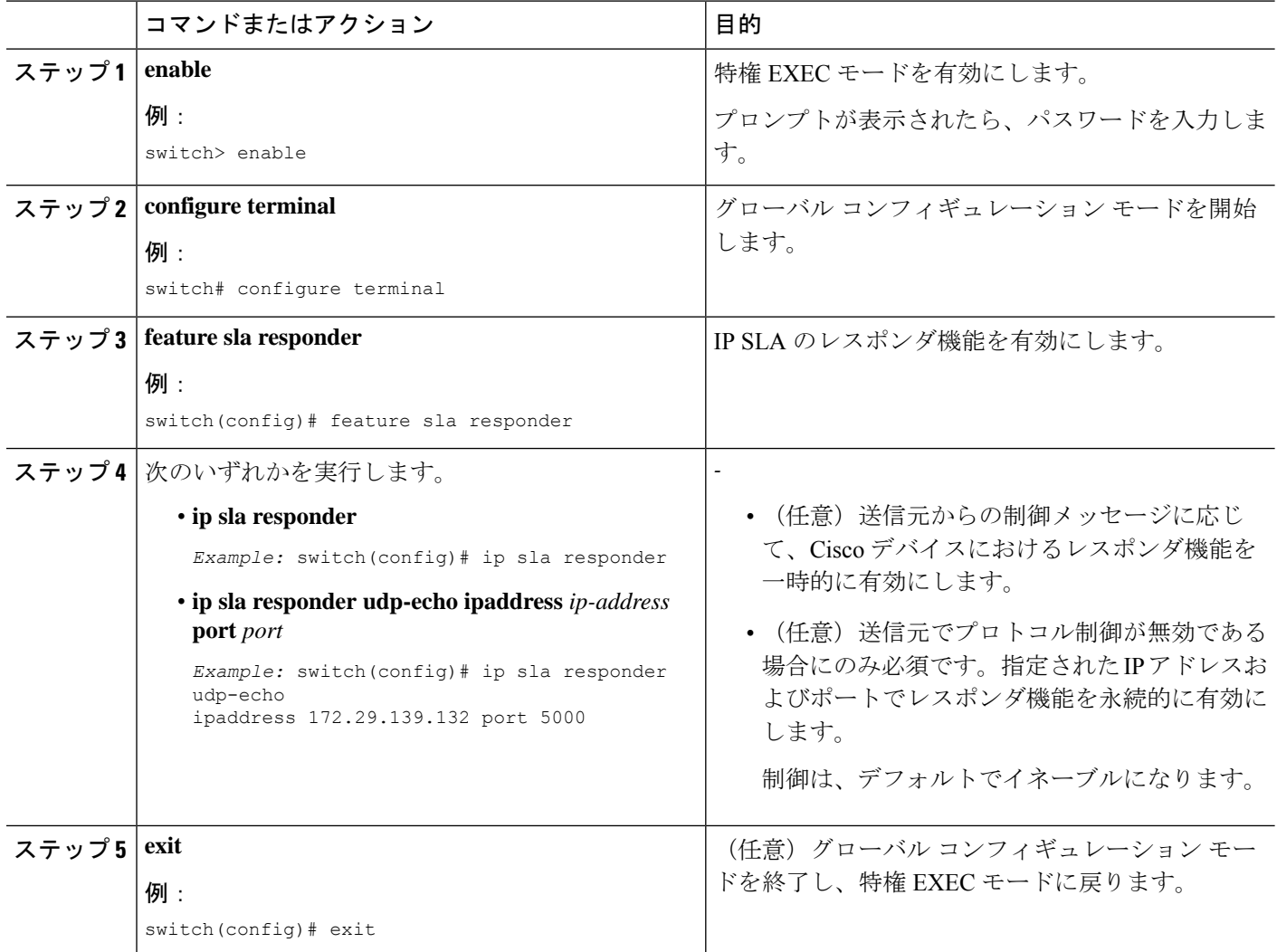

## 送信元デバイスでの基本的な**UDP**ジッター動作の設定およびスケジュー リング

ここでは、送信元デバイスでの基本 UDP ジッター動作を設定およびスケジュールする方法に ついて説明します。

### $\mathcal{Q}$

- IP SLA 動作が実行せず、統計情報が生成されていない場合は、動作の設定に **verify-data** コマンドを追加して(IP SLA 構成モードで設定)、データ検証を有効にします。イネー ブルになると、各動作の応答が破損していないかどうかがチェックされます。通常の動作 時に**verify-data**コマンドを使用すると、不要なオーバーヘッドがかかるので注意してくだ さい。 ヒント
	- IP SLA 動作に関する問題のトラブルシューティングを行うには、**debug ip sla sender trace** コマンドと **debug ip sla sender error** コマンドを使用します。

#### 手順の概要

- **1. enable**
- **2. configure terminal**
- **3. feature sla sender**
- **4. ip sla** *operation-number*
- **5. udp-jitter** {*destination-ip-address*| *destination-hostname*} *destination-port* [**source-ip**{*ip-address* | *hostname*}] [**sourceport** *port-number*] [**control** { **enable**| **disable**}] [**num-packets** *number-of-packets*] [**interval** *interpacket-interval*]
- **6. frequency** *seconds*
- **7. exit**
- **8. ip sla schedule** *operation-number* [**life** {*forever*| *seconds*}] [**start-time** {*hh:mm*[:*ss*] [*month day* | *day month*] | **pending** | **now** | **after** *hh:mm:ss*}] [**ageout** *seconds*] [**recurring**]
- **9. exit**
- **10. show ip sla configuration** [*operation-number*]

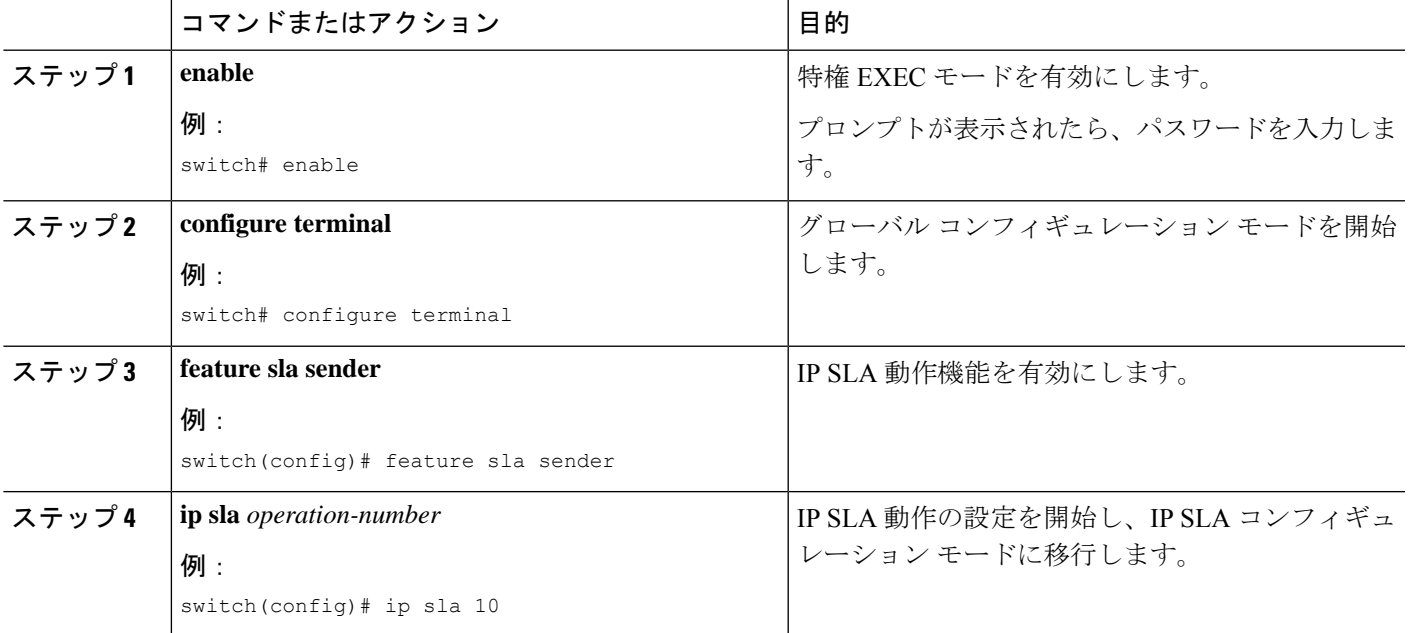

#### 手順の詳細

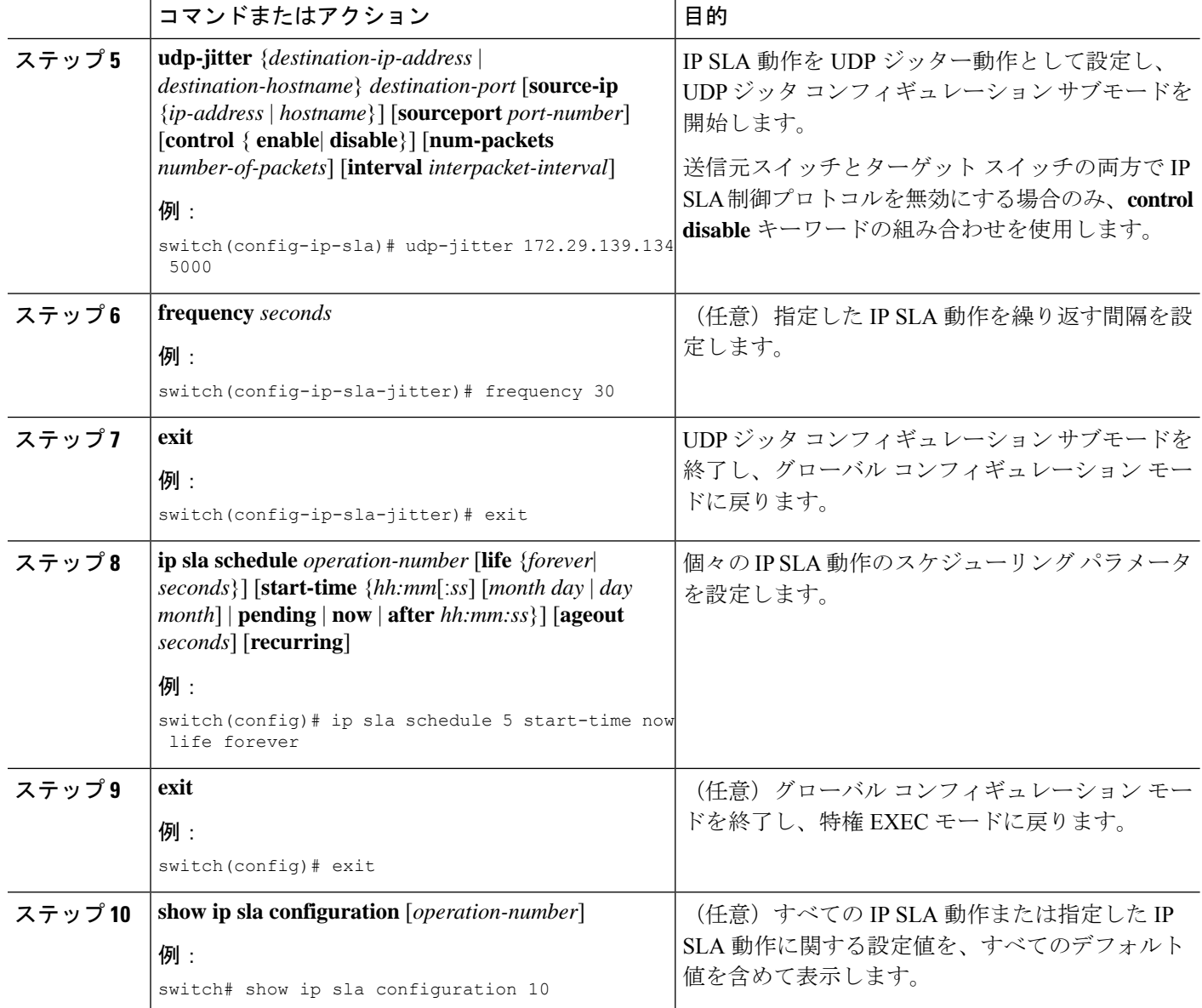

#### 次のタスク

トラップを生成する目的、または別の動作を開始する目的で、動作に予防的しきい値条件と反 応トリガーを追加するには、「予防的しきい値モニタリングの設定」の項を参照してくださ い。

IP SLA 動作の結果を表示し、内容を確認するには、**show ip sla statistics** コマンドを使用しま す。サービスレベル契約の基準に対応するフィールドの出力を確認すると、サービスメトリッ クが許容範囲内であるかどうかを判断する役に立ちます。

### 追加特性を指定した**UDP**ジッター動作の設定およびスケジューリング

ここでは、追加特性を使用して UDP ジッター動作を設定し、スケジュールする方法について 説明します。

- UDP ジッター動作には大量のデータが含まれるので、以下のコマンド群は UDP ジッター 動作ではサポートされず、そのため IP SLA UDP ジッター動作では IP SLA 履歴機能(統 計情報の履歴バケット)はサポートされません:**history buckets-kept** 、**history filter**、 **historylives-kept**、**samples-of-history-kept**、および **show ip sla history**。
- UDP ジッター動作の統計情報保存時間は、IP SLA で使用される MIB (CISCO-RTTMON-MIB)によって 2 時間に制限されます。**history hours-of-statistics** を使 用してより大きな値を構成する*hours* グローバル構成を使用しても、保持される期間が 2 時間を超えることはありません。ただし、Data Collection MIB を使用して動作の履歴デー タを収集することはできます。詳細については、CISCO-DATA-COLLECTION-MIB (http://www.cisco.com/go/mibs)を参照してください。

 $\boldsymbol{\mathcal{Q}}$ 

```
ヒント
```
- IP SLA 動作が実行されておらず、統計を生成していない場合は、 **verify-data** コマンドを 動作の構成に追加して(IPSLA構成モードで設定)、データ検証を有効にします。イネー ブルになると、各動作の応答が破損していないかどうかがチェックされます。通常の動作 時に**verify-data**コマンドを使用すると、不要なオーバーヘッドがかかるので注意してくだ さい。
	- **debug ip sla sender trace** コマンドを使用し、 および **debug ip sla sender error** IP SLA 動作 に関する問題をトラブルシューティングするコマンドです。

#### 始める前に

送信元デバイスで UDP ジッタ動作を設定する前に、ターゲット デバイス(動作ターゲット) で IP SLA Responder をイネーブルにしておく必要があります。IP SLA Responder を使用できる のは、Cisco NX-OS ソフトウェアベースのデバイスだけです。Responder をイネーブルにする ために、「接続先デバイスでの IP SLA Responder の設定」の項の作業を実行します。

#### 手順の概要

- **1. enable**
- **2. configure terminal**
- **3. feature sla sender**
- **4. ip sla** *operation-number*
- **5. udp-jitter** {*destination-ip-address*| *destination-hostname*} *destination-port* [**source-ip**{*ip-address* | *hostname*}] [**source-port** *port-number*] [**control** {**enable** | **disable**}] [**num-packets***number-of-packets*] [**interval** *interpacket-interval*]
- **6. history distributions-of-statistics-kept** *size*
- **7. history enhanced** [**interval** *seconds*] [**buckets** *number-of-buckets*]
- **8. frequency** *seconds*
- **9. history hours-of-statistics-kept** *hours*
- **10. owner** *owner-id*
- **11. request-data-size** *bytes*
- **12. history statistics-distribution-interval** *milliseconds*
- **13. tag** *text*
- **14. threshold** *milliseconds*
- **15. timeout** *milliseconds*
- **16. tos** *number*
- **17. verify-data**
- **18. vrf** *vrf-name*
- **19. exit**
- **20. ip sla schedule** *operation-number* [**life** {**forever**| *seconds*}] [**start-time** {*hh*:*mm*[:*ss*] [*monthday* | *daymonth*] | **pending** | **now** | **after***hh*:*mm*:*ss*}] [**ageout***seconds*] [**recurring**]
- **21. exit**
- **22. show ip sla configuration** [*operation-number*]

#### 手順の詳細

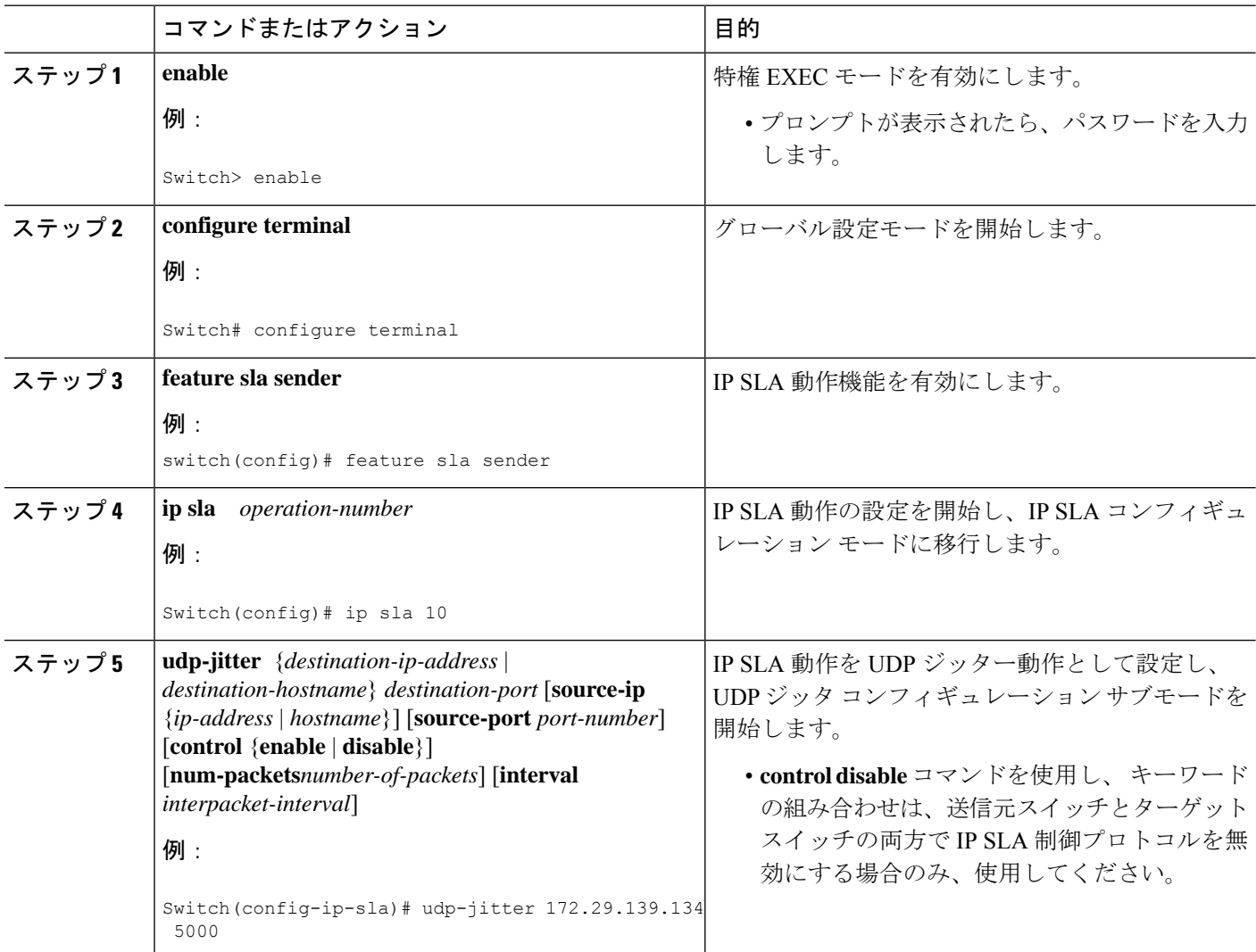

 $\mathbf I$ 

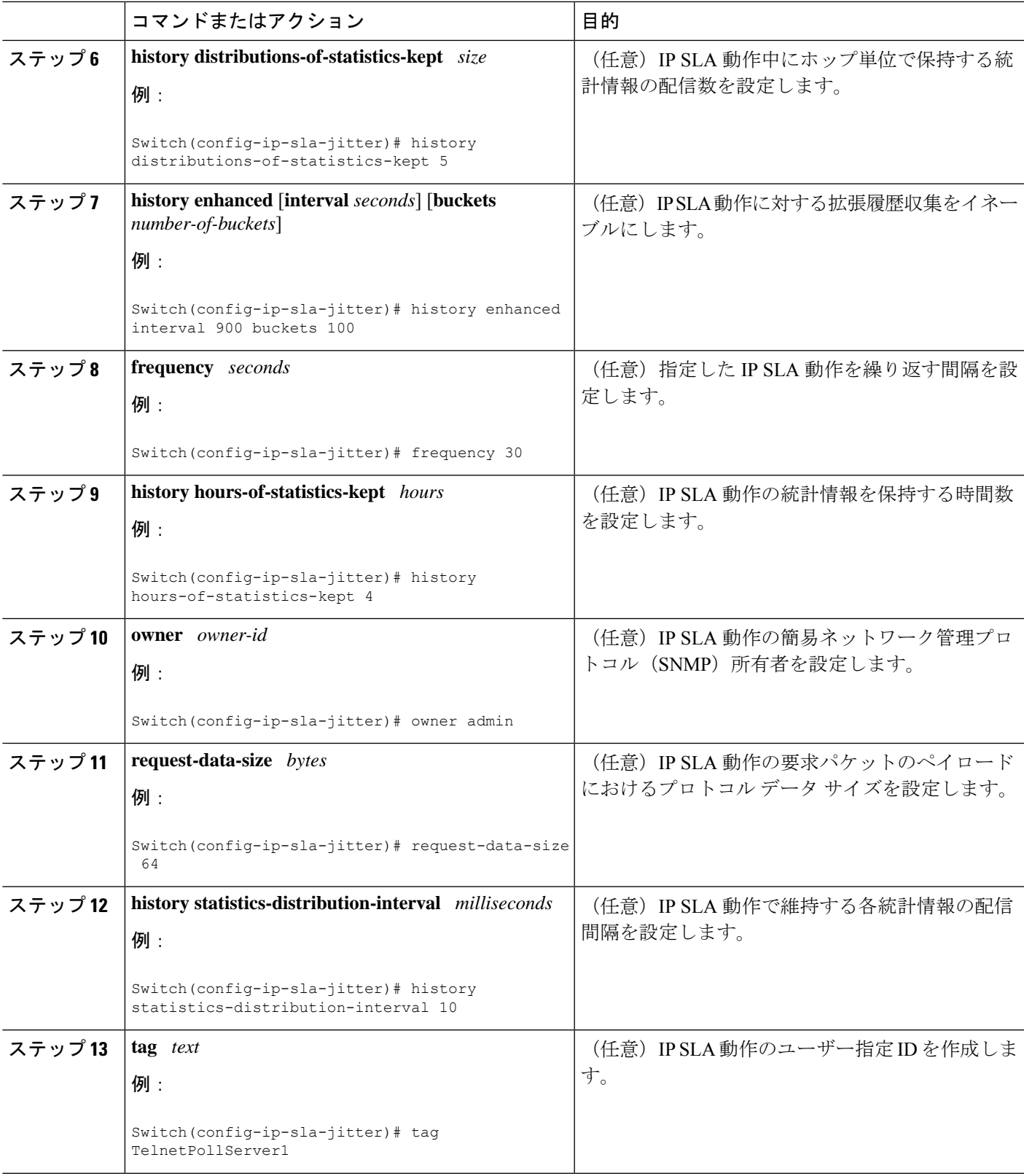

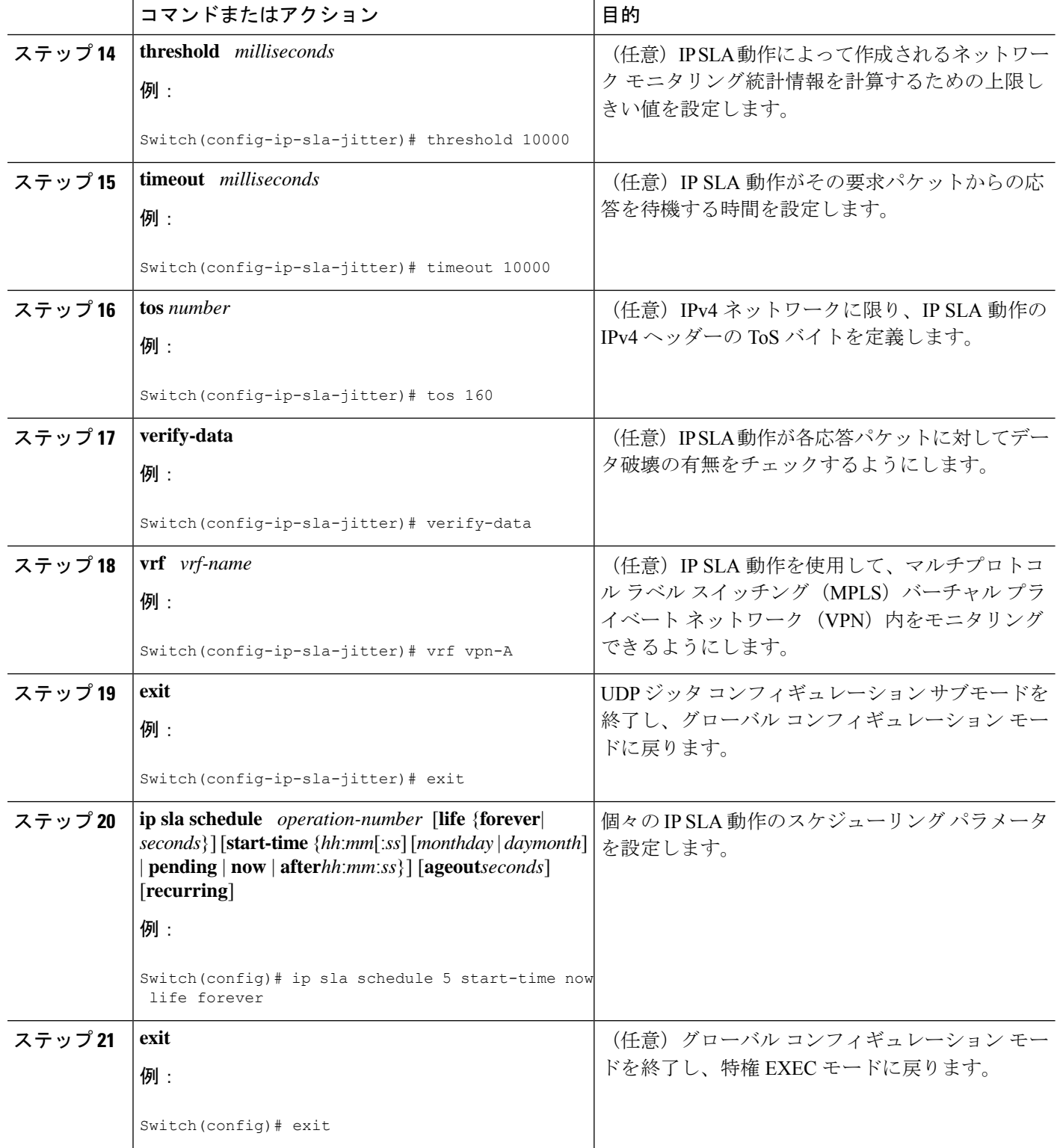

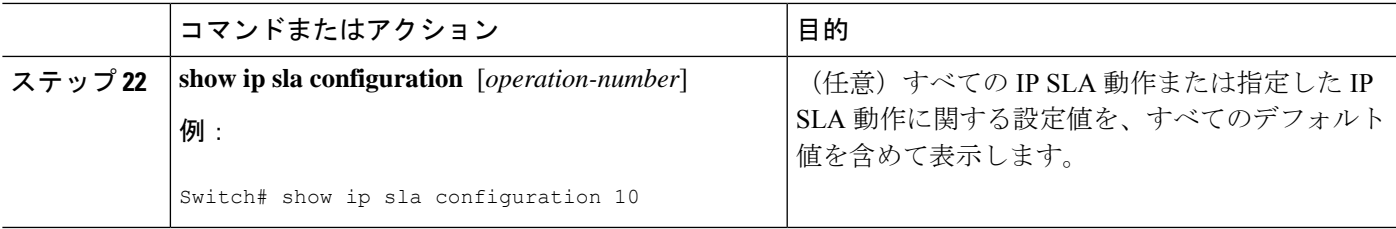

#### 次のタスク

トラップを生成する目的、または別の動作を開始する目的で、動作に予防的しきい値条件と反 応トリガーを追加するには、「予防的しきい値モニタリングの設定」の項を参照してくださ い。

IP SLA 動作の結果を表示し、内容を確認するには、**show ip sla statistics** コマンドを使用しま す。 を実行する前に、ユーザ名がフィギュレーション ファイルに指定されていることを確認 してください。サービスレベル契約の基準に対応するフィールドの出力を確認すると、サービ ス メトリックが許容範囲内であるかどうかを判断する役に立ちます。

## **UDP** ジッター動作の構成例

以下に、動作2が最初の動作の5秒後に開始されるUDPジッター動作として構成されている、 2 つの動作を示します。どちらの動作も無期限に実行されます。

```
feature sla sender
ip sla 1
udp-jitter 20.0.10.3 65051 num-packets 20
request-data-size 160
tos 128
frequency 30
ip sla schedule 1 start-time after 00:05:00
ip sla 2
udp-jitter 20.0.10.3 65052 num-packets 20 interval 10
request-data-size 20
tos 64
frequency 30
ip sla schedule 2 start-time after 00:05:05
```
ターゲット(宛先)デバイスの設定は、次のとおりです。

feature sla responder ip sla responder

I
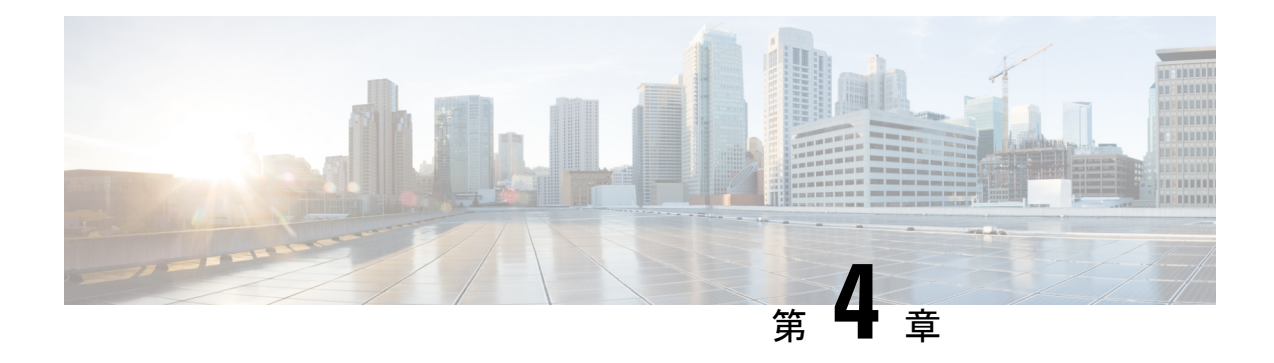

# **VoIP** 用の **IP SLA UDP** ジッター動作の設定

この章では、IP サービス レベル契約(SLA)ユーザー データグラム プロトコル(UDP)ジッ ター動作を構成してネットワーク内の Voice over IP(VoIP)品質レベルを予防的にモニタし、 IPv4 または IPv6 ネットワーク内のユーザーに VoIP 品質レベルを保証できるようにする方法に ついて説明します。IP SLA VoIP UDP ジッター動作は、共通のコーデックを使用して VoIP ト ラフィックを正確にシミュレートし、平均オピニオン評点(MOS)および Calculated Planning and Improvement Factor (ICPIF) などの一貫した音声品質スコアを計算します。

(注)

このマニュアルでは、音声という用語はインターネット テレフォニー アプリケーションを示 します。「Voice over IP」という用語には、IP ネットワーク経由のマルチメディア(音声とビ デオの両方)の伝送が含まれることもあります。

この章は、次の項で構成されています。

- VoIP 用の IP SLA UDP ジッター動作に関する注意事項と制約事項 (25 ページ)
- 計算された予定減損因子 (26 ページ)
- 平均オピニオン評点 (27 ページ)
- IP SLA を使用した音声パフォーマンスのモニタリング (28 ページ)
- IP SLA でのコーデックのシミュレーション (29 ページ)
- •IP SLA ICPIF 値 (29 ページ)
- IP SLA MOS 値 (31 ページ)
- IP SLA VoIP UDP ジッター動作の設定およびスケジューリング (32 ページ)
- IP SLA VoIP UDP 動作の設定例 (36 ページ)
- IP SLA VoIP UDP 動作統計情報の出力の設定例 (38 ページ)

# **VoIP** 用の **IP SLA UDP** ジッター動作に関する注意事項と制 約事項

• キーワードが付いている**show**コマンド**internal**はサポートされていません。

- この機能は、UDP トラフィックを使用して適切な Voice over IP スコアを生成します。 Real-Time Transport Protocol(RTP)はサポートされていません。
- •この機能で算出される Calculated Planning Impairment Factor(ICPIF)値および MOS 値は IP SLA 内では一貫していますが、相対的に比較するために生成された予想値に過ぎませ ん。これらの値は、他の方法で測定された値とは異なる可能性があります。
- 任意の方法で測定されたカスタマーオピニオンの予測値(E-Model伝送評価係数Rや算出 された平均オピニオン評点に対して示された値など)は、伝送計画および分析のみを目的 として生成された値です。実際のカスタマー オピニオンを反映する値ではありません。
- 一方向遅延(レイテンシ)測定では、マイクロ秒単位の測定はサポートされていません。 ミリ秒などの他の測定単位はサポートされています。

# 計算された予定減損因子

ICPIF は、式 Icpif = Itot - A の一部として、1996 年版の ITU-T 勧告 G.113『Transmission impairments』で最初に開発されました。ICPIF とは、「計算された予定減損因子」(calculated planning impairment factor)の略です。ICPIF は、比較および計画用に、ネットワークに生じた 音声品質に対する主な劣化の定量化を試みます。

ICPIF は、測定された劣化係数の合計(総劣化、つまり Itot)からユーザー定義のアクセスア ドバンテージ係数(A)を引いたものです。アクセス アドバンテージ係数(A)は、通話方法 (携帯電話からの通話対固定電話からの通話など)に基づいた、ユーザーの期待を表す値で す。この式を拡張した、完全な式は次のようになります。

#### *Icpif = Io + Iq + Idte + Idd + Ie - A*

値は次のとおりです。

- *Io* は、最適ではないラウドネス定格が原因の劣化を表します。
- *Iq* は、PCM の量子化歪みが原因の劣化を表します。
- *Idte* は、送話者エコーによる劣化を表します。
- *Idd* は、一方向の伝送の時間(一方向遅延)により発生した劣化を表します。
- *Ie* は、通話に使用されたコーデック タイプ、パケット損失など装置の影響が原因の劣化 を表します。
- *A*は、アクセスの容易性の代償としてユーザーがある程度の劣化を許容するという事実に よる補正である、アクセスアドバンテージ係数(ユーザー期待係数とも呼ばれます)を表 します。

ICPIF の値は、通常、5(非常に軽い障害)から 55(非常に重い障害)の範囲で表されます。 20 未満の ICPIF 値は、通常、「適切」と見なされます。ICPIF 値の目的は音声品質の客観的測 定ですが、この値は、劣化の組み合わせの主観的影響を予測するためにも使用されます。

G.113 (1996年2月)に記載された、主観的品質判定に対応することが期待されるサンプル ICPIF 値を、次の図に示します。

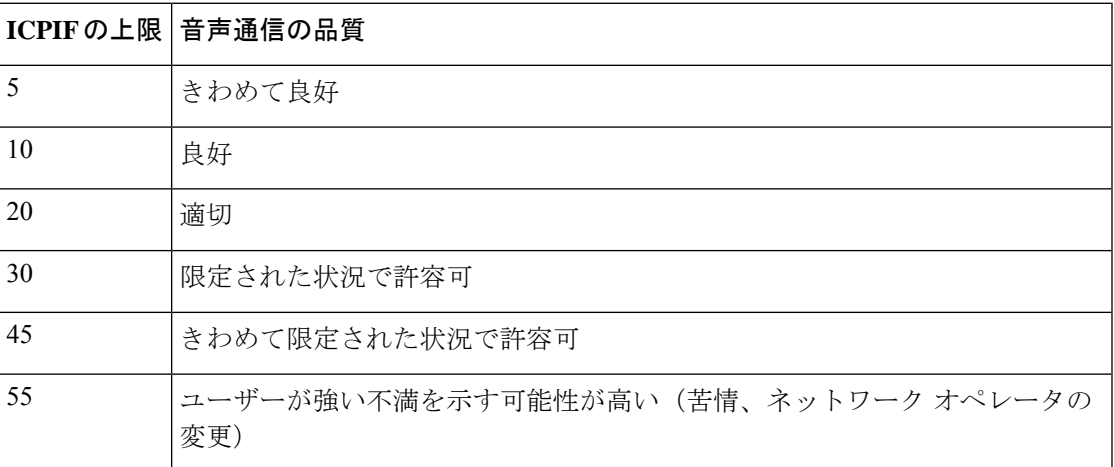

ICPIF の詳細については、1996 年版の G.113 の仕様を参照してください。

最新版の ITU-T G.113 勧告 (2001年)には、ICPIF モデルについての記載はありません。代わ りに、現在は G.107 に記述されているように、ITU-T G.107 の E-model で使用される『劣化係 数法』が推奨されています。量子化歪み単位を使用していた初期の方法は、現在では推奨され ません」と記述されています。完全な E-Model (ITU-T 伝送評価モデルとも呼ばれます)は、 *R = Ro - Is - Id - Ie + A* として表現され、劣化係数の定義の改善により、コール品質のより正確 な測定の可能性を提供します(詳細については、G.107、2003 年版を参照してください)。 ICPIFとE-Modelは劣化に関する用語を共有していますが、これら2つのモデルは異なります。 IP SLA VoIP UDP 動作機能では、ICPIF、伝送評価係数 R、および MOS 値の間で観測された対 応関係が活用されていますが、E-Model はサポートされていません。 (注)

# 平均オピニオン評点

 $\label{eq:1} \bigotimes_{\mathbb{Z}}\mathbb{Z}_{\mathbb{Z}}$ 

伝送される音声の品質は、聞き手の主観的な反応です。Voice over IP の伝送に使用する各コー デックは特定のレベルの品質を提供します。特定のコーデックによってもたらされる音質の測 定に使用される共通のベンチマークは、平均オピニオン評点(MOS)です。MOS では、幅広 い聞き手が、特定のコーデックを使用して送信された音声サンプルの品質を1(貧弱)~5(優 良)で判定します。オピニオン評点は平均化されて、各サンプルの平均が算出されます。

次の表に、各値に対する MOS 評点および対応する品質の説明を示します。

#### 表 **<sup>4</sup> : MOS** 評価

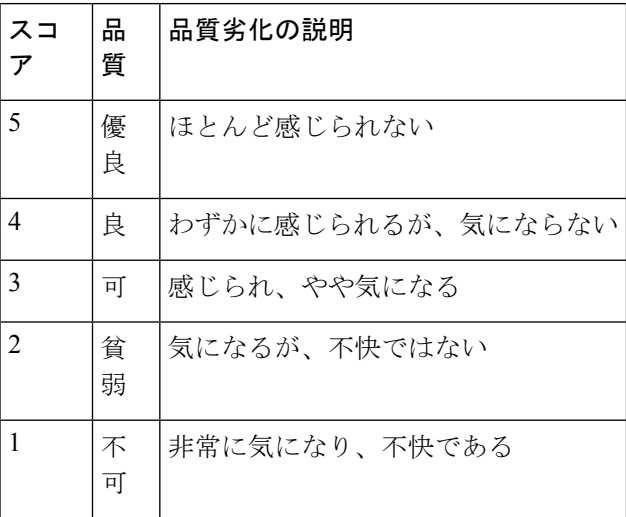

コーデックおよび他の伝送劣化に関する MOS 評点がよく知られているため、測定された劣化 に基づいて MOS の予測値を算出し、表示できます。この予測値は、客観的 MOS または主観 的 MOS 値と区別するために、ITU によって Mean OpinionScore; Conversational Quality, Estimated (MOS-CQE)と指定されました(詳細は、P.800.1 を参照)。

# **IP SLA** を使用した音声パフォーマンスのモニタリング

IPネットワーク上で音声品質およびビデオ品質を測定する際に重要なメトリックの1つはジッ タです。ジッターは、受信パケット間の遅延における変動(パケット間の遅延のばらつき)の 影響を示します。ジッタは、通話者の音声パターンに不均等なずれを生じさせて、音声品質に 影響を与えます。IPネットワーク上での音声伝送およびビデオ伝送に関するその他の重要なパ フォーマンス パラメータには、遅延やパケット損失が挙げられます。IP SLA を使用してこれ らのパラメータをシミュレートし、測定することで、ネットワークがユーザーとのサービスレ ベル契約を満たしている、または超えているかを確認できます。

IP SLA は、送信元デバイスから特定の接続先(動作ターゲットと呼ばれます)にネットワー ク経由で UDP プローブ パケットを送信することにより、UDP ジッター動作を提供します。こ の合成トラフィックは、接続のジッタ量、ラウンドトリップ時間、方向別パケット損失、およ び一方向遅延を記録するために使用されます「合成トラフィック」という用語は、ネットワー クトラフィックがシミュレートされていることを示します。つまり、トラフィックは、IPSLA によって生成されます。収集された統計情報の形式でのデータは、ユーザー定義による期間内 の複数のテストに対して表示できます。たとえば、1 日の異なる時間の、または週の経過に伴 うネットワークのパフォーマンスを確認できます。ジッタープローブでは、受信側での遅延を 最小にするため、IP SLA Responder を使用できます。

IPSLA VoIP UDP ジッター動作は、UDP ジッター動作によって既に収集されているメトリック に加えて、動作によって収集されたデータに MOS スコアおよび ICPIF スコアを返す機能を追 加することによって標準的な UDP ジッター動作を変更します。この VoIP 固有の実装により、 VoIP ネットワークのパフォーマンスを判断することができます。

# **IP SLA** でのコーデックのシミュレーション

IP SLA VoIP UDP ジッター動作は、指定された頻度 f で、指定された送信元スイッチから指定 されたターゲット スイッチに、サイズ s の n 個の UDP パケットを t ミリ秒間隔で送信して統 計情報を計算します。ターゲットスイッチは、プローブ動作を処理するために、IPSLAResponder を実行している必要があります。

MOS スコアと ICPIF スコアを生成するには、VoIP UDP ジッタ動作を設定するときに、接続に 使用するコーデック タイプを指定します。動作に構成したコーデック タイプに基づいて、パ ケット数(n)、各ペイロードのサイズ(s)、パケット間間隔(t)、および動作の頻度(f) がデフォルト値に自動構成されますただし、必要な場合は、**udp-jitter** コマンドの構文でこれ らのパラメータを手動で設定することもできます。を実行する前に、ユーザ名がフィギュレー ション ファイルに指定されていることを確認してください。

次の表に、コーデックによる動作に構成されるデフォルト パラメータを示します。

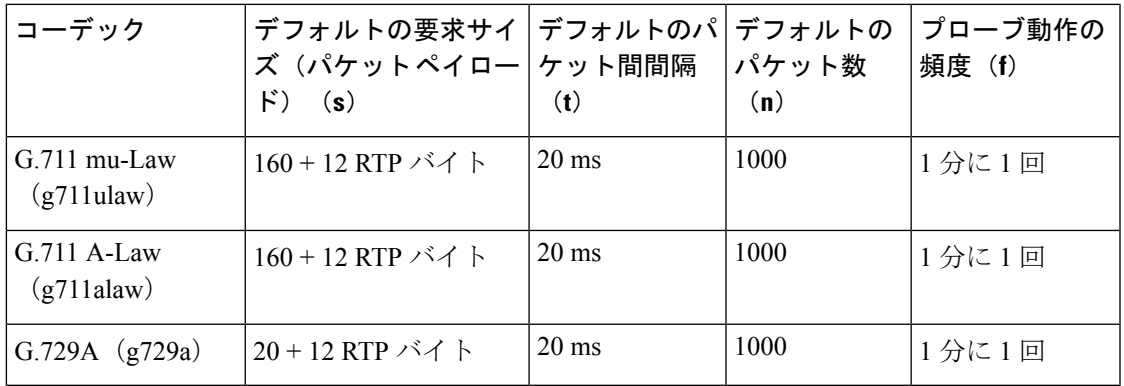

表 **5 :** デフォルトの **VoIP UDP** ジッター動作パラメータ(コーデック タイプ別)

たとえば、g711ulaw コーデックの特性を使用する VoIP UDP ジッター動作を設定した場合、プ ローブ動作はデフォルトで1分に1回(f)送信されます。各プローブ動作は 1000 パケット (**n**)で構成され、各パケットは 180 バイトの合成データ(**s**)を含み、20 ミリ秒間隔(**t**)で 送信されます。

## **IP SLA ICPIF** 値

Cisco NX-OS ソフトウェアを使用する際の ICPIF 値の計算は、主として音声品質を損なう 2 つ の主要因(遅延パケットと損失パケット)に基づいています。パケット遅延とパケット損失は IPSLAで測定できます。したがって、ICPIF式(*Icpif=Io+Iq+Idte+Idd+Ie-A*)は、*Io*、*Iq*、およ び *Idte* の値がゼロであると想定することによって簡素化され、次のようになります。

総劣化係数(*Icpif*) *=* 遅延劣化係数*r*(*Idd*) *+* 機器劣化係数(*Ie*) *-* 期待*/*アドバンテージ係数 (*A*)

ICPIF 値は、遅延パケットの測定値に基づいた遅延劣化係数と、損失パケットの測定値に基づ いた機器劣化係数を加算して算出されます。ネットワーク内で測定されたこの総劣化の合計値 から劣化変数(期待係数)を引くと、ICPIF になります。

Cisco ゲートウェイは、受信した VoIP データ ストリームの ICPIF の計算には、この式を使用 します。

#### 遅延劣化係数

遅延劣化係数 (*Idd*)は、2つの値に基づいた数値です。1つの値は、固定値です。(ITU 規格 で規定された)コーデック遅延、先読み遅延、およびデジタル信号処理(DSP)遅延の固定値 を使用して算出されます。2 番めの値は、変数です。測定された一方向遅延(ラウンドトリッ プ時間測定値を2で割った値)に基づいています。一方向遅延値は、G.107 (2002 年版)の分 析式に基づいたマッピング テーブルを使用して数値にマップされます。

次の表に、IP SLA によって測定された一方向遅延と遅延劣化係数値の対応関係の例を示しま す。

#### 表 **6 :** 一方向遅延と **ICPIF** 遅延劣化係数の対応関係の例

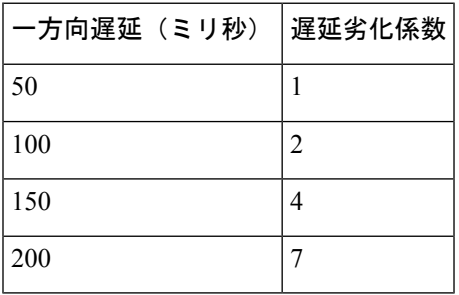

#### 機器劣化係数

機器劣化係数(Ie)は、測定されたパケット損失量に基づいた数値です。測定されたパケット 損失量は総送信パケット数の割合として表され、コーデックによって定義される機器劣化係数 に対応します。

次の表に、IP SLA によって測定されたパケット損失と機器劣化係数値(相互に対応)との間 の対応関係の例を示します。

#### 表 **<sup>7</sup> :** 測定されたパケット損失と **ICPIF** 機器劣化の対応関係の例

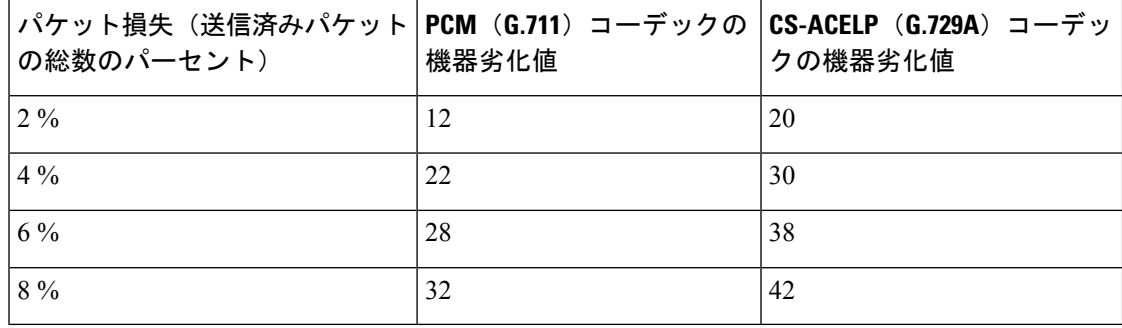

#### 期待係数

アドバンテージ係数(A)とも呼ばれる期待係数は、ユーザーがアクセスの容易性の代償とし てある程度の品質の劣化を許容する可能性があるという予測を表します。たとえば、到達困難 な場所にいる携帯電話ユーザーは、接続品質が従来の固定電話接続ほど良好ではないことを予 測している可能性があります。この変数は、向上したアクセスの利便性と音声品質の低下の釣 り合いを保つことを目的としているので、アドバンテージ係数(アクセスアドバンテージ係数 の略)とも呼ばれます。

次の表は ITU-T 勧告G.113 を改良したもので、*A* の暫定最大値のセットを、提供されるサービ スごとに定義しています。

表 **8 :** アドバンテージ係数の推奨最大値

| 通信サービス                                       | アドバンテージ/期待係数: |
|----------------------------------------------|---------------|
|                                              | Aの最大値         |
| 従来の有線(固定電話)                                  | $\theta$      |
| 建物内のモビリティ (セルラー接続)                           | 5             |
| 地域内または車内のモビリティ                               | 10            |
| 到達困難な場所へのアクセス(たとえば、マルチホップ衛星接<br>続を介したアクセスなど) | 20            |

これらの値は推奨値に過ぎません。意味のあるものにするには、係数(A)および特定のアプ リケーションで選択したその値を一貫して、採用するすべてのプランニングモデルで使用する 必要があります。ただし、上の表の値は、*A* の絶対的な上限と見なす必要があります。

IP SLA VoIP UDP ジッター動作のデフォルトのアドバンテージ係数は常に 0 です。

### **IP SLA MOS** 値

IP SLA は、ICPIF 値と MOS 値との測定された対応関係を使用して MOS 値を予測します。

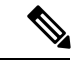

略語MOSはMOSCQE(平均オピニオン評点、会話品質推定値-MeanOpinionScore;Conversational Quality, Estimated)を表します。 (注)

G.107(2003 年 3 月)で定義された E-Model は、伝送パラメータが原因の劣化(損失、遅延な ど)を組み合わせて 1 つの評価、つまり伝送評価係数 R(R 係数)を算出することによって、 平均的な聞き手が感じる主観的な品質を予測します。0(最低)~100(最高)で表されるこの 評価は、MOSなどユーザーの主観的な反応を予測するために使用されます。具体的には、MOS はR係数から変換式を使用して算出できます。逆に言うと、この式を逆変換式に修正して使用 すれば、MOS 値から R 係数を算出できます。

ICPIF 値と R 係数との間にも関係があります。IP SLA は、ICPIF スコアから算出された R 係数 の予測値から適切な MOS スコアの概算値を算出して、この対応関係を利用します。

次の表に、対応する ICPIF 値に対して生成される MOS 値を示します。

表 **9 : MOS** 値に対する **ICPIF** 値の対応関係

| ICPIFの範囲     | <b>MOS</b>     | 品質のカテゴリ |
|--------------|----------------|---------|
| $0 \sim 3$   | 5              | 最良      |
| $4 \sim 13$  | 4              | 高       |
| $14 \sim 23$ | 3              | 中       |
| $24 \sim 33$ | $\overline{2}$ | 小さい     |
| $34 \sim 43$ |                | きわめて小さい |

IP SLA は、MOS 予測値を常に 1 ~ 5 で表します。5 が最高品質です。MOS 値が 0(ゼロ)の 場合は、その動作に対して MOS データを生成できなかったことを示します。

# **IP SLA VoIP UDP** ジッター動作の設定およびスケジューリ ング

(注)

• 現時点では、IP SLA は次の音声コーデック(圧縮法)のみをサポートします。

- G.711 A Law (g711alaw: 64 kbps PCM 圧縮法)
- G.711 mu Law (g711ulaw: 64 kbps PCM 圧縮法)
- G.729A (g729a: 8 kbps CS-ACELP 圧縮法)
- 次のコマンドは UDP ジッタ コンフィギュレーション モードでは使用できますが、UDP ジッタ(コーデック)動作では使用できません。
	- **history distributions-of-statistics-kept**
	- **history statistics-distribution-interval**
	- **request-data-size**
- コーデック タイプを指定すると、**codec-interval**、**codec-size**、および **codec-numpacket** の 各オプションに適切なデフォルト値が設定されます。デフォルト値よりも優先させる特別 な理由(異なるコーデックの概算など)がある場合を除き、間隔、サイズ、およびパケッ ト数の各オプションの値を指定しないでください。
- この項で説明している **show ipsla configuration** コマンドは、保持される統計分散バケット 数と統計分散間隔(マイクロ秒)を表示しますが、これらの値はジッター(コーデック) 動作には適用されません。

### $\boldsymbol{\mathcal{P}}$

- IP SLA 動作が実行されておらず、統計を生成していない場合は、 **verify-data** コマンドを 動作の構成に追加して(IPSLA構成モードで設定)、データ検証を有効にします。イネー ブルになると、各動作の応答が破損していないかどうかがチェックされます。通常の動作 時に**verify-data**コマンドを使用すると、不要なオーバーヘッドがかかるので注意してくだ さい。 ヒント
	- **debug ip sla trace** コマンドを使用し、 および **debug ip sla error** コマンドは、IP SLA 動作 に関する問題のトラブルシューティングを行うためのコマンドです。

#### 手順の概要

- **1. enable**
- **2. configure terminal**
- **3. feature sla sender**
- **4. ip sla** *operation-number*
- **5. udp-jitter** {*destination-ip-address* | *destination-hostname*} *destination-port* **codec** *codec-type* [**codec-numpackets** *number-of-packets*] [**codec-size** *number-of-bytes*] [**codec-interval** *milliseconds*] [**advantage-factor** *value*] [**source-ip**{*ip-address*| *hostname*}] [**source-port** *port-number*] [**control** {**enable** | **disable**}]
- **6. history enhanced** [**interval** *seconds*] [**buckets** *number-of-buckets*]
- **7. frequency** *seconds*
- **8. history hours-of-statistics-kept** *hours*
- **9. owner** *owner-id*
- **10. tag** *text*
- **11. threshold** *microseconds*
- **12. timeout** *microseconds*
- **13. tos** *number*
- **14. verify-data**
- **15. vrf** *vrf-name*
- **16. exit**
- **17. ip sla schedule** *operation-number* [**life** {**forever**| *seconds*}] [**start-time** {*hh*:*mm*[:*ss*] [*monthday* | *daymonth*] | **pending** | **now** | **after** *hh*:*mm*:*ss*}] [**ageout** *seconds*] [**recurring**]
- **18. exit**
- **19. show ip sla configuration** [*operation-number*]

#### 手順の詳細

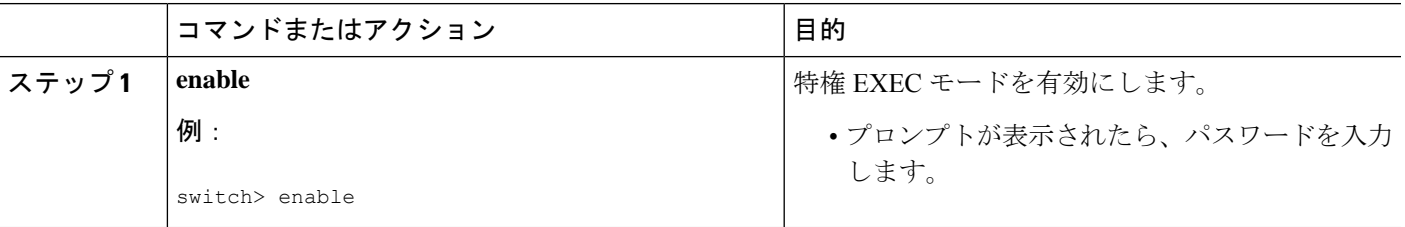

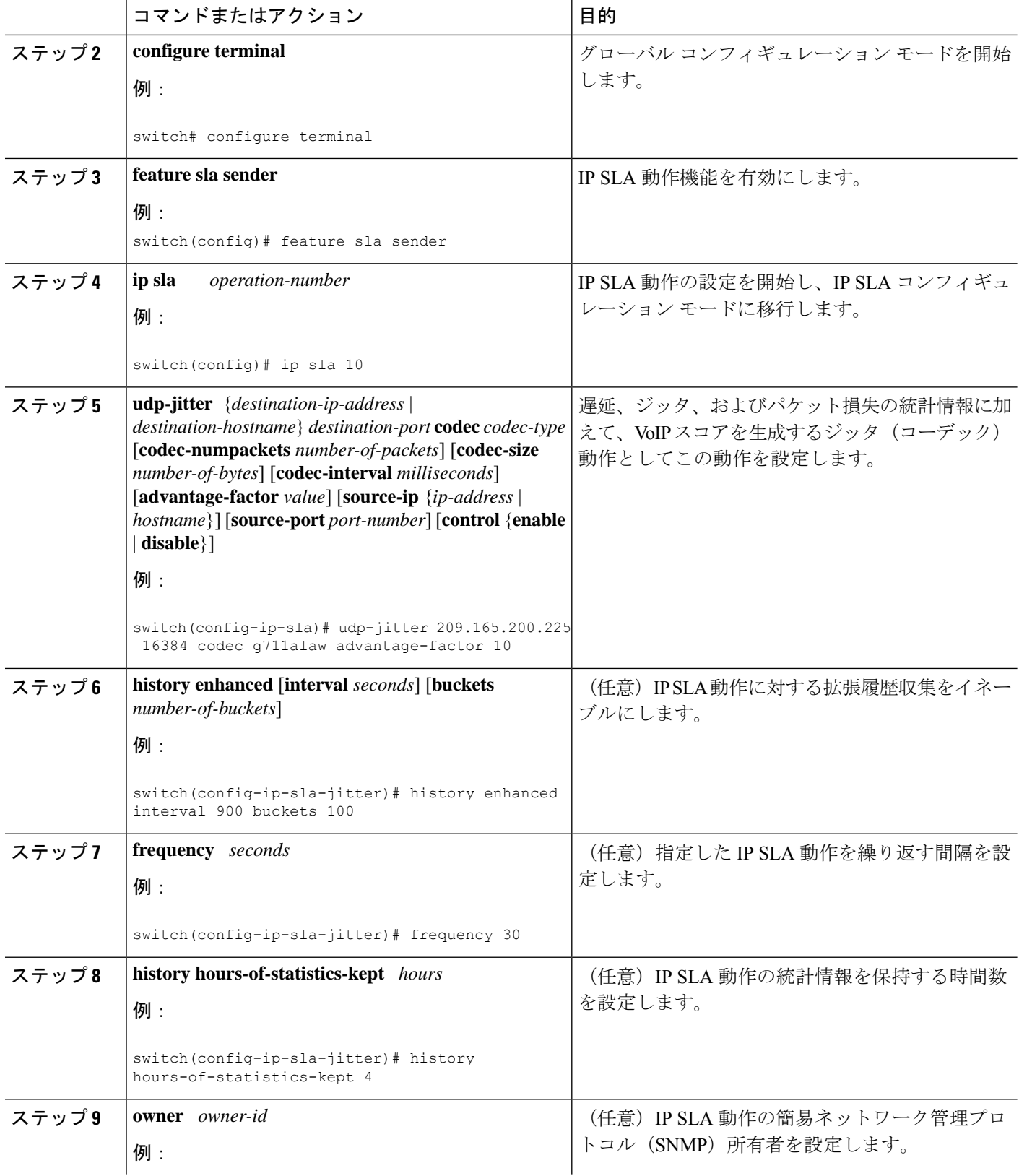

 $\mathbf I$ 

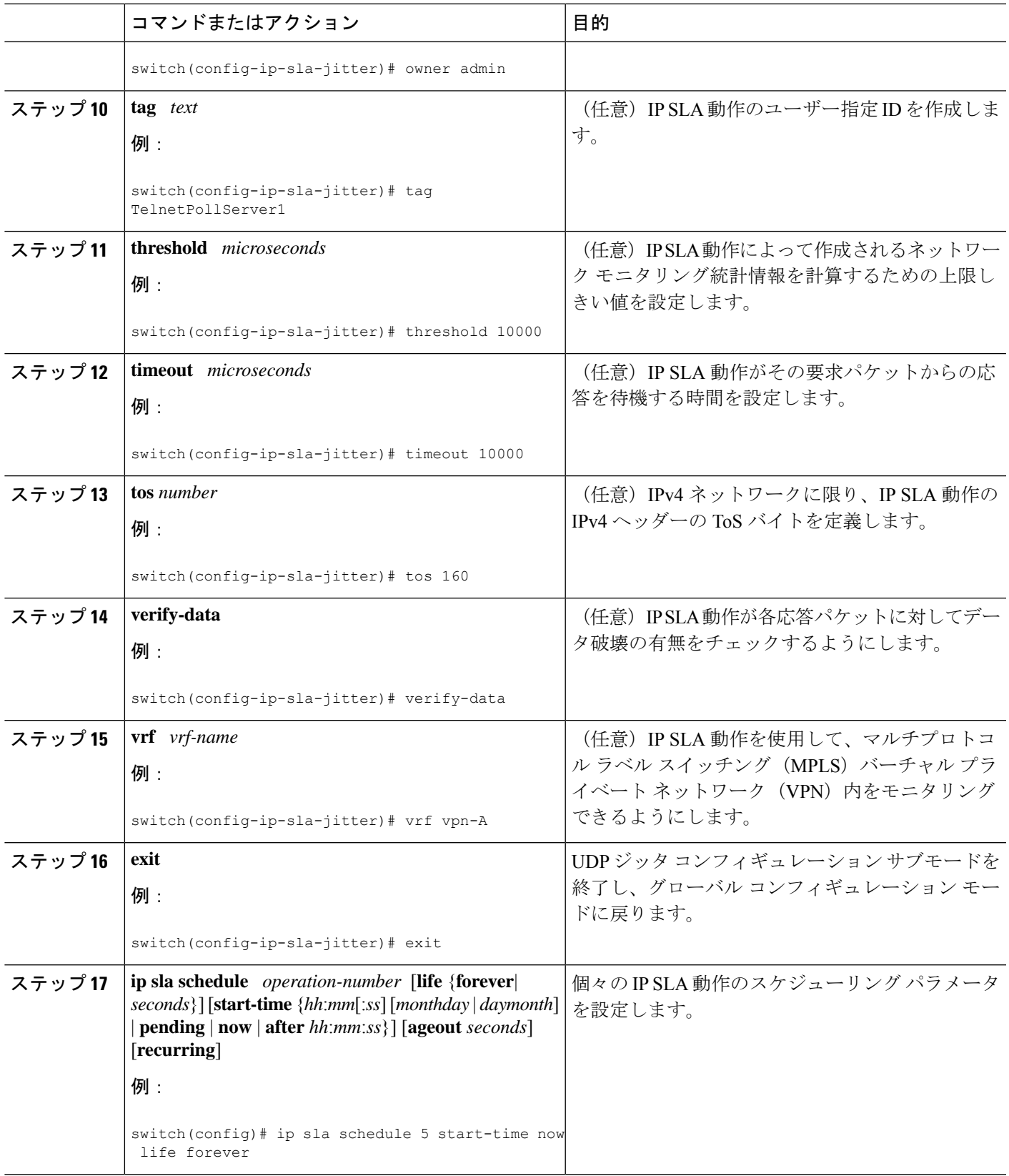

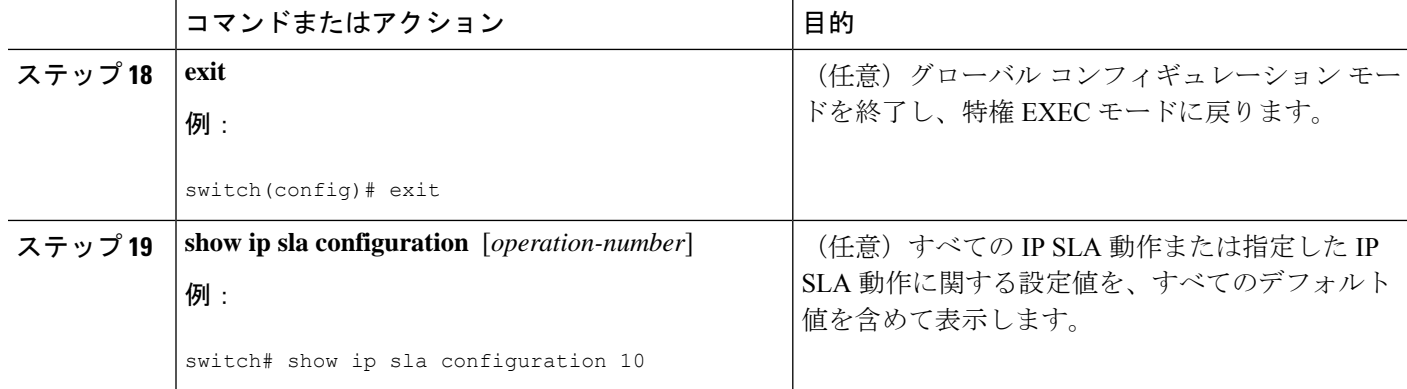

#### 次のタスク

トラップを生成する目的、または別の動作を開始する目的で、動作に予防的しきい値条件と反 応トリガーを追加するには、「予防的しきい値モニタリングの設定」の項を参照してくださ い。

IPSLA 動作の結果を表示し、内容を解釈するには、**show ipsla statistics** を実行する前に、ユー ザ名がフィギュレーション ファイルに指定されていることを確認してください。サービス レ ベル契約の基準に対応するフィールドの出力を確認すると、サービスメトリックが許容範囲内 であるかどうかを判断する役に立ちます。

## **IP SLA VoIP UDP** 動作の設定例

次の例では、IPSLA Responder が 101.101.101.1 のデバイスで有効であることを前提とします。

```
switch# conf terminal
Enter configuration commands, one per line. End with CNTL/Z.
switch(config)# feature sla sender
switch(config)# ip sla 10
switch(config-ip-sla)# udp-jitter 101.101.101.1 16384 codec g711alaw advantage-factor 2
switch(config-ip-sla-jitter)# owner admin bofh
switch(config-ip-sla-jitter)# precision microseconds
switch(config-ip-sla-jitter)# exit
switch(config)# ip sla schedule 10 start-time now
switch(config)# exit
switch# show ip sla config 10
IP SLAs Infrastructure Engine-III
Entry number: 10
Owner: admin_bofh
Tag:
Operation timeout (milliseconds): 5000
Type of operation to perform: udp-jitter
Target address/Source address: 101.101.101.1/0.0.0.0
Target port/Source port: 16384/0
Type Of Service parameter: 0x0
Codec type: g711alaw
Codec Number Of Packets: 1000
Codec Packet Size: 172
Codec Interval (milliseconds): 20
Advantage Factor: 2
Verify data: No
Operation Stats Precision : microseconds
```

```
Operation Packet Priority : normal
NTP Sync Tolerance : 0 percent
Vrf Name: default
Control Packets: enabled
Schedule:
   Operation frequency (seconds): 60 (not considered if randomly scheduled)
   Next Scheduled Start Time: Start Time already passed
   Group Scheduled : FALSE
   Randomly Scheduled : FALSE
   Life (seconds): 3600
   Entry Ageout (seconds): never
   Recurring (Starting Everyday): FALSE
   Status of entry (SNMP RowStatus): Active
Threshold (milliseconds): 5000
Distribution Statistics:
   Number of statistic hours kept: 2
   Number of statistic distribution buckets kept: 1
   Statistic distribution interval (microseconds): 20
switch#
switch# show running-config | begin "ip sla 10"
ip sla 10
  udp-jitter 101.101.101.1 16384 codec g711alaw advantage-factor 2
   precision microseconds
   owner admin_bofh
ip sla schedule 10 start-time now
no logging console
.
.
.
switch# show ip sla configuration 10
Entry number: 10
Owner: admin_bofh
Tag:
Type of operation to perform: jitter
Target address: 101.101.101.1
Source address: 0.0.0.0
Target port: 16384
Source port: 0
Operation timeout (milliseconds): 5000
Codec Type: g711alaw
Codec Number Of Packets: 1000
Codec Packet Size: 172
Codec Interval (milliseconds): 20
Advantage Factor: 2
Type Of Service parameters: 0x0
Verify data: No
Vrf Name:
Control Packets: enabled
Operation frequency (seconds): 60
Next Scheduled Start Time: Start Time already passed
Life (seconds): 3600
Entry Ageout (seconds): never
Status of entry (SNMP RowStatus): Active
Connection loss reaction enabled: No
Timeout reaction enabled: No
Verify error enabled: No
Threshold reaction type: Never
Threshold (milliseconds): 5000
Threshold Falling (milliseconds): 3000
Threshold Count: 5
Threshold Count2: 5
Reaction Type: None
```

```
Number of statistic hours kept: 2
Number of statistic distribution buckets kept: 1
Statistic distribution interval (microseconds): 20
Enhanced History:
```
コーデック タイプがジッター動作用に構成されている場合、標準ジッターの「要求サイズ (ARR データ部) (Request size (ARR data portion))」、「パケット数 (Number of packets)」、および「間隔(マイクロ秒)(Interval (microseconds))」のパラメータは、**show ip sla** 構成コマンドの出力には表示されません。代わりに、「コーデック パケット サイズ (CodecPacketSize)」、「コーデックパケット数(CodecNumber ofPackets)」、および「コー デック間隔(マイクロ秒)(Codec Interval(microseconds))」が表示されます。

### **IP SLA VoIP UDP** 動作統計情報の出力の設定例

以下に、ジッター(コーデック)動作の音声スコア(ICPIF 値と MOS 値)を表示する例を示 します。

```
switch# show ip sla st
IPSLAs Latest Operation Statistics
IPSLA operation id: 1
Type of operation: udp-jitter
       Latest RTT: 11999 microseconds
Latest operation start time: 02:39:33 UTC Sat May 05 2012
Latest operation return code: OK
Latest operation NTP sync state: NO_SYNC
RTT Values:
        Number Of RTT: 10
RTT Min/Avg/Max: 9000/11999/17000 microseconds
Latency one-way time:
       Number of Latency one-way Samples: 0
        Source to Destination Latency one way Min/Avg/Max: 0/0/0 microseconds
        Destination to Source Latency one way Min/Avg/Max: 0/0/0 microseconds
Jitter Time:
        Number of SD Jitter Samples: 9
        Number of DS Jitter Samples: 9
        Source to Destination Jitter Min/Avg/Max: 0/223/2001 microseconds
       Destination to Source Jitter Min/Avg/Max: 0/2001/6001 microseconds
Packet Loss Values:
        Loss Source to Destination: 0
        Source to Destination Loss Periods Number: 0
```
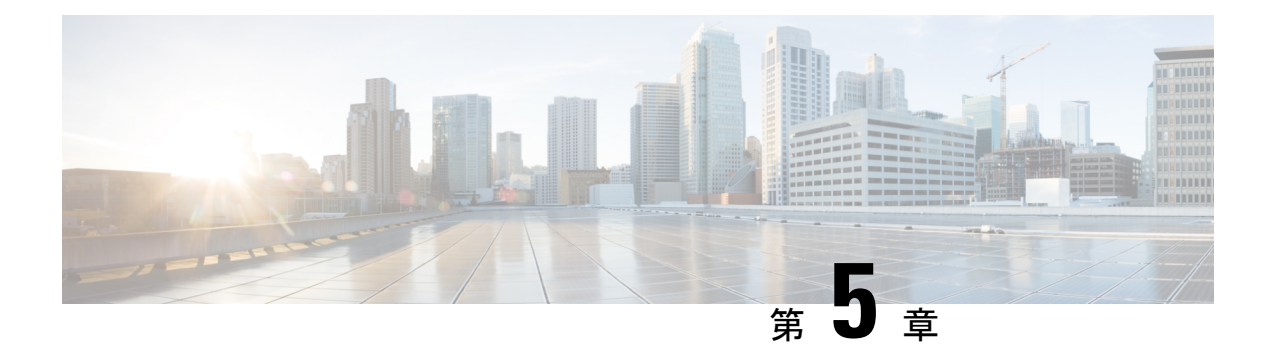

# **IP SLA UDP** エコー動作の設定

この章では、IP サービス レベル契約(SLA)ユーザ データグラム プロトコル (UDP) エコー 動作を設定して、Cisco スイッチと IPv4 を使用するデバイスとの間のエンドツーエンド応答時 間をモニタする方法について説明します。UDPエコーの精度は、接続先のCiscoスイッチでIP SLA Responder を使用することによって向上します。このモジュールでは、UDP エコー動作の 結果を表示して分析し、UDPアプリケーションのパフォーマンスを測定する方法についても説 明します。

この章は、次の項で構成されています。

- UDP エコー動作 (39 ページ)
- UDP エコー動作に関する注意事項と制約事項 (40 ページ)
- 宛先デバイスでの IP SLA Responder の設定 (42 ページ)
- 送信元デバイスでの基本 UDP エコー動作の設定 (43 ページ)
- 送信元デバイスでのオプション パラメータを使用した UDP エコー動作の設定 (45 ペー ジ)
- IP SLA 動作のスケジューリング (48 ページ)
- UDP エコー動作の構成例 (50 ページ)

### **UDP** エコー動作

UDPエコー動作は、CiscoスイッチとIPを使用するデバイスとの間でエンドツーエンド応答時 間を測定します。UDP は、多くの IP サービスで使用されるトランスポート層 (レイヤ4)イ ンターネット プロトコルです。UDP エコーは応答時間を測定し、エンドツーエンドの接続を テストするために使用されます。

次の図では、スイッチ A が IP SLA Responder として設定され、スイッチ B が送信元 IP SLA デ バイスとして設定されています。

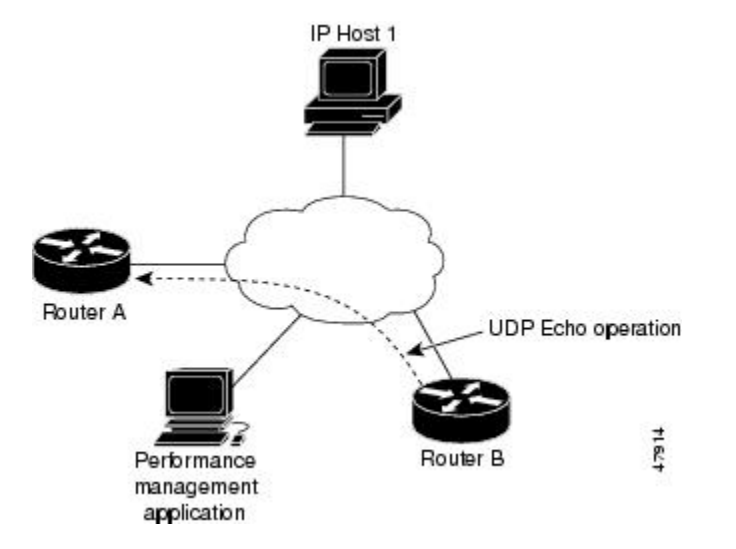

スイッチ B から宛先スイッチ (スイッチ A)に UDP エコー要求メッセージを送信し、スイッ チ A からの UDP エコー応答を受信するまでの時間を測定することで、応答時間(ラウンドト リップ時間)が算出されます。UDP エコーの精度は、スイッチ A (宛先の Cisco スイッチ)で レスポンダを使用することによって向上します。宛先スイッチが Cisco スイッチの場合、IP SLA Responder は指定した任意のポート番号に UDP データグラムを送信します。シスコ デバ イスを使用する場合、UDP エコー動作における IP SLA Responder の使用は任意です。シスコ 以外のデバイスに IP SLA Responder を設定することはできません。

ラウンド トリップ遅延時間を測定し、Cisco および Cisco 以外のデバイス両方への接続をテス トすることによって、ビジネス クリティカルなアプリケーションに関連した問題のトラブル シューティングを行う際に、UDP エコー動作の結果が役立つことがあります。

### **UDP** エコー動作に関する注意事項と制約事項

• キーワードが付いている**show**コマンド**internal**はサポートされていません。

### **IP SLA** パケットの **CoPP** の構成

IP SLA 動作を大規模なスケールで使用する場合、IP SLA パケットのパススルーを許可する特 定の CoPP 構成が必要になる場合があります。IP SLA ではユーザー定義の UDP ポートを使用 するため、コントロール プレーンへのすべての IP SLA パケットを許可する手段がありませ ん。ただし、IPSLAが使用できる接続先/送信元ポートのそれぞれを指定することはできます。

IPSLA プローブ数の検証済みの拡張性に関する詳細については、*Cisco Nexus 9000 Series NX-OS Verified Scalability Guide*を参照してください。

以下に、IPSLA パケットのパススルーを許可する CoPP 構成例を示します。この例では、接続 先ポートと送信元ポートが 6500 ~ 7000 の範囲であることを前提としています。この例では、 「insert-before」が指定されていない場合、「class-default」の後に「copp-ipsla」が追加されま す。

次の構成例は、プラットフォーム/ハードウェアタイプによって異なる場合があります。IPACL および CoPP の設定の詳細については、『Cisco Nexus 9000 Series NX-OS Security Configuration Guide』を参照してください。 (注) ip access-list acl-sla-allow 10 remark ### ALLOW SLA control packets from 1.1.1.0/24 20 permit udp 1.1.1.0/24 any eq 1967 30 remark ### ALLOW SLA data packets from 1.1.1.0/24 using ports 6500-7000 40 permit udp 1.1.1.0/24 any range 6500 7000

```
class-map type control-plane match-any copp-ipsla
  match access-group name acl-sla-allow
```

```
policy-map type control-plane Custom-copp-policy-strict
    class copp-ipsla insert-before Custom-copp-class-l2-default
   police cir 1500 kbps
```
control-plane service-policy input Custom-copp-policy-strict

```
switch# show policy-map interface control-plane | be copp-ipsla
   class-map copp-ipsla (match-any)
     match access-group name acl-sla-allow
     set cos 7
     police cir 1500 kbps , bc 32000 bytes
     module 1 :
       transmitted 0 bytes;
       dropped 0 bytes;
   class-map Custom-copp-class-l2-default (match-any)
     match access-group name Custom-copp-acl-mac-undesirable
     set cos 0
     police cir 400 kbps , bc 32000 bytes
     module 1 :
        transmitted 0 bytes;
```
class-map class-default (match-any) set cos 0 police cir 400 kbps , bc 32000 bytes module 1 : transmitted 122 bytes; dropped 0 bytes;

dropped 0 bytes;

### **Netstack** ポート範囲の一致

IP SLA は、ローカルのネットスタック ポート範囲内のポートのみを受け入れます。プローブ の設定で使用される送信元ポートと接続先ポートは、SLA 送信側と SLA レスポンダでサポー トされている netstack ポートと一致している必要があります。

以前のバージョンからバージョン9.3(1)以降のバージョンにISSUを実行する場合は、SSHポー トなどのユーザー定義ポートの機能が次の表に記載されている範囲内にあることを確認してく ださい。

表 **10 : ISSU** のポート範囲

| バージョン     | デフォルトのポート範囲                                 |
|-----------|---------------------------------------------|
| 9.3(1)    | Kstack ローカル ポート範囲 (15001 ~ 58000)           |
|           | Netstack ローカル ポート範囲 (58001 $\sim$<br>63535) |
|           | nat ポート範囲 (63536 $\sim$ 65535)              |
| 9.3(2)    | Kstack ローカル ポート範囲 (15001 ~ 58000)           |
|           | Netstack ローカル ポート範囲(58001 $\sim$<br>63535)  |
|           | nat ポート範囲 (63536 $\sim$ 65535)              |
| 9.3(3) 以降 | Kstack ローカルポート範囲 (15001~58000)              |
|           | Netstack ローカル ポート範囲(58001 $\sim$<br>60535   |
|           | nat ポート範囲 (60536 - 65535)                   |

**show sockets local-port-range** コマンドを使用すれば コマンドは、送信側/応答側のポート範囲 を表示します。

以下は、netstack ポート範囲を表示する例です。

switch# show sockets local-port-range

Kstack local port range (15001 - 22002) Netstack local port range (22003 – 65535)

# 宛先デバイスでの **IP SLA Responder** の設定

#### 始める前に

IPSLA Responder を使用する場合は、応答側として使用するネットワーキング デバイスがシス コ デバイスであり、そのデバイスにネットワークを介して接続できることを確認します。

#### 手順の概要

- **1. enable**
- **2. configure terminal**
- **3. feature sla responder**
- **4.** 次のいずれかを実行します。

• **ip sla responder**

#### 例:

switch(config)# ip sla responder

#### • **ip sla responder udp-echo ipaddress** *ip-address* **port** *port*

#### 例:

switch(config)# ip sla responder udp-echo ipaddress 172.29.139.132 port 5000

#### **5. exit**

#### 手順の詳細

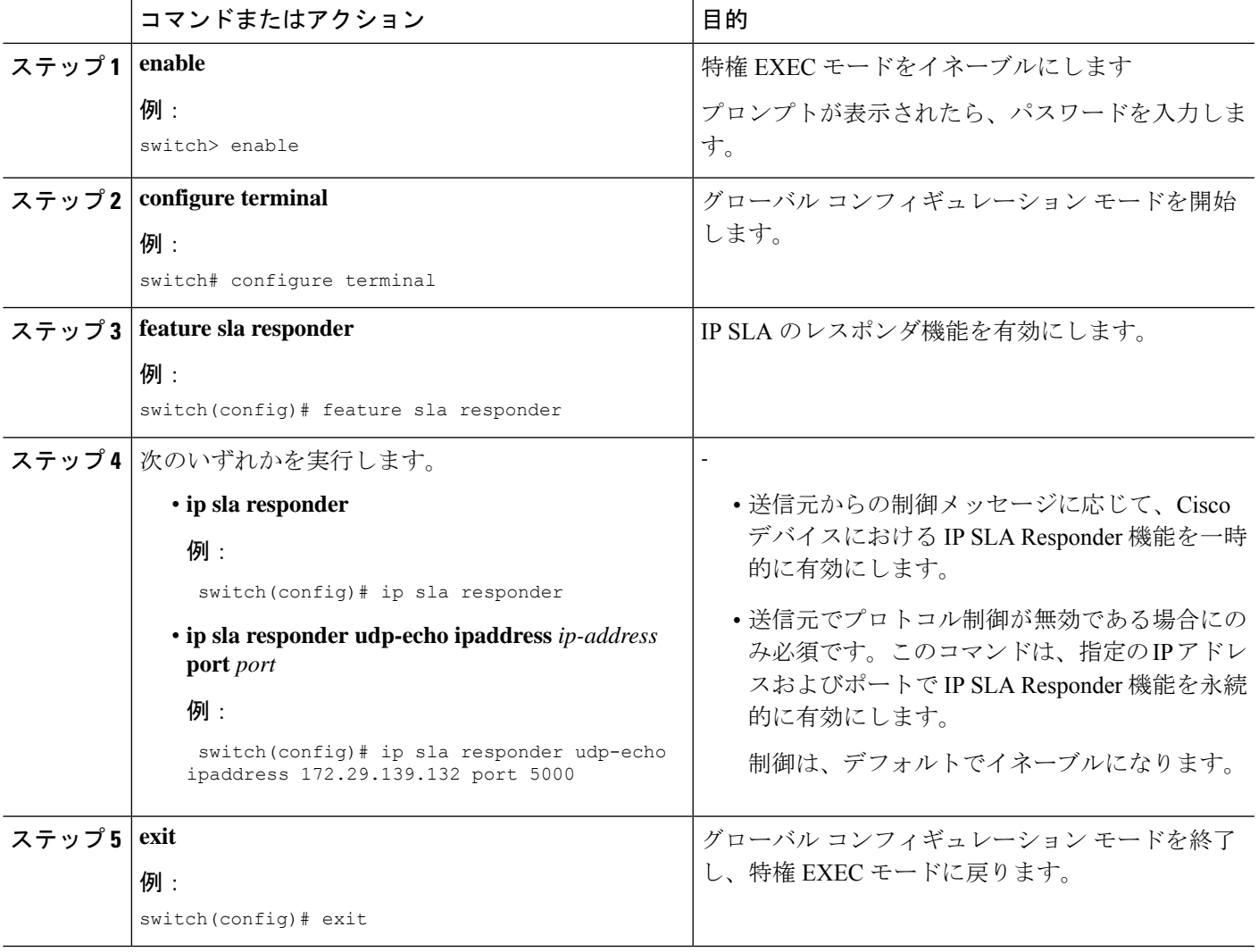

# 送信元デバイスでの基本 **UDP** エコー動作の設定

ここでは、送信元での基本 UDP エコー動作を構成する方法について説明します。

$$
\mathcal{O}
$$

トラップを生成する目的、または別の動作を開始する目的で、IP SLA 動作に予防的しきい値 条件と反応トリガーを追加するには、「予防的しきい値モニタリングの設定」の項を参照して ください。 (注)

#### 始める前に

IP SLA Responder を使用する場合は、このタスクを開始する前に「宛先デバイスでの IP SLA Responder の設定」の項を参照してください。

#### 手順の概要

- **1. enable**
- **2. configure terminal**
- **3. ip sla** *operation-number*
- **4. udp-echo** {*destination-ip-address* | *destination-hostname*} *destination-port* [**source-ip** {*ip-address* | *hostname*} **sourceport** *port-number*] [**control** {**enable** | **disable**}]
- **5.** (任意) **frequency** *seconds*
- **6.** (任意) **end**

#### 手順の詳細

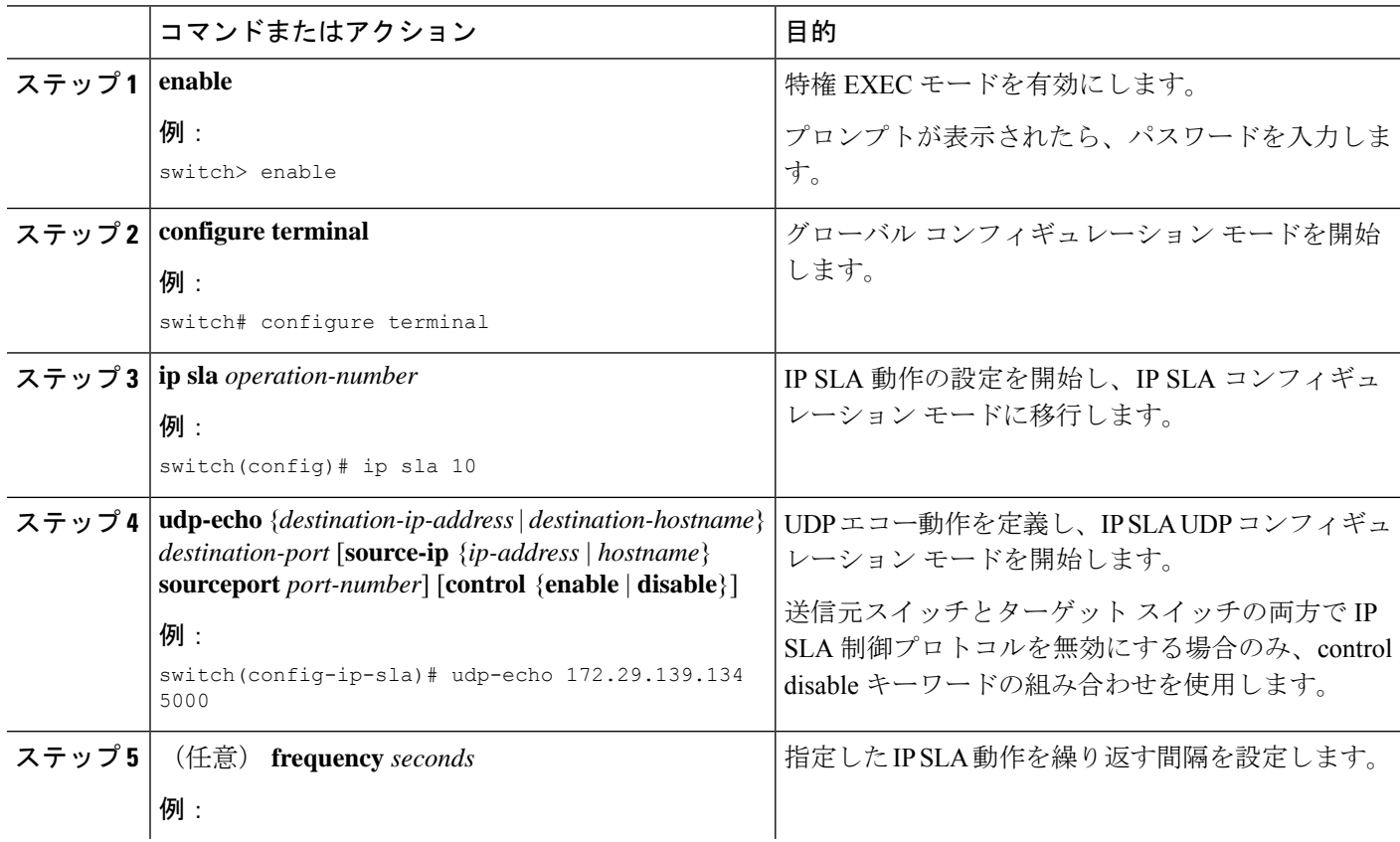

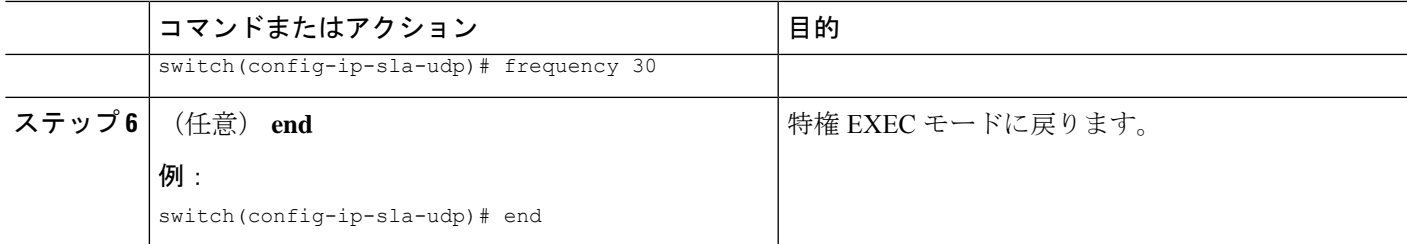

# 送信元デバイスでのオプション パラメータを使用した **UDP** エコー動作の設定

ここでは、送信元デバイスでオプション パラメータを使用して UDP エコー動作を構成する方 法について説明します。

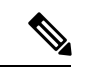

トラップを生成する目的、または別の動作を開始する目的で、IP SLA 動作に予防的しきい値 条件と反応トリガーを追加するには、「予防的しきい値モニタリングの設定」の項を参照して ください。 (注)

#### 始める前に

この動作で IP SLA Responder を使用している場合、宛先デバイスで Responder を設定する必要 があります。「接続先デバイスでの IP SLA Responder の構成」を参照してください。

#### 手順の概要

- **1. enable**
- **2. configure terminal**
- **3. ip sla** *operation-number*
- **4. udp-echo** {*destination-ip-address* | *destination-hostname*} *destination-port* [**source-ip**{*ip-address* | *hostname*} **sourceport** *port-number*] [**control** {**enable** | **disable**}]
- **5.** (任意) **history buckets-kept** *size*
- **6.** (任意) **data-pattern** *hex-pattern*
- **7.** (任意) **history distributions-of-statistics-kept** *size*
- **8.** (任意) **history enhanced** [**interval** *seconds*] [**buckets** *number-of-buckets*]
- **9.** (任意) **history filter** {**none** | **all** | **overThreshold** | **failures**}
- **10.** (任意) **frequency** *seconds*
- **11.** (任意) **history hours-of-statistics-kept** *hours*
- **12.** (任意) **history lives-kept** *lives*
- **13.** (任意) **owner** *owner-id*
- **14.** (任意) **request-data-size** *bytes*
- **15.** (任意) **history statistics-distribution-interval** *milliseconds*

I

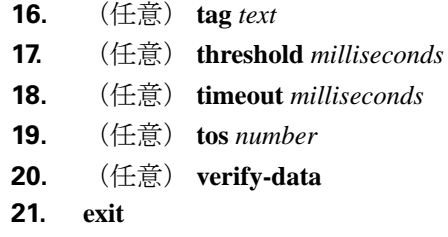

### 手順の詳細

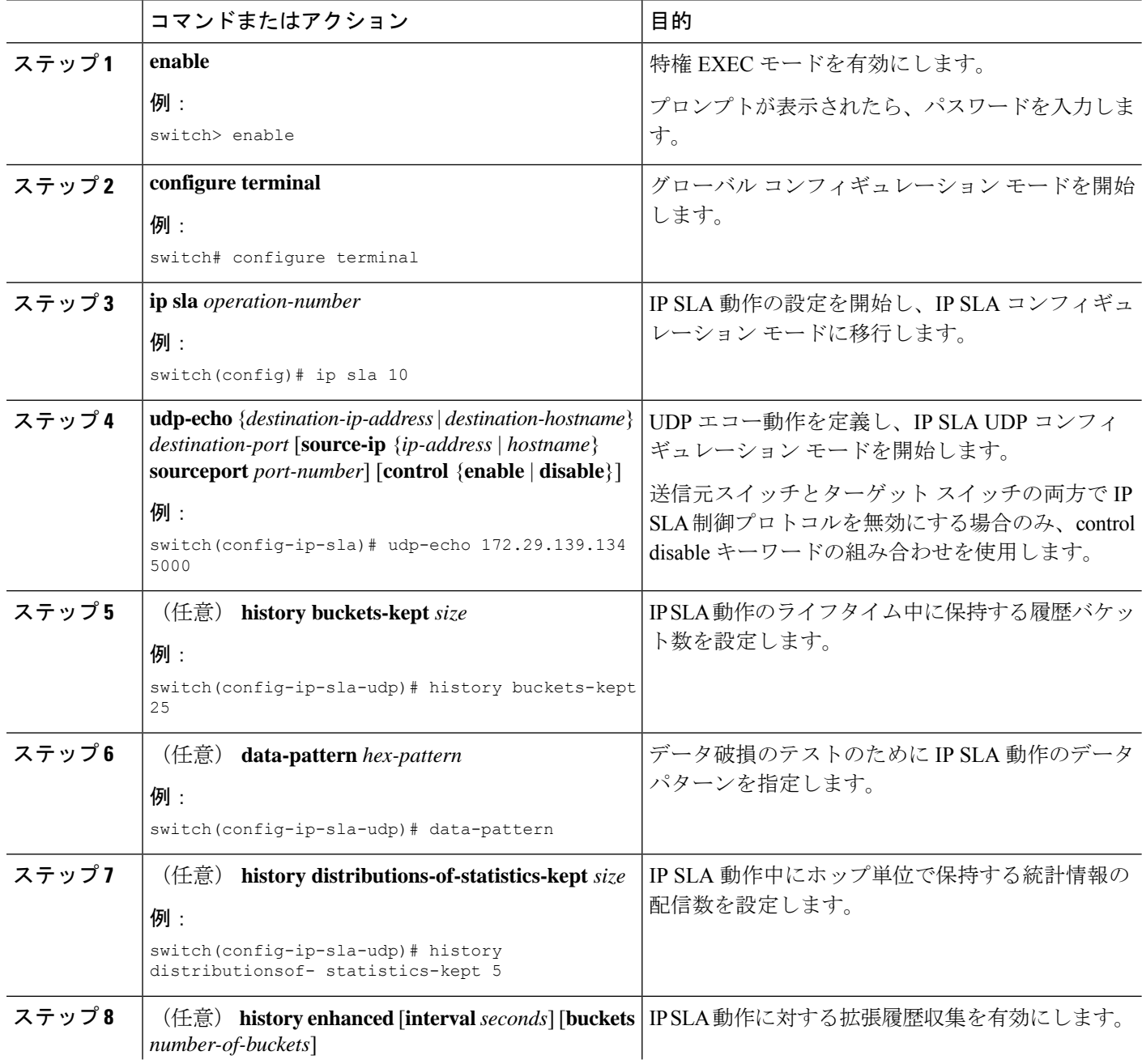

Ι

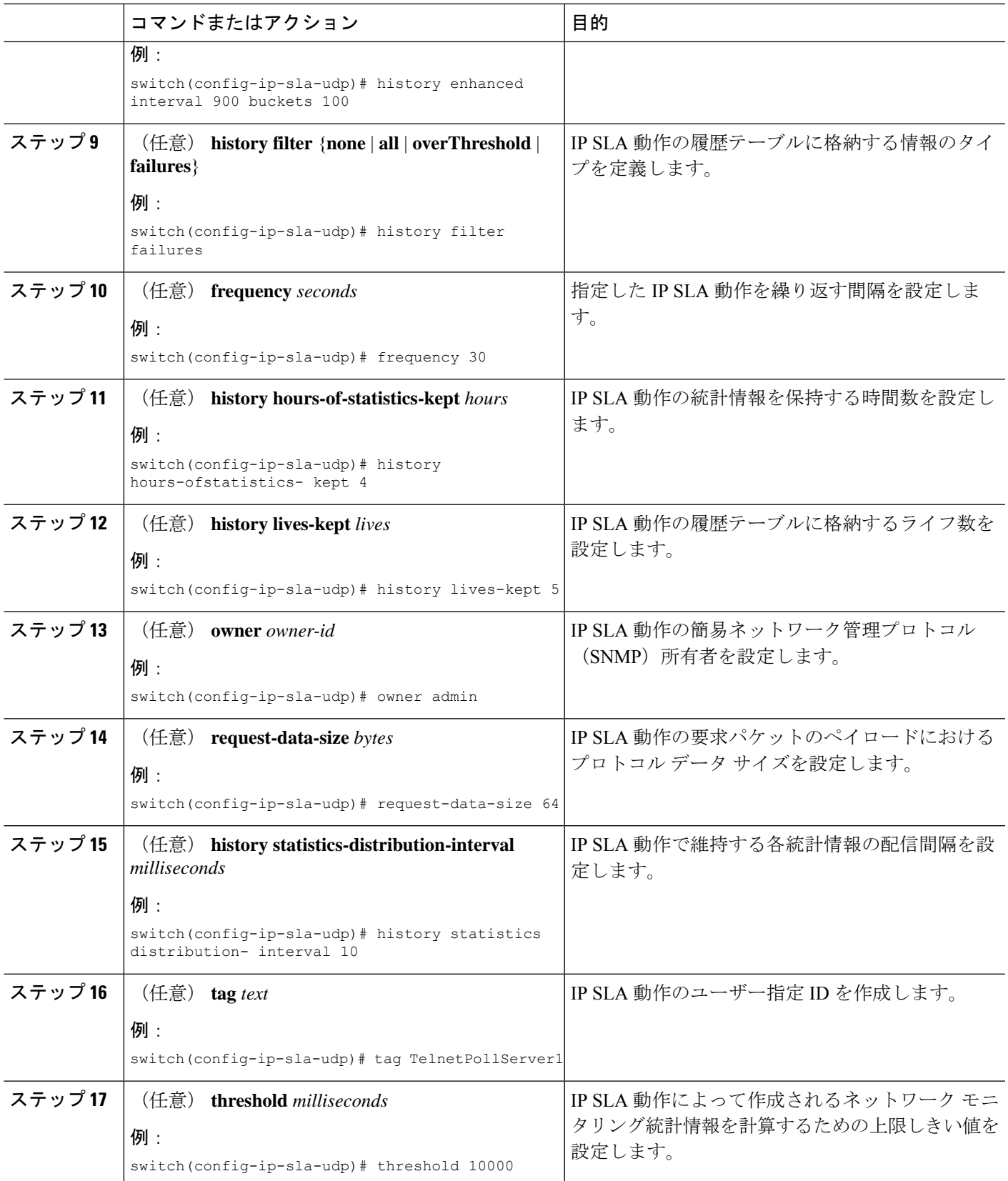

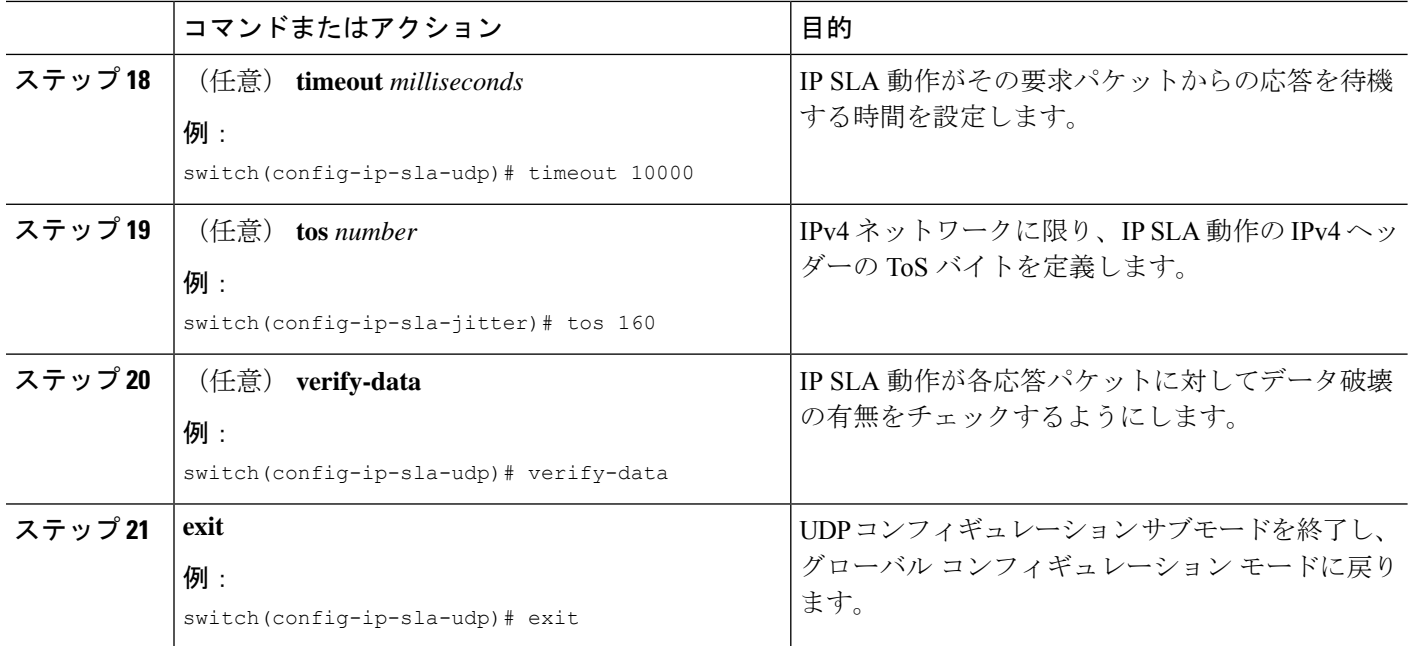

# **IP SLA** 動作のスケジューリング

ここでは、IP SLA 動作をスケジュールする方法について説明します。

始める前に

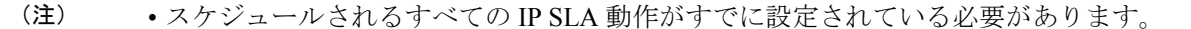

- 複数動作グループでスケジュールされたすべての動作の頻度が同じでなければなりませ  $\lambda$
- ·複数動作グループに追加される1つ以上の動作 ID 番号のリストは、カンマ(、)を含めて 最大 125 文字に制限されます。

- IP SLA 動作が実行されておらず、統計を生成していない場合は、 **verify-data** コマンドを 動作の構成に追加して(IPSLA構成モードで設定)、データ検証を有効にします。イネー ブルになると、各動作の応答が破損していないかどうかがチェックされます。通常の動作 時に**verify-data**コマンドを使用すると、不要なオーバーヘッドがかかるので注意してくだ さい。 ヒント
	- **debug ip sla trace** コマンドを使用し、 および **debug ip sla error**コマンドは、IP SLA 動作に 関する問題のトラブルシューティングを行うためのコマンドです。

#### 手順の概要

- **1. enable**
- **2. configure terminal**
- **3.** 次のいずれかを実行します。
	- **ip sla schedule** *operation-number* [**life forever** { | *seconds*}] [**starttime** {*hh : mm*[: *ss*] [*month day* | *day month*] | **pending** | **now** | **after** *hh : mm : ss*}] [**ageout** *seconds*] [**recurring**]

例:

```
ip sla schedule operation-number [life {forever | seconds}] [starttime {hh :
mm[: ss] [month day | day month] | pending | now | after hh : mm : ss}] [ageout
seconds] [recurring]
```
• **ip sla group schedule** *group-operation-number operation-id-numbers* **schedule-period** *schedule-period-range* [**ageout** *seconds*] [**frequency** *group-operation-frequency*] [**life**{**forever** | *seconds*}] [**starttime**{ *hh:mm*[:*ss*] [*month day* | *day month]* | **pending** | **now** | **after** *hh:mm:ss*}]

例:

switch(config)# ip sla group schedule  $1\,3,4,6-9$ 

- **4. exit**
- **5. show ip sla group schedule**
- **6. show ip sla configuration**

#### 手順の詳細

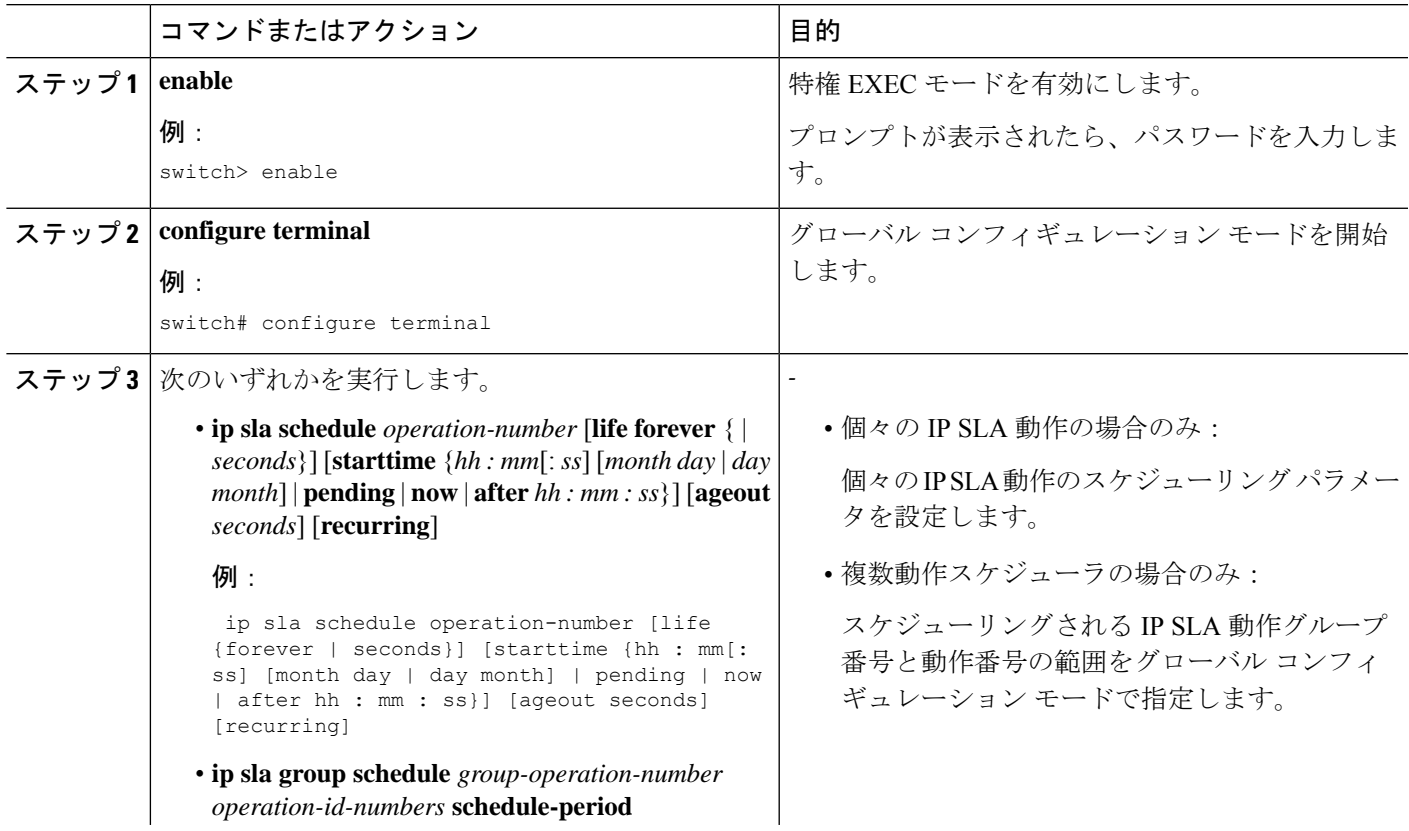

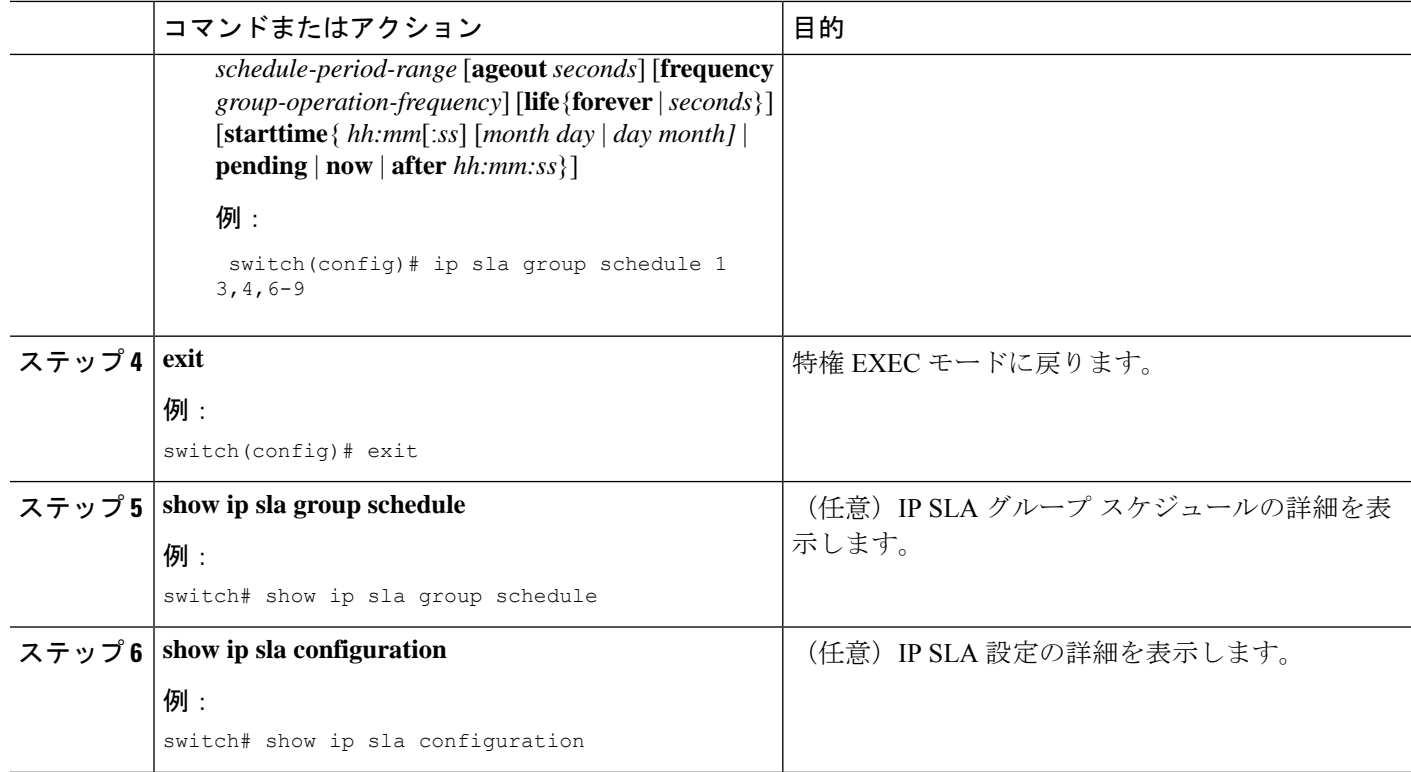

#### 次のタスク

トラップを生成する目的、または別の動作を開始する目的で、動作に予防的しきい値条件と反 応トリガーを追加するには、「予防的しきい値モニタリングの設定」の項を参照してくださ い。

IP SLA 動作の結果を表示し、内容を確認するには、**show ip sla statistics** コマンドを使用しま す。 を実行する前に、ユーザ名がフィギュレーション ファイルに指定されていることを確認 してください。サービスレベル契約の基準に対応するフィールドの出力を確認すると、サービ ス メトリックが許容範囲内であるかどうかを判断する役に立ちます。

# **UDP** エコー動作の構成例

以下に、ただちに開始され、無期限に実行される UDP エコーの IPSLA 動作タイプを構成する 例を示します。

```
ip sla 5
udp-echo 172.29.139.134 5000
frequency 30
request-data-size 160
tos 128
timeout 1000
tag FLL-RO
ip sla schedule 5 life forever start-time now
```
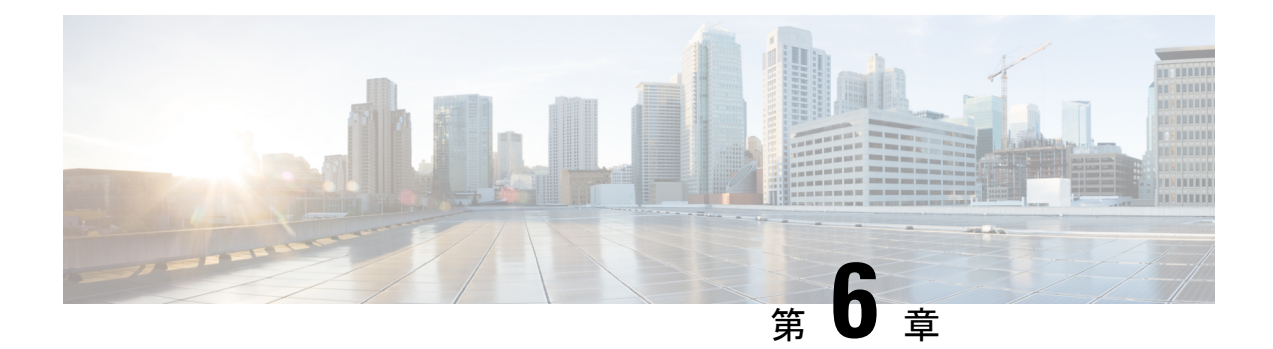

# **IP SLA TCP** 接続動作の設定

この章では、Cisco スイッチと IPv4 を使用するデバイスの間の、TCP 接続動作の実行に要する 応答時間を測定できるように、IP サービス レベル契約 (SLA) の TCP 接続動作を構成する方 法について説明します。TCP 接続の精度は、宛先のCisco スイッチで IP SLA Responder を使用 することによって向上します。この章では、TCP 接続動作の結果を表示して分析し、ネット ワーク内のサーバーおよびホストへの接続回数が、IP サービス レベルにどのように影響する 可能性があるかを判断する方法についても説明します。TCP 接続動作は、特定のアプリケー ションに使用するサーバーの応答時間の測定やサーバーの可用性の接続テストに役立ちます。

この章には、以下の項があります。

- TCP 接続動作に関する情報 (51 ページ)
- IP SLA TCP 接続動作の設定に関する注意事項と制約事項 (52 ページ)
- •宛先デバイスでの IP SLA Responder の設定 (54ページ)
- 送信元デバイスでの TCP 接続動作の設定およびスケジューリング (56 ページ)
- TCP 接続動作の構成例 (63 ページ)

# **TCP** 接続動作に関する情報

IP SLA TCP 接続動作は、Cisco スイッチと IP を使用するデバイスの間の TCP 接続動作の実行 に要する応答時間を測定します。TCPは、信頼性の高い全二重データ伝送を行うトランスポー ト層(レイヤ4)インターネットプロトコルです。宛先デバイスは、IPを使用する任意のデバ イスまたは IP SLA Responder になります。

次の図では、スイッチ B が送信元 IP SLA デバイスとして設定され、IP ホスト 1 を宛先デバイ スとする TCP 接続動作が設定されています。

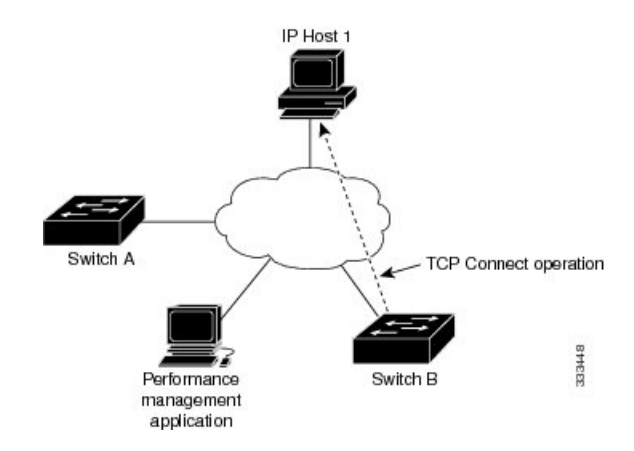

接続応答時間は、スイッチ B から IP ホスト 1 に TCP 要求メッセージを送信してから、IP ホス ト 1 からの応答を受信するまでの時間を測定して算出されます。

TCP 接続の精度は、宛先のシスコ デバイスに IP SLA Responder を使用することによって向上 します。宛先スイッチが Cisco スイッチの場合、IP SLA Responder は、指定した任意のポート 番号へのTCP接続を確立します。宛先がCisco IPホストでない場合は、既知の宛先ポート番号 を指定する必要があります(たとえば、FTP には 21、Telnet には 23、HTTP サーバーには 80 を指定)。

シスコ デバイスを使用する場合、TCP 接続動作に IP SLA Responder を使用するかどうかは任 意です。シスコ以外のデバイスに IP SLA Responder を設定することはできません。

TCP接続は、仮想回線の可用性またはアプリケーションの可用性をテストするために使用しま す。Telnet、SQL、および他のタイプの接続をシミュレーションすることによってサーバーお よびアプリケーションの接続パフォーマンスをテストすると、IP サービス レベルの確認に役 立ちます。

### **IP SLA TCP** 接続動作の設定に関する注意事項と制約事項

• キーワードが付いている**show**コマンド**internal**はサポートされていません。

### **IP SLA** パケットの **CoPP** の構成

IP SLA 動作を大規模なスケールで使用する場合、IP SLA パケットのパススルーを許可する特 定の CoPP 構成が必要になる場合があります。IP SLA ではユーザー定義の UDP ポートを使用 するため、コントロール プレーンへのすべての IP SLA パケットを許可する手段がありませ ん。ただし、IPSLAが使用できる接続先/送信元ポートのそれぞれを指定することはできます。

IPSLA プローブ数の検証済みの拡張性に関する詳細については、*Cisco Nexus 9000 Series NX-OS Verified Scalability Guide*を参照してください。

以下に、IPSLA パケットのパススルーを許可する CoPP 構成例を示します。この例では、接続 先ポートと送信元ポートが 6500 ~ 7000 の範囲であることを前提としています。この例では、

「insert-before」が指定されていない場合、「class-default」の後に「copp-ipsla」が追加されま す。 次の構成例は、プラットフォーム/ハードウェアタイプによって異なる場合があります。IPACL および CoPP の設定の詳細については、『Cisco Nexus 9000 Series NX-OS Security Configuration Guide』を参照してください。 (注) ip access-list acl-sla-allow 10 remark ### ALLOW SLA control packets from 1.1.1.0/24 20 permit udp 1.1.1.0/24 any eq 1967 30 remark ### ALLOW SLA data packets from 1.1.1.0/24 using ports 6500-7000 40 permit udp 1.1.1.0/24 any range 6500 7000 class-map type control-plane match-any copp-ipsla match access-group name acl-sla-allow policy-map type control-plane Custom-copp-policy-strict class copp-ipsla insert-before Custom-copp-class-l2-default police cir 1500 kbps control-plane service-policy input Custom-copp-policy-strict switch# **show policy-map interface control-plane | be copp-ipsla** class-map copp-ipsla (match-any) match access-group name acl-sla-allow set cos 7 police cir 1500 kbps , bc 32000 bytes module 1 : transmitted 0 bytes; dropped 0 bytes; class-map Custom-copp-class-l2-default (match-any) match access-group name Custom-copp-acl-mac-undesirable set cos 0 police cir 400 kbps , bc 32000 bytes module 1 : transmitted 0 bytes; dropped 0 bytes; class-map class-default (match-any) set cos 0 police cir 400 kbps , bc 32000 bytes module 1 : transmitted 122 bytes; dropped 0 bytes;

### **Netstack** ポート範囲の一致

IP SLA は、ローカルのネットスタック ポート範囲内のポートのみを受け入れます。プローブ の設定で使用される送信元ポートと接続先ポートは、SLA 送信側と SLA レスポンダでサポー トされている netstack ポートと一致している必要があります。

以前のバージョンからバージョン9.3(1)以降のバージョンにISSUを実行する場合は、SSHポー トなどのユーザー定義ポートの機能が次の表に記載されている範囲内にあることを確認してく ださい。

```
表 11 : ISSU のポート範囲
```
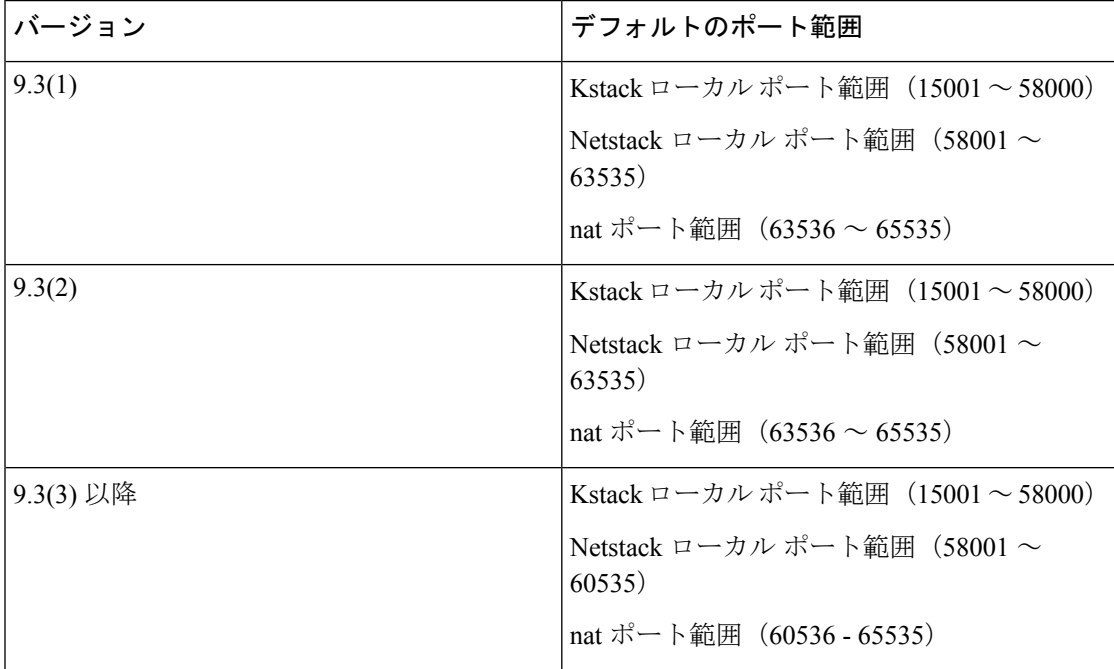

**show sockets local-port-range** コマンドを使用すれば コマンドは、送信側/応答側のポート範囲 を表示します。

以下は、netstack ポート範囲を表示する例です。

switch# show sockets local-port-range

Kstack local port range (15001 - 22002) Netstack local port range (22003 – 65535)

# 宛先デバイスでの **IP SLA Responder** の設定

この項では、接続先デバイスで IP SLA Responder を設定する方法について説明します。

#### 始める前に

IPSLA Responder を使用する場合は、応答側として使用するネットワーキング デバイスがシス コ デバイスであり、そのデバイスにネットワークを介して接続できることを確認します。

#### 手順の概要

**1. enable**

- **2. configure terminal**
- **3. feature sla responder**
- **4.** 次のいずれかを実行します。
	- **ip sla responder**

例:

switch(config)# ip sla responder

• **ip sla responder tcp-connect ipaddress** *ip-address* **port** *port*

```
例:
```
switch(config)# ip sla responder tcp-connect ipaddress 172.29.139.132 port 5000

**5. exit**

#### 手順の詳細

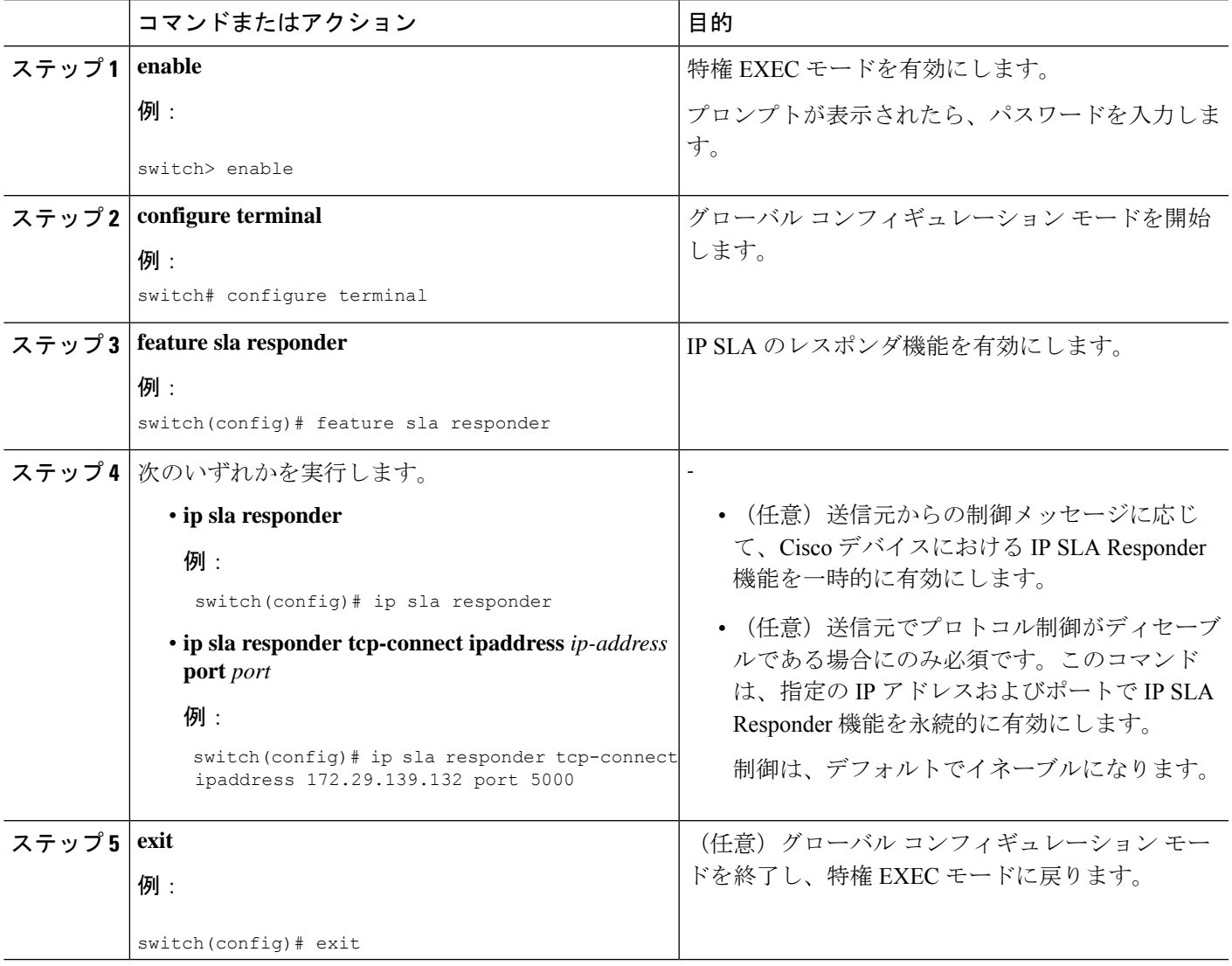

# 送信元デバイスでの**TCP**接続動作の設定およびスケジュー リング

ここでは、送信元デバイスでの TCP 接続動作を構成し、スケジュールする方法について説明 します。

送信元デバイスの TCP 接続動作を構成し、スケジュールするには、次のいずれか 1 つのタス クだけを実行します。

- 送信元デバイスでの基本 TCP 接続動作の構成とスケジューリング
- 送信元デバイスでのオプション パラメータを使用した TCP 接続動作の構成とスケジュー リング

### 送信元デバイスでの基本の**TCP**接続動作の設定およびスケジューリン グ

ここでは、送信元デバイスでの基本 TCP 接続動作を設定およびスケジュールする方法につい て説明します。

#### IPSLA レスポンダが宛先 IP アドレスとポートで永続的に有効になっている場合は、 **control** を 使用します。 **disable tcp-connect** を使ったキーワード 制御メッセージを無効にするコマンド。 (注)

 $\label{eq:1} \mathscr{O}_{\mathbf{z}}$ 

- IP SLA 動作が実行せず、統計情報が生成されていない場合は、動作の設定に **verify-data** コマンドを追加して(IP SLA 構成モードで設定)、データ検証を有効にします。イネー ブルになると、各動作の応答が破損していないかどうかがチェックされます。通常の動作 時に**verify-data**コマンドを使用すると、不要なオーバーヘッドがかかるので注意してくだ さい。 ヒント
	- **debug ip sla sender trace** コマンドを使用し、 および **debug ip sla sender error** IP SLA 動作 に関する問題をトラブルシューティングするコマンドです。

#### 手順の概要

- **1. enable**
- **2. configure terminal**
- **3. feature sla sender**
- **4. ip sla** *operation-number*
- **5. tcp-connect** {*destination-ip-address*| *destination-hostname*} *destination-port* [**source-ip**{*ip-address* | *hostname*} **source-port***port-number*] [**control** {**enable** | **disable**}]
- **6. frequency** *seconds*
- **7. exit**
- **8. ip sla schedule** *operation-number* [**life** {**forever** | *seconds*}] [**start-time** {*hh*:*mm*[:*ss*] [*monthday* | *daymonth*] | **pending** | **now** | **after** *hh*:*mm*:*ss*] [**ageout** *seconds*] [**recurring**]
- **9. exit**

#### 手順の詳細

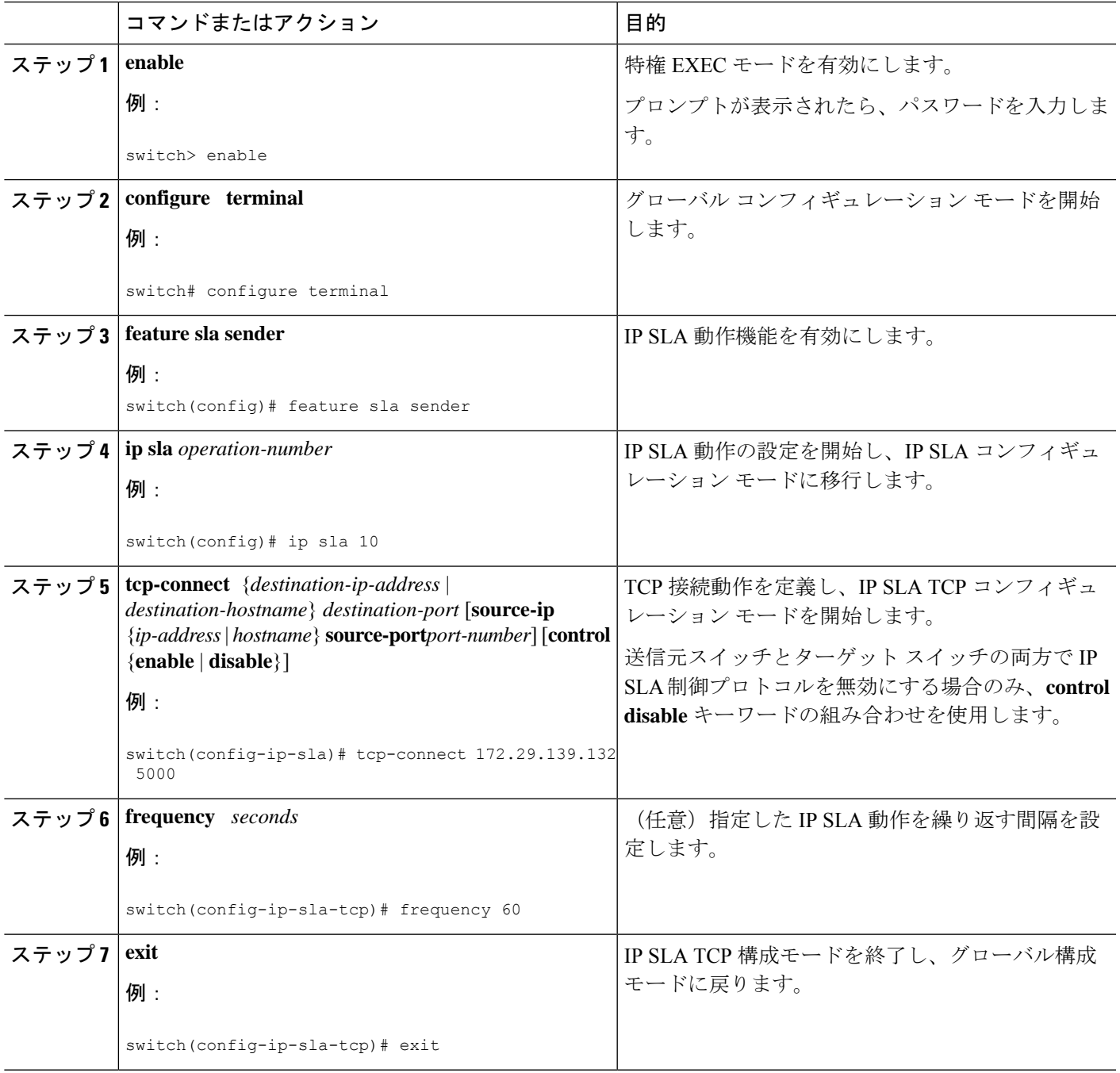

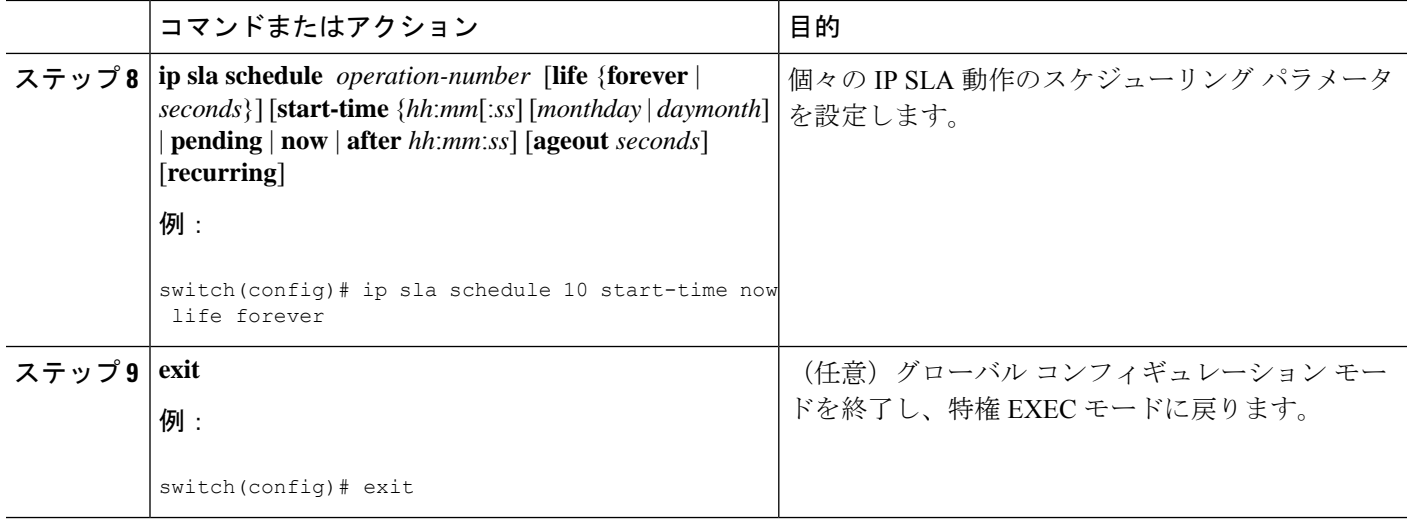

#### 例

次に、即時に開始されて無期限に実行される TCP 接続の IP SLA 動作タイプを構成す る例を示します。

```
feature sla sender
ip sla 9
 tcp-connect 172.29.139.132 5000
frequency 10
!
ip sla schedule 9 life forever start-time now
```
#### 次のタスク

トラップを生成する目的、または別の動作を開始する目的で、動作に予防的しきい値条件と反 応トリガーを追加するには、「予防的しきい値モニタリングの設定」の項を参照してくださ い。

IP SLA 動作の結果を表示し、内容を確認するには、**show ip sla statistics** コマンドを使用しま す。 を実行する前に、ユーザ名がフィギュレーション ファイルに指定されていることを確認 してください。サービスレベル契約の基準に対応するフィールドの出力を確認すると、サービ ス メトリックが許容範囲内であるかどうかを判断する役に立ちます。

### 送信元デバイスでのオプションパラメータを使用した**TCP**接続動作の 構成とスケジューリング

ここでは、オプション パラメータを使用して、送信元デバイスでの TCP 接続動作を設定し、 スケジュールする方法について説明します。

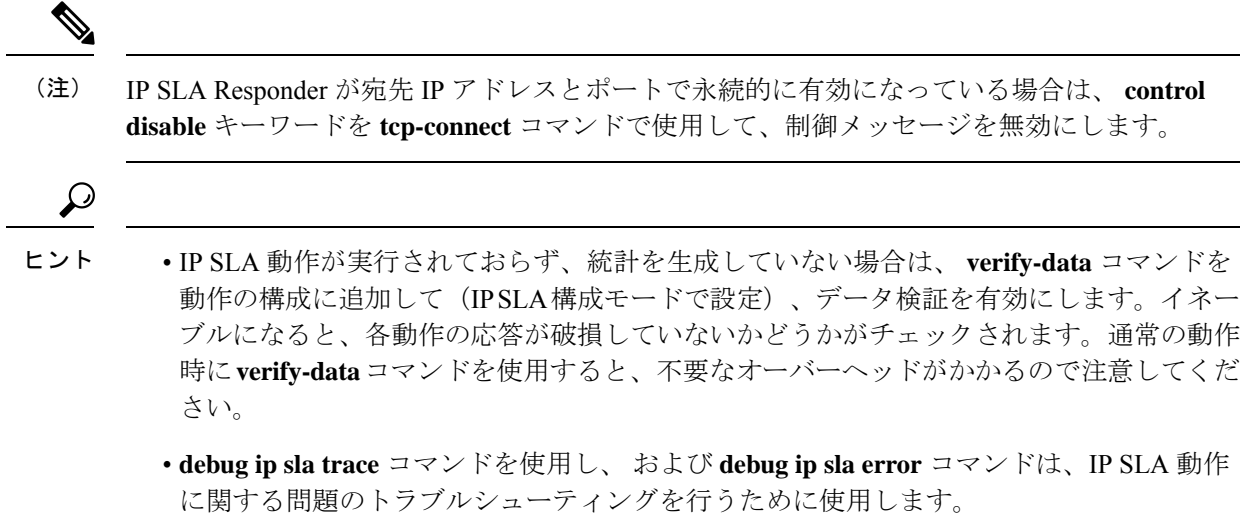

#### 手順の概要

- **1. enable**
- **2. configure terminal**
- **3. feature sla sender**
- **4. ip sla** *operation-number*
- **5. tcp-connect** {*destination-ip-address*| *destination-hostname*} *destination-port* [**source-ip**{*ip-address* | *hostname*} **source-port** *port-number*] [**control** {**enable** | **disable**}]
- **6. history buckets-kept** *size*
- **7. history distributions-of-statistics-kept** *size*
- **8. history enhanced** [**interval** *seconds*] [**buckets** *number-of-buckets*]
- **9. history filter** {**none** | **all** | **overThreshold** | **failures**}
- **10. frequency** *seconds*
- **11. history hours-of-statistics-kept** *hours*
- **12. history lives-kept** *lives*
- **13. owner** *owner-id*
- **14. history statistics-distribution-interval** *milliseconds*
- **15. tag** *text*
- **16. threshold** *milliseconds*
- **17. timeout** *milliseconds*
- **18. tos** *number*
- **19. exit**
- **20. ip sla schedule** *operation-number* [**life** {**forever**| *seconds*}] [**start-time** {*hh*:*mm*[:*ss*] [*monthday* | *daymonth*] | **pending** | **now** | **after** *hh*:*mm*:*ss*] [**ageout** *seconds*] [**recurring**]
- **21. exit**
- **22. show ip sla configuration** [*operation-number*]

#### 手順の詳細

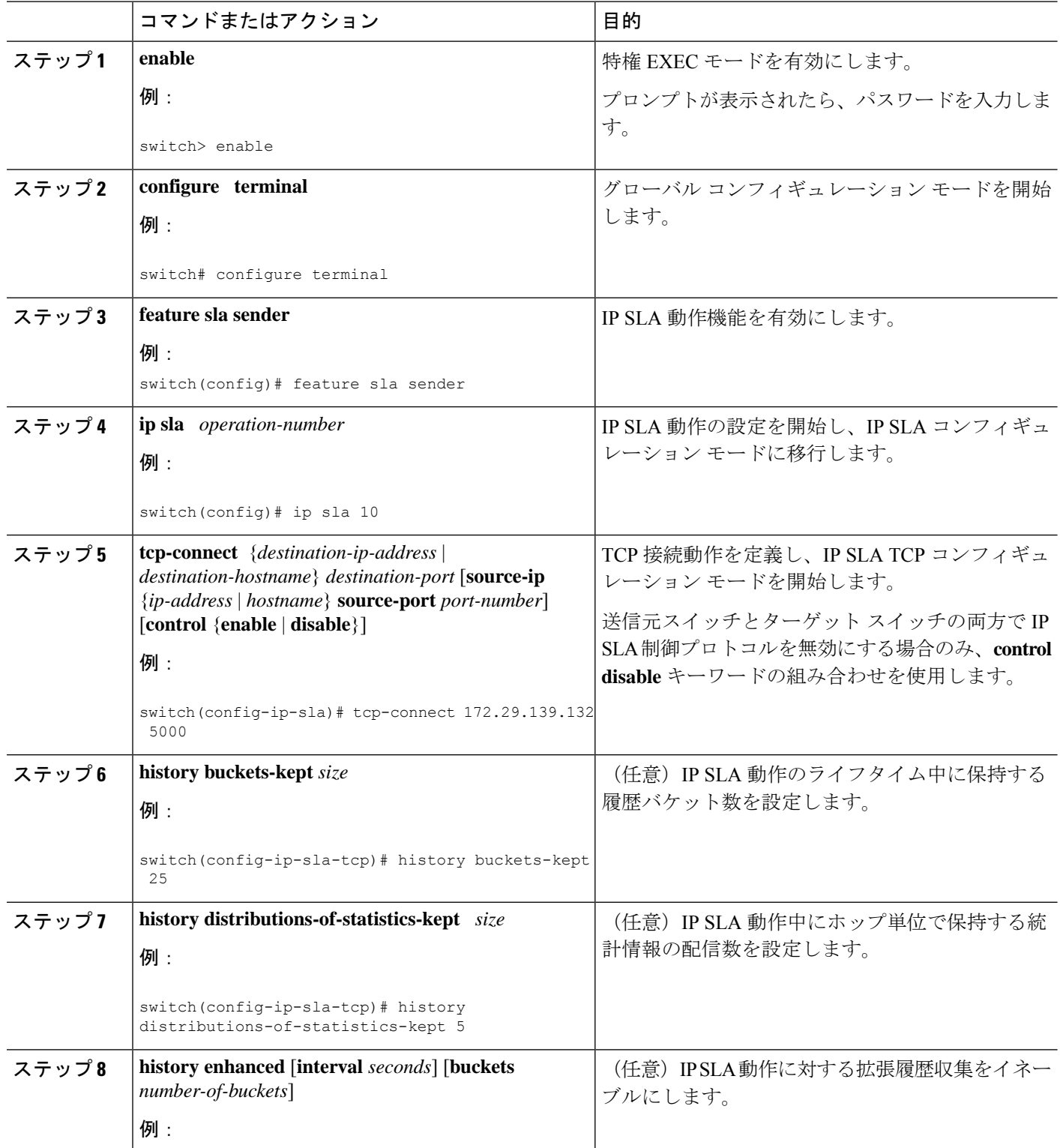
I

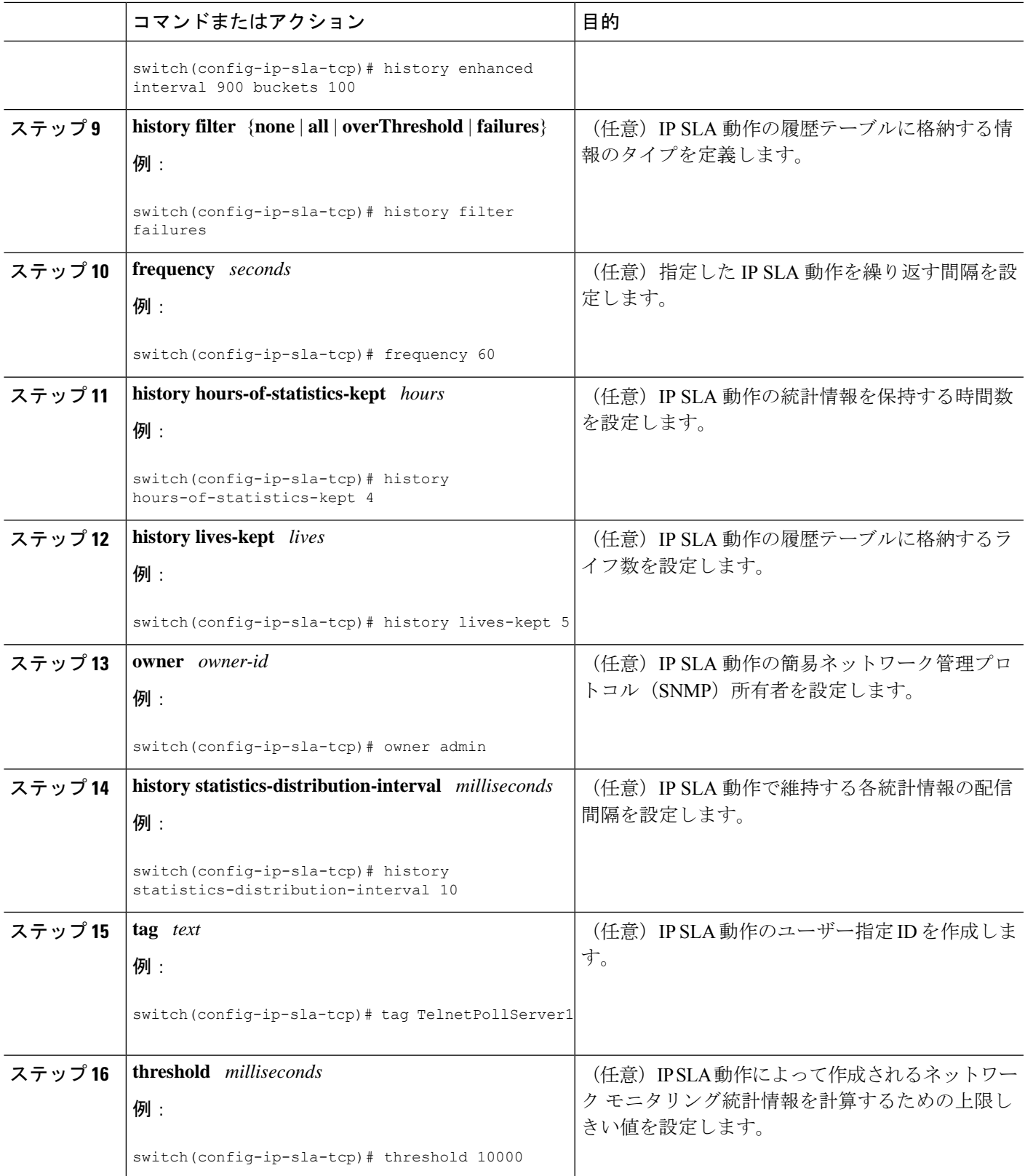

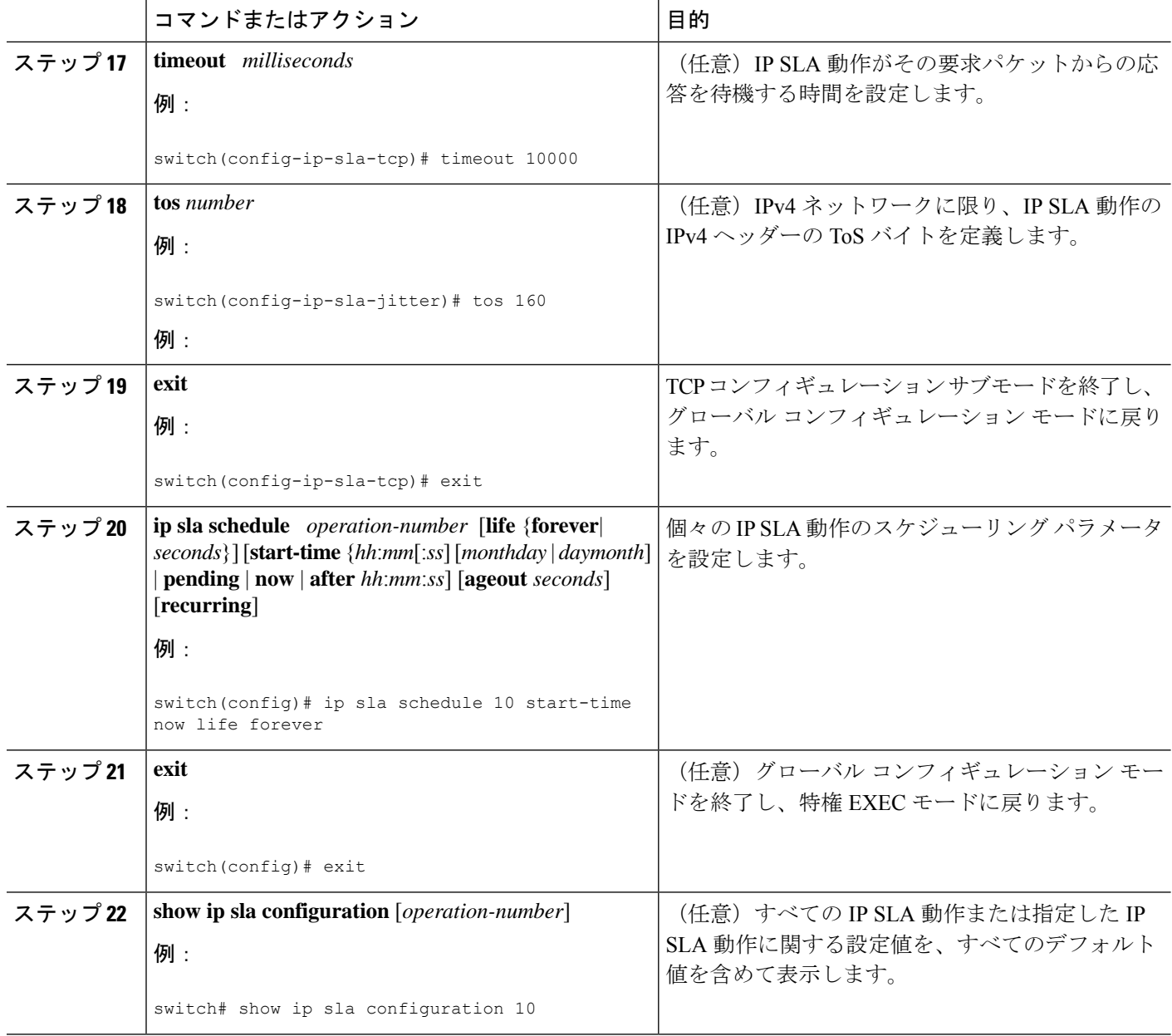

#### 例

次に、TCP 接続動作番号 10の IP SLA パラメータをすべて(デフォルトを含む)設定 する例を示します。

```
switch# show ip sla configuration 10
IP SLAs Infrastructure Engine-III
Entry number: 10
Owner: admin
Tag: TelnetPollServer1
Operation timeout (milliseconds): 10000
Type of operation to perform: tcp-connect
```

```
Target address/Source address: 101.101.101.1/0.0.0.0
Target port/Source port: 5000/0
Type Of Service parameter: 0xa0
Vrf Name: default
Control Packets: enabled
Schedule:
   Operation frequency (seconds): 60 (not considered if randomly scheduled)
   Next Scheduled Start Time: Start Time already passed
   Group Scheduled : FALSE
  Randomly Scheduled : FALSE
   Life (seconds): Forever
   Entry Ageout (seconds): never
   Recurring (Starting Everyday): FALSE
   Status of entry (SNMP RowStatus): Active
Threshold (milliseconds): 10000
Distribution Statistics:
   Number of statistic hours kept: 4
   Number of statistic distribution buckets kept: 5
   Statistic distribution interval (milliseconds): 10
Enhanced History:
  Aggregation Interval:900 Buckets: 100
History Statistics:
   Number of history Lives kept: 0
   Number of history Buckets kept: 25
   History Filter Type: Failures
```
#### 次のタスク

トラップを生成する目的、または別の動作を開始する目的で、動作に予防的しきい値条件と反 応トリガーを追加するには、「予防的しきい値モニタリングの設定」の項を参照してくださ い。

IP SLA 動作の結果を表示し、内容を確認するには、**show ip sla statistics** コマンドを使用しま す。 を実行する前に、ユーザ名がフィギュレーション ファイルに指定されていることを確認 してください。サービスレベル契約の基準に対応するフィールドの出力を確認すると、サービ ス メトリックが許容範囲内であるかどうかを判断する役に立ちます。

### **TCP** 接続動作の構成例

次に、「IP SLA TCP 接続動作に関する情報」の項の図「TCP 接続動作」に示されているよう に、スイッチ B から IP ホスト 1 (IP アドレス 10.0.0.1) の Telnet ポート (TCP ポート 23) へ の TCP 接続動作を設定する例を示します。動作は、ただちに開始されるようにスケジューリ ングされます。この例では、送信元(スイッチB)で制御プロトコルが無効になっています。 IP SLA は制御プロトコルを使用して、ターゲット ポートを一時的に有効にするように IP SLA レスポンダに通知します。このアクションにより、レスポンダは TCP 接続動作に応答できま す。この例では、ターゲットがスイッチではなく、既知のTCPポートが使用されているため、 制御メッセージを送信する必要はありません。

#### スイッチ **A** の設定

```
configure terminal
 feature sla responder
 ip sla responder tcp-connect ipaddress 10.0.0.1 port 23
```
#### スイッチ **B** の設定

```
configure terminal
feature sla sender
ip sla 9
 tcp-connect 10.0.0.1 23 control disable
 frequency 30
 tos 128
 timeout 1000
 tag FLL-RO
ip sla schedule 9 start-time now
```
次に、特定のポート(ポート21)を使用し、IP SLA レスポンダを使用せずに TCP 接続動作を 構成する例を示します。動作は、ただちに開始され、無期限に実行するようスケジューリング されます。

```
configure terminal
feature sla sender
ip sla 9
 tcp-connect 173.29.139.132 21 control disable
 frequency 30
ip sla schedule 9 life forever start-time now
```
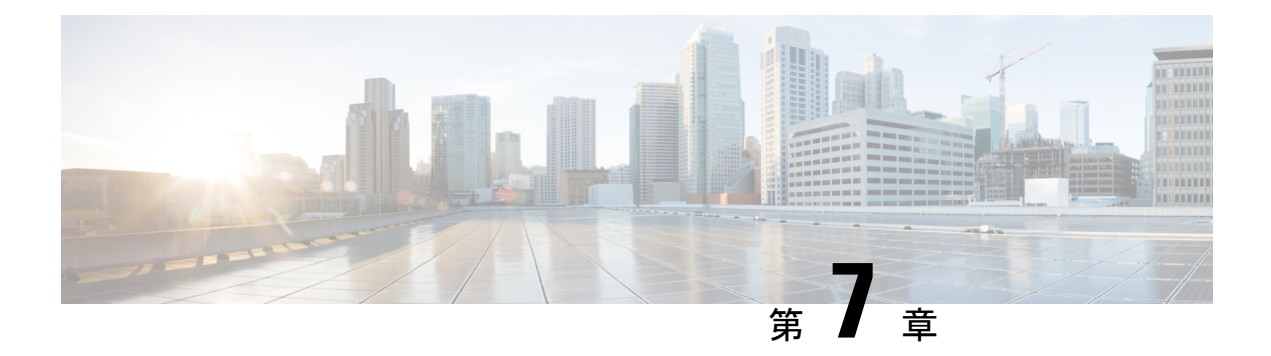

## **IP SLA HTTP** 動作の構成

この章では、HTTP IP サービス レベル アグリーメント (IP SLA) 動作を構成する方法につい て説明します。

この章は、次の項で構成されています。

- IP SLA HTTP 動作の構成 (65 ページ)
- 基本的な HTTP GET 動作の構成 (66 ページ)
- オプション パラメータを使用した HTTP GET 動作の構成 (67 ページ)
- IP SLA 動作のスケジューリング (69 ページ)
- トラブルシューティングのヒント (71 ページ)

### **IP SLA HTTP** 動作の構成

この章では、Cisco デバイスと HTTP サーバーの間で Web ページを取得するための応答時間を モニタするように、IPサービスレベル契約 (SLA) HTTP 動作を設定する方法について説明し ます。IP SLA FTP 動作は通常の GET要求だけをサポートします。

### **IP SLA HTTP** 動作について

HTTP 要求はプロキシ サーバーを経由して行うことができます。

HTTP 動作は、シスコ デバイスと HTTP サーバーの間で Web ページを取得するためのラウン ドトリップ時間(RTT)を測定します。HTTP サーバー応答時間の測定は次の 3 つの RTT から 構成されます。

- DNS ルックアップ:ドメイン名ルックアップの実行に要する RTT。
- TCP 接続:HTTP サーバーへの TCP 接続の実行に要する RTT。
- HTTP トランザクション時間:要求を送信し、HTTP サーバーからの応答の取得に要する RTT。この動作はホーム HTML ページだけを取得します。

HTTP 操作は、最初に DNS 操作を実行し、DNS RTT を測定します。ドメイン名が見つかった ら、HTTP 動作は、適切な HTTP サーバーに対する TCP 接続動作を実行します。次に、HTTP

操作は TCP 接続 RTT を測定します。最後に、HTTP 操作は HTTP 要求を送信し、HTTP サー バーからホーム HTML ページを取得します。次に、HTTP 操作は RTT を測定して、ホーム HTML ページを取得します。HTTP 操作は最後に、「最初のバイトまでの時間」と呼ばれる別 の測定を行います。この測定によって、TCP接続動作の開始からHTTP操作により取得された 最初のHTMLバイトを検出するまでの時間が測定されます。総HTTPRTTは、DNSRTT、TCP 接続 RTT、および HTTP RTT の合計です。合計の HTTP RTT を調べることにより、Web ペー ジの取得にかかった RTT を判断して、Web サーバーのパフォーマンス レベルをモニタするの に役立ちます。

GET 要求の場合、IP SLA は指定された URL に基づいて要求の形式を設定します。

### **IP SLA HTTP** 動作の制約事項

IP SLA HTTP 動作には、次の制限があります。

- IPSLA HTTP オペレーションは、Cisco NX-OS リリース 7.0(3)I6(1) 以降の Cisco Nexus 9300 および 9500 シリーズ スイッチでは、HTTP GET プローブのみをサポートします。
- 頻度を60秒未満に設定すると、送信されるパケット数が増加します。しかしこのことは、 スケジュールされた動作の開始時刻が同じ場合、IP SLA 動作のパフォーマンスに悪影響 を与える可能性があります。

### 基本的な **HTTP GET** 動作の構成

HTTP GET メソッドは、Request-URL で識別される情報を (エンティティの形式で) 取得しま す。

#### 手順の概要

- **1. configure terminal**
- **2. ip sla operation-number**
- **3. http**{**get** |**url** [**version***version-number*] [**source-ip**{*ip-address*| *hostname*}] [**source-port** *port-number*] [**cache**{**enable** | **disable**}] [**proxy** *proxy-url*]
- **4. frequency** *seconds*
- **5. end**

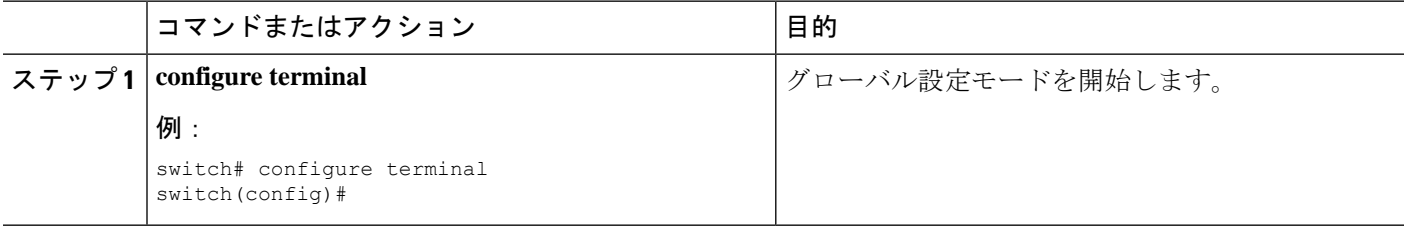

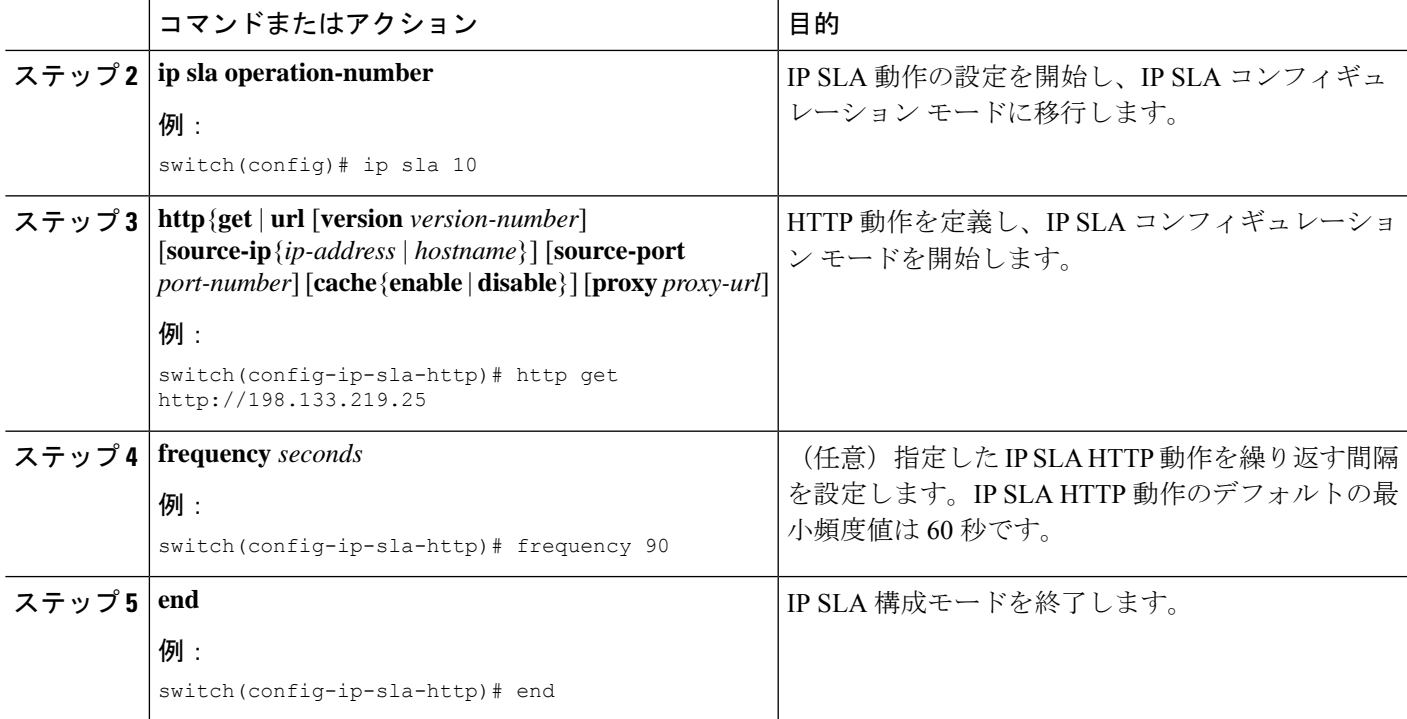

# オプション パラメータを使用した **HTTP GET** 動作の構成

#### 手順の概要

- **1. configure terminal**
- **2. ip sla operation-number**
- **3. http**{**get** | **url** [**version** *version-number*] [**source-ip** {*ip-address* | *hostname*}] [**source-port** *port-number*] [**cache**{**enable** | **disable**}] [**proxy** *proxy-url*]
- **4. history buckets-kept** *size*
- **5. history distributions-of-statistics-kept** *size*
- **6. history enhanced** [**interval** *seconds*] [**buckets** *number-of-buckets*]
- **7. history filter** { **none**| **all** | **overThreshold** | **failures**}
- **8. frequency** *seconds*
- **9. history hours-of-statistics-kept** *hours*
- **10. history live-kept** *lives*
- **11. owner owner-id**
- **12. history statistics-distribution-interval** *milliseconds*
- **13. tag text**
- **14. threshold** *milliseconds*
- **15. timeout** *milliseconds*
- **16. tos** *number*
- **17. end**

I

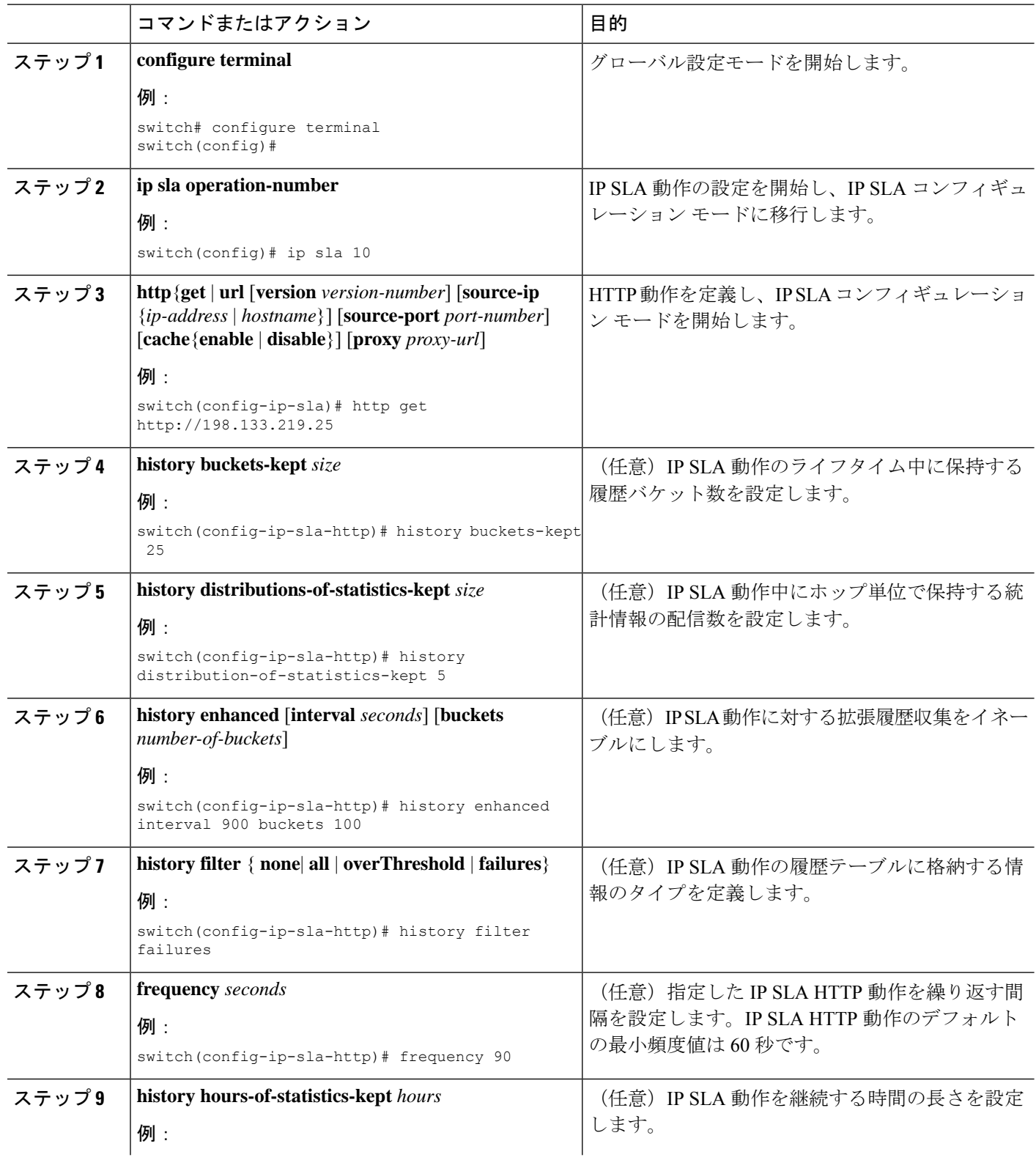

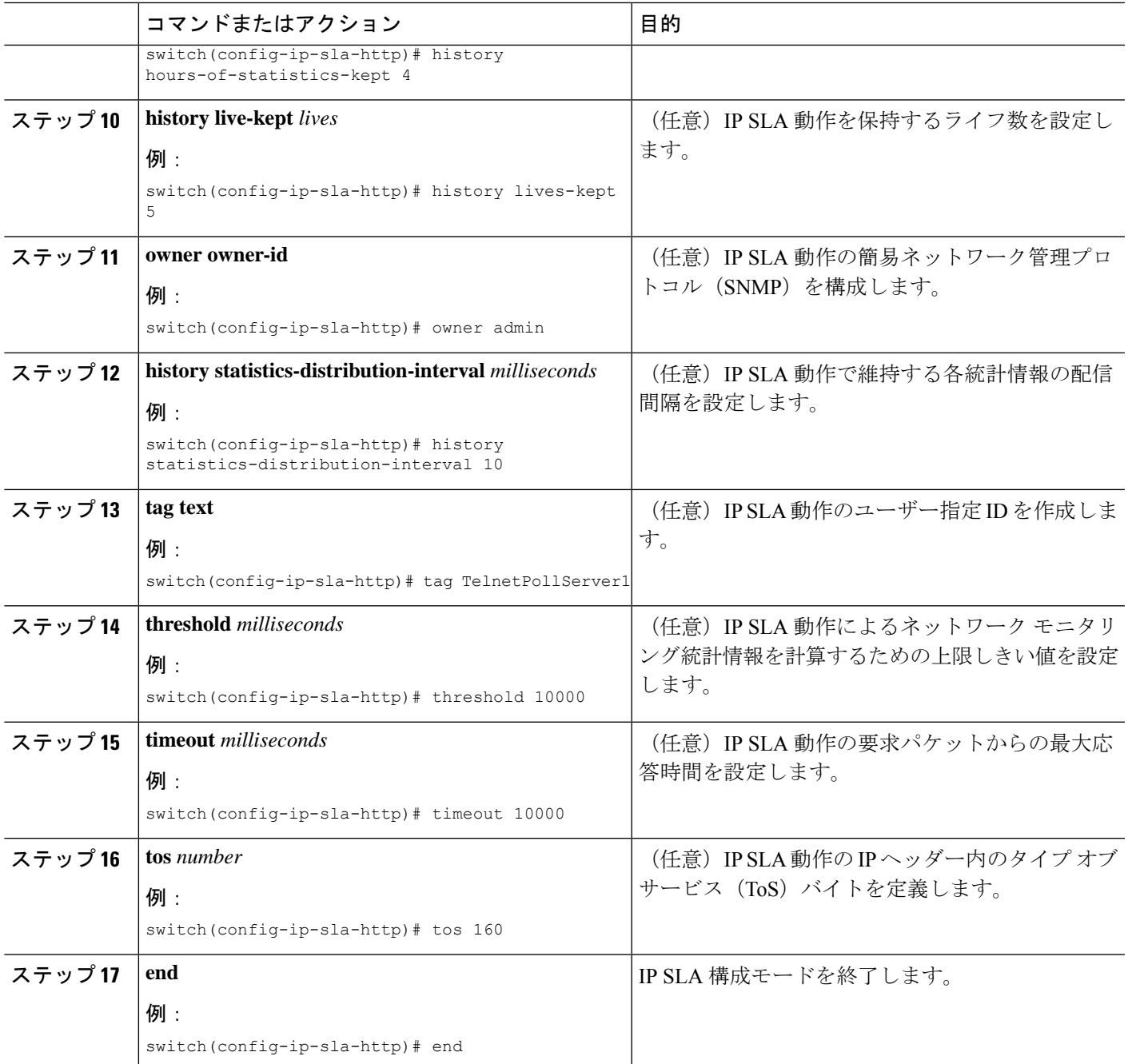

# **IP SLA** 動作のスケジューリング

#### 始める前に

•スケジュールする前に、すべての IP サービス レベル アグリーメント (SLA) 操作を構成 します。

- 複数動作グループでスケジュールされたすべての動作は、頻度が同じでなければなりませ  $h_{\circ}$
- ·複数動作グループに追加する動作 ID 番号のリストは、カンマ()を含めて最大 125 文字 に制限されます。
- 動作をスケジュールする前に、次のことを確認してください。
	- スケジューリングする前に、IP SLA 動作を設定しておきます。
	- 複数動作グループでスケジュールされたすべての動作は、頻度が同じでなければなり ません。
	- •複数動作グループに追加する動作 ID 番号のリストは、カンマ() を含めて最大 125 文字に制限する必要があります。

#### 手順の概要

#### **1. configure terminal**

- **2.** スケジュールする IP SLA 動作の数に基づいて、次のいずれかのコマンドを選択します。
	- **ip sla** schedule **operation number** [ **life**{**forever** | **seconds**}] [**start-time**{[*hh:mm:ss*] [**month day** | **day month**| **pending** | **now** | **after** [*hh:mm:ss*}| [**ageout seconds**] [**recurring**]
	- **ip sla group schedule** *group-operation-number operation-id-numbers* {**schedule-period** *schedule-period-range* | **schedule-together**} [**ageout** *seconds*] [**frequency** *group-operation-frequency*] [**life** {**foreever**}]**start-time** {*hh:mm* [*:ss*] [**monthday** |**day month**] |**pending**|**now** |**after** *hh:mm* [*:ss*]}]
- **3. show ip sla group schedule**
- **4. show ip sla group configuration**
- **5. end**

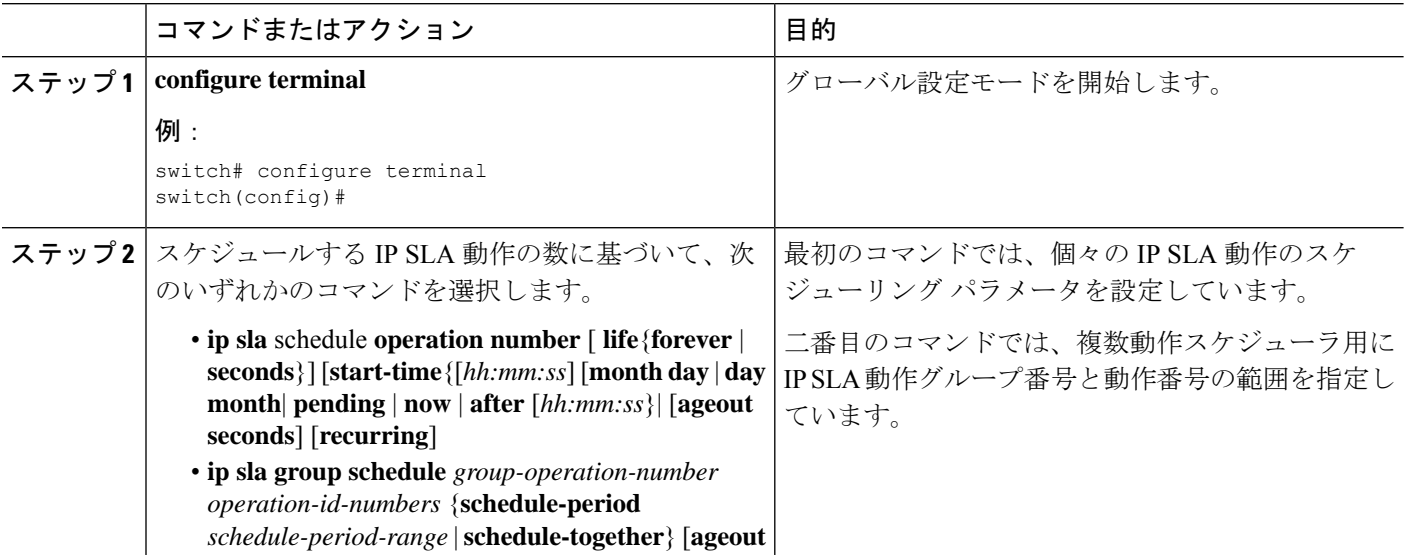

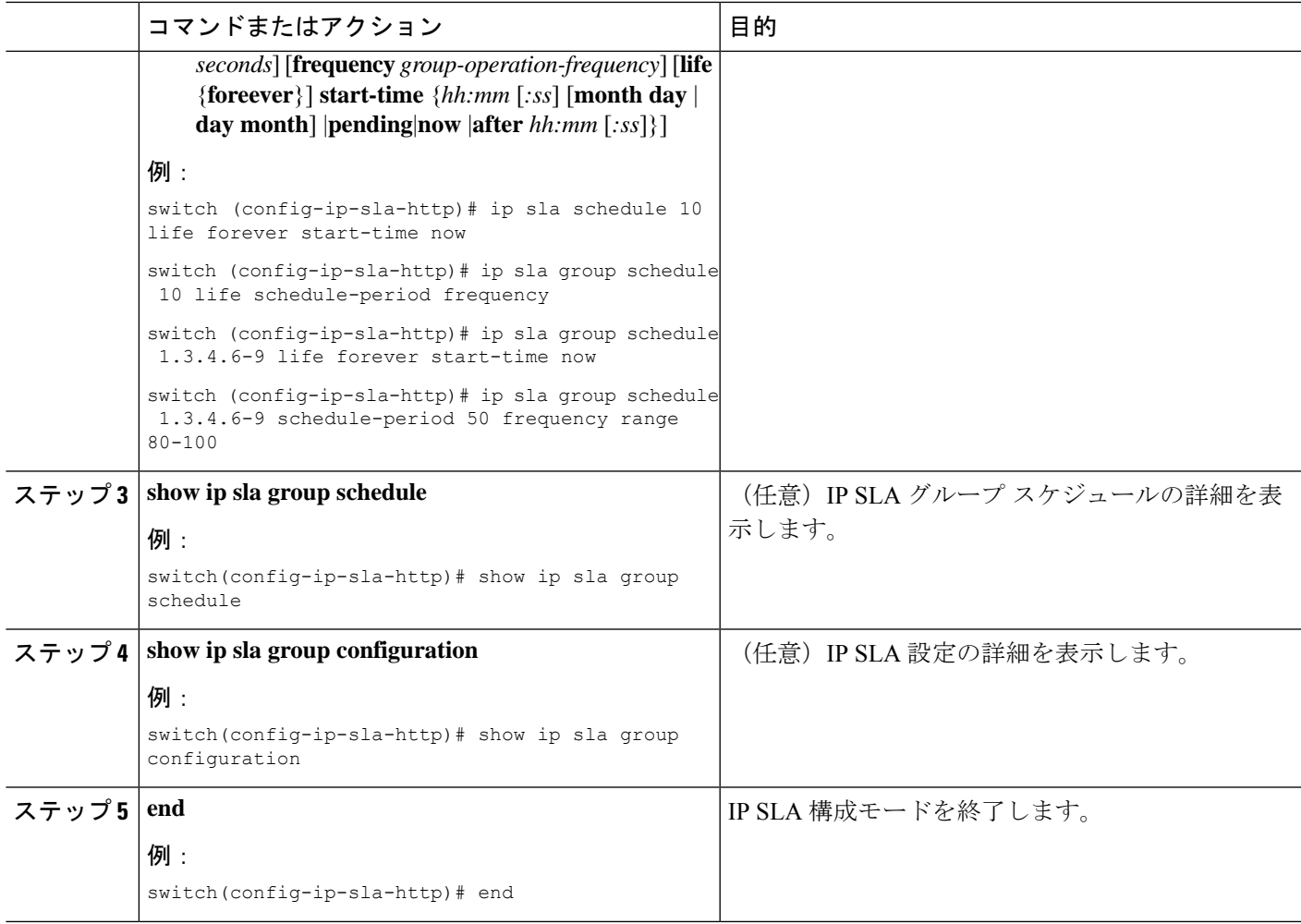

## トラブルシューティングのヒント

IPSLA 動作で統計が生成されない場合は、verify-data コマンドを使用して構成します。これに より、操作ごとに応答の破損がないかチェックできます。IP SLA 動作が実行されていないこ とを確認してください。そうでないと、verify-data コマンドによって不要なオーバーヘッドが 生成されます。

IP SLA 動作に関する問題のトラブルシューティングを行うには、debug ip sla trace コマンドと debug ip sla error コマンドを使用します。

I

#### トラブルシューティングのヒント

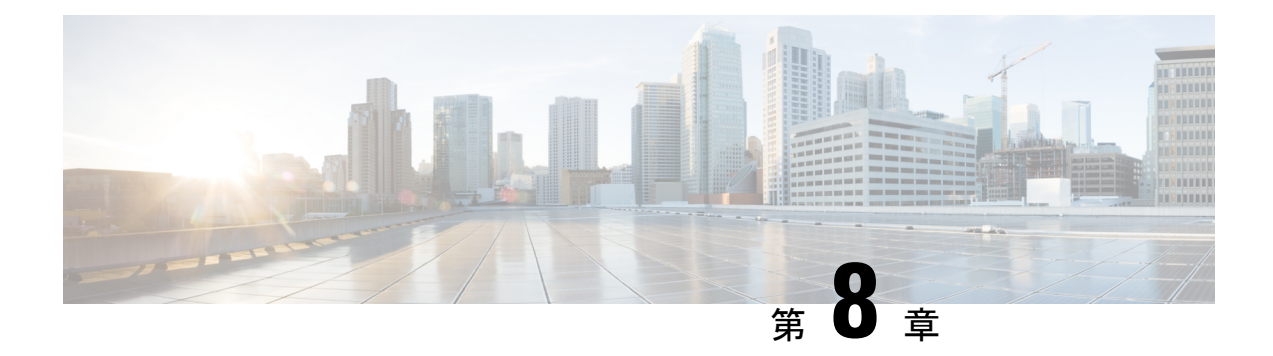

## 複数動作スケジューラの構成

この章では、IP サービス レベル契約 (IP SLA) の複数動作スケジューラを使用して複数の動 作をスケジューリングする方法について説明します。

この章は、次の項で構成されています。

- IP SLA 複数動作スケジューラに関する情報 (73 ページ)
- IP SLA 複数動作スケジューリングのデフォルトの動作 (75 ページ)
- スケジュール期間が頻度よりも小さい場合の IPSLA 複数動作スケジューリング (76 ペー ジ)
- IP SLA 動作の数がスケジュール期間よりも大きい場合の複数動作スケジューリング (77 ページ)
- スケジュール期間が頻度よりも大きい場合の IPSLA 複数動作スケジューリング (78 ペー ジ)
- IP SLA ランダム スケジューラ (79 ページ)
- IP SLA 複数動作スケジューラの前提条件 (80 ページ)
- •複数の IP SLA 動作のスケジューリング (81ページ)
- IP SLA ランダム スケジューラのイネーブル化 (82ページ)
- IP SLA 複数動作スケジューリングの確認 (83 ページ)
- 複数の IP SLA 動作のスケジューリング構成例 (85 ページ)
- IP SLA ランダム スケジューラを有効にする構成例 (86 ページ)

### **IP SLA** 複数動作スケジューラに関する情報

IPSLA動作の通常のスケジューリングでは、一度に1つの動作をスケジューリングできます。 大規模なネットワークで、何千もの IP SLA 動作によりネットワーク パフォーマンスをモニタ する場合、通常のスケジューリング(各動作を個別にスケジューリングする方法)は、非効率 的であり、時間がかかります。

複数動作のスケジューリングでは、コマンドライン インターフェイス (CLI)または CISCO RTTMON-MIBによる単一のコマンドを使用して、複数のIPSLA動作をスケジューリングする ことができます。この機能では、これらの動作を均等な時間間隔で実行するようにスケジュー リングすることで、IP SLA モニタリング トラフィックの量を制御できます。スケジューリン

グされる動作 ID 番号、およびすべての IPSLA 動作が開始されなければならない時間の範囲を 指定する必要があります。この機能は、指定したタイム フレームにおいて等間隔で自動的に IP SLA 動作を分散します。動作の間隔(開始間隔)が計算されて、動作が開始されます。こ のようにIPSLA動作を分散することで、CPUの使用を最小限に抑えることが可能になり、ネッ トワークのスケーラビリティが向上します。

IP SLA 複数動作スケジューリング機能では、次の設定パラメータを使用して、複数の IP SLA 動作を 1 つのグループとしてスケジュールできます。

- •グループ動作番号 (Group operation number): スケジューリングされる IP SLA 動作のグ ループ設定またはグループ スケジュール番号。
- •動作 ID 番号(Operation ID numbers) : スケジューリングされる動作グループの IP SLA 動 作 ID 番号のリスト。
- スケジュール期間:IP SLA 動作グループがスケジューリングされる時間。
- エージアウト:情報をアクティブに収集していないときに、メモリ内に動作を維持する時 間。デフォルトでは、動作はメモリに永久に保持されます。
- •頻度(Frequency): 各 IP SLA 動作が再開されるまでの時間。頻度オプションを指定する と、グループに属しているすべての動作の動作頻度が上書きされます。頻度オプションが 指定されていない場合、各動作の頻度は、スケジュール期間の値に設定されます。
- •ライフ (Life): 動作が情報をアクティブに収集する時間。無期限に実行されるように動 作を設定できます。デフォルトでは、動作のライフタイムは1時間です。
- 開始時間:動作が情報の収集を開始する時間。すぐに動作を開始するように指定するか、 時間、分、秒、日、月を使用して、絶対的な開始時刻に動作を開始するように指定できま す。

IP SLA 複数動作スケジューリング機能では、終了せずに実行できる最大動作数をスケジュー リングします。ただし、この機能は、すでに実行されている IP SLA 動作や、設定されていな いため存在しない動作はスキップします。動作の総数は、不明またはすでに実行されている動 作の数に関係なく、コマンドで指定された動作の数に基づいて計算されます。IP SLA 複数動 作スケジューリング機能では、アクティブな動作および不明な動作の数を示すメッセージが表 示されます。ただし、これらのメッセージが表示されるのは、設定されていないまたはすでに 実行されている動作をスケジューリングした場合だけです。

複数の IP SLA 動作をスケジュールする場合の主な利点は、スケジュールされた期間にわたっ て動作を均一に分散することで、ネットワークの負荷が低減されることです。この分散はより 一貫したモニタリングのカバレッジを実現するのに役立ちます。60秒のスケジュール期間中の 同じ 1 秒の間隔以内で 60 個の動作が開始される場合を考えてみます。60 個すべての動作が開 始した後にネットワークの障害が 30 秒間発生した場合、それらの動作が再び開始される時間 (この障害の30秒後)になる前にネットワークが復旧すると、この障害は60個のいずれの動 作でも検出されません。一方、60 個の動作が 60 秒のスケジュール期間にわたって 1 秒間隔で 均等に分散された場合は、一部の動作でこのネットワーク障害が検出されます。逆に、60個す べての動作がアクティブな時点でネットワーク障害が発生すると、60個のすべての動作が失敗 するため、障害は実際よりも重大であると示される可能性があります。

同じタイプの動作では、IP SLA 複数動作スケジューリングに同じ頻度を使用してください。 頻度を指定しない場合、デフォルトの頻度はスケジュール期間と同じになります。スケジュー ル期間は、指定されたすべての動作が実行される必要がある期間です。

### **IP SLA** 複数動作スケジューリングのデフォルトの動作

IP SLA 複数動作スケジューリング機能では、複数の IP SLA 動作を 1 つのグループとしてスケ ジューリングできます。

次の図に、動作 1 から動作 10 を含む動作グループ 1 のスケジューリングを示します。動作グ ループ 1 のスケジュール期間は 20 秒です。したがって、このグループ内のすべての動作が 20 秒の期間内に等間隔で開始されます。デフォルトでは、頻度は、設定されたスケジュール期間 と同じ値に設定されます。次の図に示すように、頻度はデフォルトで 20 に設定されます。頻 度を設定するかどうかは任意です。

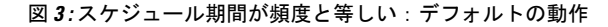

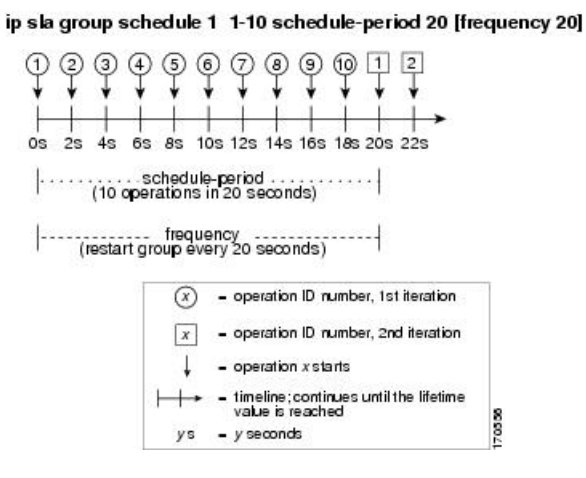

この例では、動作グループ1内の最初の動作(動作1)が0秒に開始します。動作グループ1 内の10個すべての動作(動作1~10)が、20秒のスケジュール期間内に開始される必要があ ります。各 IP SLA 動作の開始時間は、スケジュール期間を動作の数で割ることにより (20 秒 が10個の動作で割られる)、スケジュール期間にわたって均等に分散されます。したがって、 各動作は前の動作の 2 秒後に開始されます。

頻度は、動作グループが再開されるまで(繰り返されるまで)の経過時間です。頻度が指定さ れていない場合、その頻度は、スケジュール期間の値に設定されます。図に示した例では、動 作グループ1が20秒ごとに繰り返し開始されます。この設定では、指定されたスケジュール 期間にわたって動作の最適な分割(間隔)が得られています。

## スケジュール期間が頻度よりも小さい場合の **IP SLA** 複数 動作スケジューリング

頻度の値は、スケジュールグループが再開されるまでに経過する時間です。スケジュール期間 が頻度よりも小さい場合、動作が開始されない期間が出てきます。

次の図に、動作グループ2内の動作1から動作10のスケジューリングを示します。動作グルー プ 2 のスケジュール期間は 20 秒、頻度は 30 秒です。

図 **<sup>4</sup> :** スケジュール期間が頻度よりも小さい場合

#### ip sla group schedule 2 1-10 schedule-period 20 frequency 30

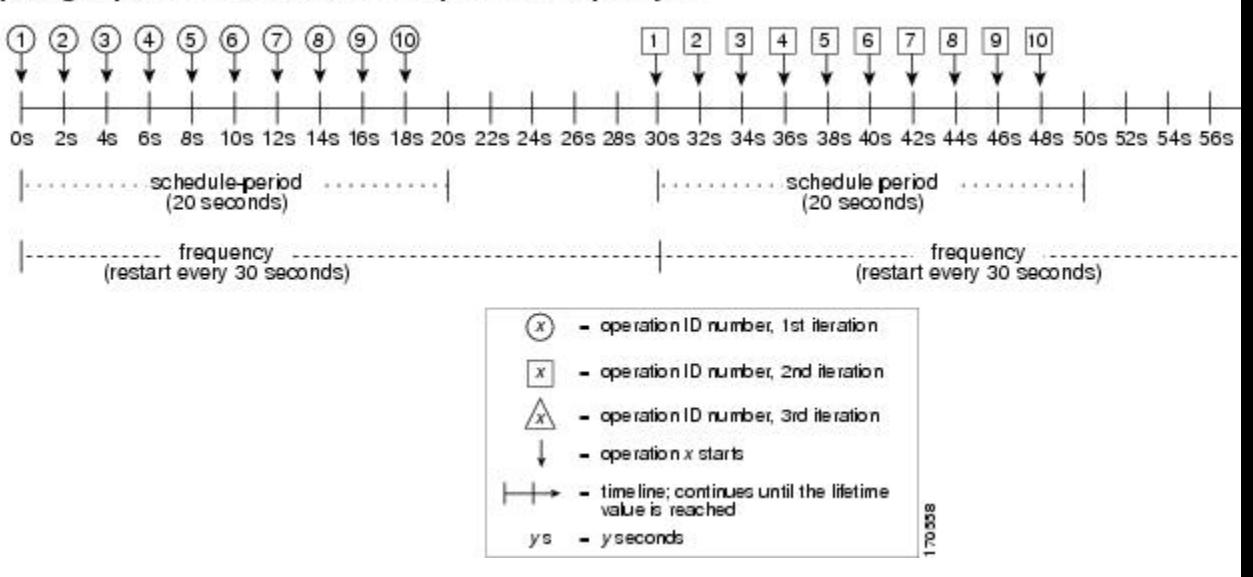

この例では、動作グループ2内の最初の動作(動作1)が0秒に開始します。動作グループ2 内の10個すべての動作(動作1~10)が、20秒のスケジュール期間内に開始される必要があ ります。各 IP SLA 動作の開始時間は、スケジュール期間を動作の数で割ることにより (20 秒 が10個の動作で割られる)、スケジュール期間にわたって均等に分散されます。したがって、 各動作は前の動作の 2 秒後に開始されます。

動作グループ2の最初の繰り返しでは、動作1が0秒で開始され、最後の動作(動作10)が 18 秒で開始されます。ただし、グループの頻度が 30 秒に設定されているため、動作グループ の各動作は30秒ごとに再開されます。したがって、19秒から29秒までの時間に開始する動作 が存在しないため、18 秒の後に 10 秒のギャップが生じます。よって、動作グループ 2 の 2 番 めの繰り返しは 30 秒に開始します。動作グループ 2 内の 10 個すべての動作は、設定された 20 秒のスケジュール期間内に均等に分散された間隔で開始しなければならないので、動作グルー プ 2 内の最後の動作(動作 10)は常に最初の動作(動作 1)の 18 秒後に開始します。

図に示すように、以下のようなイベントが発生します。

●0秒において、動作グループ2内の最初の動作(動作1)が開始されます。

- 18 秒の時点で、動作グループ 2 の最後の動作(動作 10)が開始されます。つまり、動作 グループ1の最初の繰り返し(スケジュール期間)がここで終了することを意味します。
- 19 ~ 29 秒に開始される動作はありません。
- 30 秒において、動作グループ 2 内の最初の動作(動作 1) が再び開始されます。動作グ ループ 2 の 2 番めの繰り返しがここから始まります。
- 48 秒において(2 番めの繰り返しが始まってから 18 秒後)、動作グループ 2 内の最後の 動作(動作10)が開始され、動作グループ2の2番めの繰り返しが終わります。
- 60 秒の時点で、動作グループ 2 の 3 番めの繰り返しが開始されます。

このプロセスは、動作グループ2のライフタイムが終わるまで続きます。ライフタイムの値は 設定可能です。動作グループのデフォルトのライフタイムは無期限です。

## **IP SLA** 動作の数がスケジュール期間よりも大きい場合の 複数動作スケジューリング

グループ動作内の IP SLA 動作の開始の最小間隔は、1 秒です。そのため、スケジューリング される動作の数がスケジュール期間よりも大きいと、IP SLA 複数動作スケジューリング機能 は、同じ1秒間隔内で複数の動作が開始するようにスケジューリングします。スケジューリン グされる動作の数を1秒間隔に均等に分割できない場合は、スケジュール期間の開始時に動作 を均等に分割し、余った動作は最後の 1 秒の間隔で開始します。

次の図に、動作グループ3内の動作1から動作10のスケジューリングを示します。動作グルー プ 3 のスケジュール期間は 5 秒、頻度は 10 秒です。

図 **5 : IP SLA** 動作の数がスケジュール期間よりも大きい場合:均一な分配

ip sla group schedule 3 1-10 schedule-period 5 frequency 10  $(1)$  (3) (5) (7) (9)  $1 \mid 3$  $2 | 4$  $\circledcirc$  $\circledcirc$ ☺ 1s 2s 3s 4s 5s 6s 7s 8s 9s 10s 12s  $\left| \cdot \cdot$  schedule-period  $\cdot \cdot \cdot$ <br>(5 seconds) -----------frequency<br>(10 seconds)  $(x)$  - operation ID number, 1st iteration - operation ID number, 2nd iteration  $-$  operation  $x$  starts - time line; continues until the lifetime<br>value is reached y s  $-$  y seconds

この例では、スケジュール期間を動作の数で割ると、各 IP SLA 動作の開始時間が 1 秒未満に なります(5 秒を 10 個の動作で割ると、0.5 秒毎に 1 動作になる)。グループ動作内の IP SLA 動作の開始の最小間隔は 1 秒なので、IP SLA 複数動作スケジューリング機能は、動作の数を

スケジュール期間で割ることにより(10個の動作を5秒で割る)、各1秒間隔で開始しなけれ ばならない動作の数を代わりに計算します。そのため、前の図に示すように、1 秒おきに 2 つ の動作が開始されます。

この例では頻度が 10 に設定されるので、動作グループ 3 の各繰り返しは、前の繰り返しの開 始から 10 秒後に始まります。ただし、繰り返しの間に 5 秒の隙間があるため、この分散は最 適なものではありません。

スケジューリングされる動作の数が1秒間隔に均等に分割されない場合は、スケジュール期間 の開始時に動作が均等に分割され、余った動作は最後の 1 秒の間隔で開始します。

次の図に、動作グループ4内の動作1から動作10のスケジューリングを示します。動作グルー プ 4 のスケジュール期間は 4 秒、頻度は 5 秒です。

図 **6 : IP SLA** 動作の数がスケジュール期間よりも大きい場合:不均一な分配

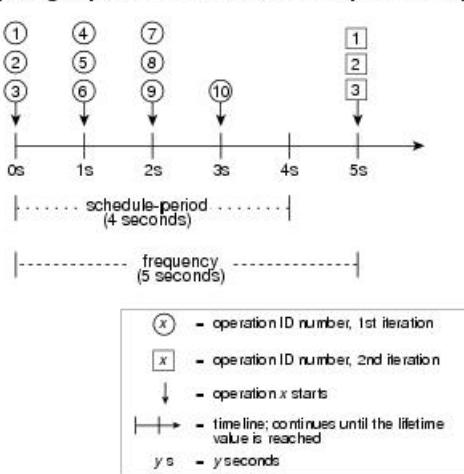

ip sla group schedule 4 1-10 schedule-period 4 frequency 5

この例では、IP SLA 複数動作スケジューリング機能が、動作の数をスケジュール期間で割る ことにより、各1秒間隔で開始しなければならない動作の数を計算します (10個の動作が4秒 で割られて、1 秒毎に 2.5 動作になる)。動作の数は 1 秒間隔では均等に分割できないため、 この数は切り上げられ、残った動作は最後の 1 秒間隔に開始されることになります(図を参 照)。

## スケジュール期間が頻度よりも大きい場合の **IP SLA** 複数 動作スケジューリング

頻度の値は、スケジュールグループが再開されるまでに経過する時間です。スケジュール期間 が頻度よりも大きい場合は、動作グループのある繰り返し内の動作が、その後の繰り返しの動 作と重なる期間ができます。

次の図に、動作グループ5内の動作1から動作10のスケジューリングを示します。動作グルー プ 5 のスケジュール期間は 20 秒、頻度は 10 秒です。

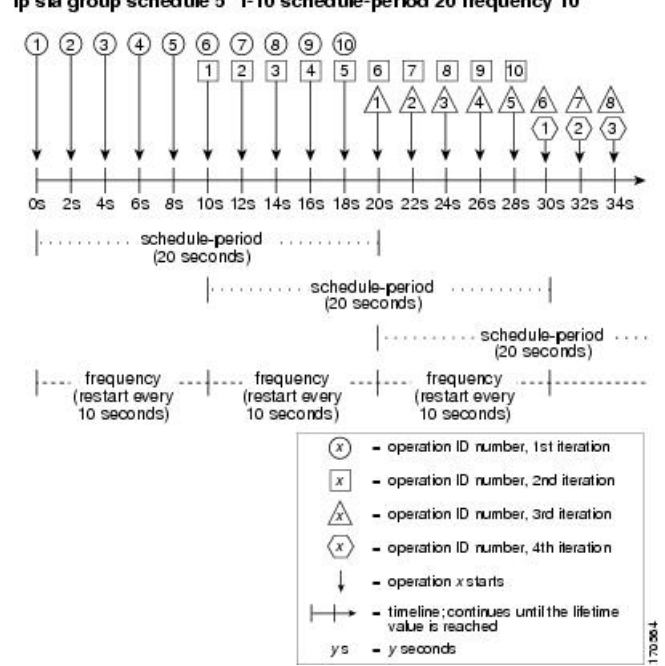

図 **<sup>7</sup> :** スケジュール期間が頻度よりも大きい場合の **IP SLA** グループ スケジューリング

ip sla group schedule 5 1-10 schedule-period 20 frequency 10

この例では、動作グループ5内の最初の動作(動作1)が0秒に開始します。動作グループ5 内の10個すべての動作(動作1~10)が、20秒のスケジュール期間内に開始される必要があ ります。各 IP SLA 動作の開始時間は、スケジュール期間を動作の数で割ることにより (20 秒 が10個の動作で割られる)、スケジュール期間にわたって均等に分散されます。したがって、 各動作は前の動作の 2 秒後に開始されます。

動作グループ 5 の最初の繰り返しでは、動作 1 が 0 秒に開始し、動作 10(動作グループ内の最 後の動作)は 18秒に開始します。動作グループは 10秒ごとに再開するように設定されている ため(**frequency 10**)、動作グループ 5 の 2 番めの繰り返しは、最初の繰り返しの完了前であ る 10 秒に再び開始します。したがって、10 ~ 18 秒の期間中、最初の繰り返しの動作 6 ~ 10  $\tilde{\omega}$ 2 番目の繰り返しの動作1~5と重なって実行されます(前の図を参照)。同様に、20~ 28 秒の期間中、2 番めの繰り返しの動作 6 ~ 10 は、3 番めの繰り返しの動作 1 ~ 5 と重なりま す。

この例では、動作 1 と動作 6 の開始時間は、同じ 2 秒の間隔内になりますが、厳密に同じ時間 になる必要はありません。

動作の数をスケジュール期間よりも大きく設定することで、複数の動作が同じ1秒の間隔内で 開始するように設定できるので、ここで説明されている設定は推奨されません。

## **IP SLA** ランダム スケジューラ

IP SLA 複数動作スケジューリング機能を使用すると、複数の IP SLA 動作を、指定された期間 にわたって均一に分散された間隔で開始し、指定された頻度で再開するようにスケジューリン グできます。IPSLA ランダム スケジューラ機能を使用すると、複数の IPSLA 動作を、指定さ

れた期間にわたって均一に分散されたランダムな間隔で開始し、指定された頻度の範囲内に均 一に分散されたランダムな頻度で再開するようにスケジューリングできるようになります。ラ ンダム スケジューリングにより、ネットワーク パフォーマンスを評価するための統計的なメ トリックが改善されます。

IP SLA ランダム スケジューラ機能は、パケット間のランダム性が考慮されていないため、 RFC2330 に準拠していません。 (注)

ランダムスケジューラオプションは、デフォルトではディセーブルです。ランダムスケジュー ラ オプションをイネーブルにするには、グローバル コンフィギュレーション モードでグルー プスケジュールを設定するときに、頻度範囲を設定する必要があります。動作のグループは、 指定された頻度範囲の均一に分散されたランダムな頻度で再開されます。頻度の範囲を設定す る場合は、次のガイドラインが適用されます。

- 頻度の範囲の開始値は、グループ動作のすべての動作のタイムアウト値よりも大きい値に する必要があります。
- 頻度の範囲の開始値は、スケジュール期間(グループ動作がスケジューリングされる時 間)よりも大きい値にする必要があります。このガイドラインを順守することで、同じ動 作が、スケジュール期間内に複数回スケジューリングされることがなくなります。

ランダム スケジューラ オプションがイネーブルである場合は、次のガイドラインが適用され ます。

- グループ動作の個々の動作は、均一に分散されて、スケジュール期間にランダムな間隔で 開始されます。
- 動作のグループは、指定された頻度範囲の均一に分散されたランダムな頻度で再開されま す。
- グループ動作の各動作開始の最小間隔は、100ミリ秒(0.1秒)です。ランダムスケジュー ラ オプションがディセーブルの場合、最小間隔は 1 秒です。
- 特定の時間に開始されるようにスケジューリングできるのは、1 つの動作だけです。ラン ダム スケジューラ オプションがディセーブルの場合、複数の動作を同じ時間に開始でき ます。
- 最初の動作は常にスケジュール期間の 0 ミリ秒に開始されます。
- グループ動作の各動作が開始される順序はランダムです。

## **IP SLA** 複数動作スケジューラの前提条件

- グループをスケジューリングする前に、IP SLA 動作をグループに含める設定を行う。
- 1 つのグループとしてスケジュールする IP SLA 動作を決定する。
- ネットワーク トラフィック タイプとネットワーク管理ステーションを特定する。
- ネットワークのトポロジおよびデバイスのタイプを特定する。
- 各動作に対するテストの頻度を決定する。

### 複数の **IP SLA** 動作のスケジューリング

ここでは、IP SLA 動作をスケジュールする方法について説明します。

始める前に

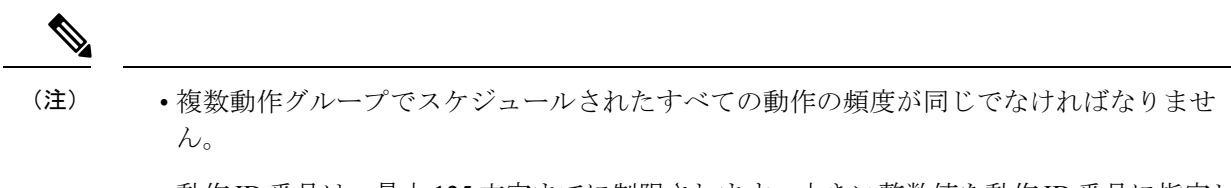

• 動作 ID 番号は、最大 125 文字までに制限されます。大きい整数値を動作 ID 番号に指定し ないでください。

#### 手順の概要

- **1. enable**
- **2. configure terminal**
- **3. ip sla group schedule** *group-operation-number operation-id-numbers* **schedule-period** *schedule-period-range* [**ageout** *seconds*] [**frequency** *group-operation-frequency*] [**life**{**forever** | *seconds*}] [**start-time** {*hh:mm*[*:ss*] [*monthday* | *daymonth*] | **pending** | **now** | **after** *hh:mm:ss*}]
- **4. exit**
- **5. show ip sla group schedule**
- **6. show ip sla configuration**

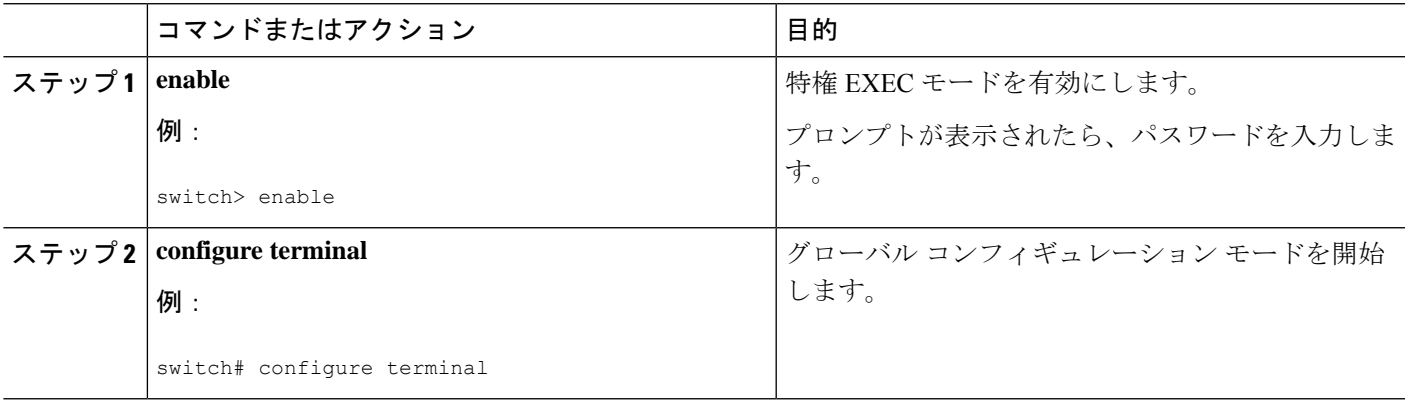

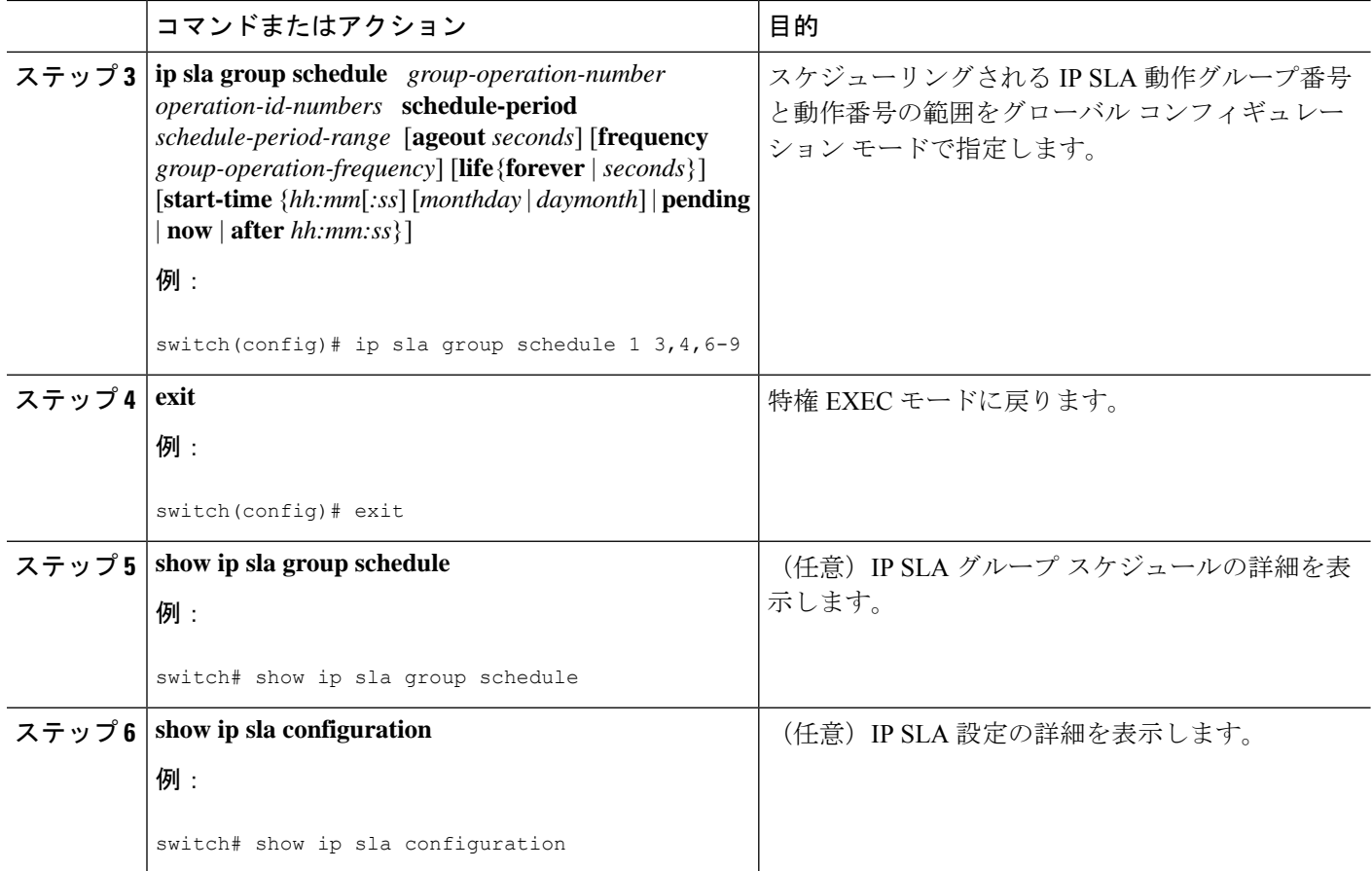

## **IP SLA** ランダム スケジューラのイネーブル化

ここでは、IP SLA ランダム スケジューラをイネーブルにする方法について説明します。

手順の概要

- **1. enable**
- **2. configure terminal**
- **3. ip sla group schedule** *group-operation-number operation-id-numbers* **schedule-period** *seconds* [**ageout** *seconds*] [**frequency** [*seconds*| **range** *random-frequency-range*]] [**life**{**forever** | *seconds*}] [**start-time**{*hh:mm*[*:ss*] [*monthday* | *daymonth*] | **pending** | **now** | **after***hh:mm:ss*}]
- **4. exit**

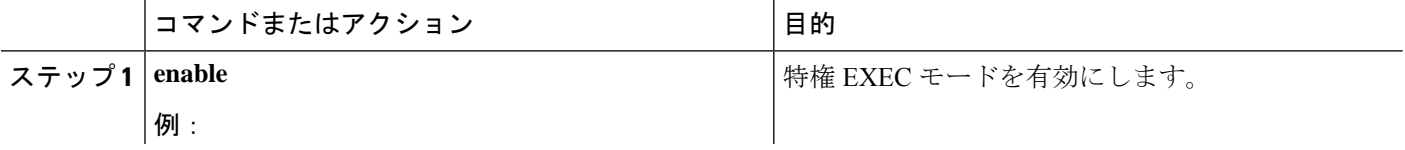

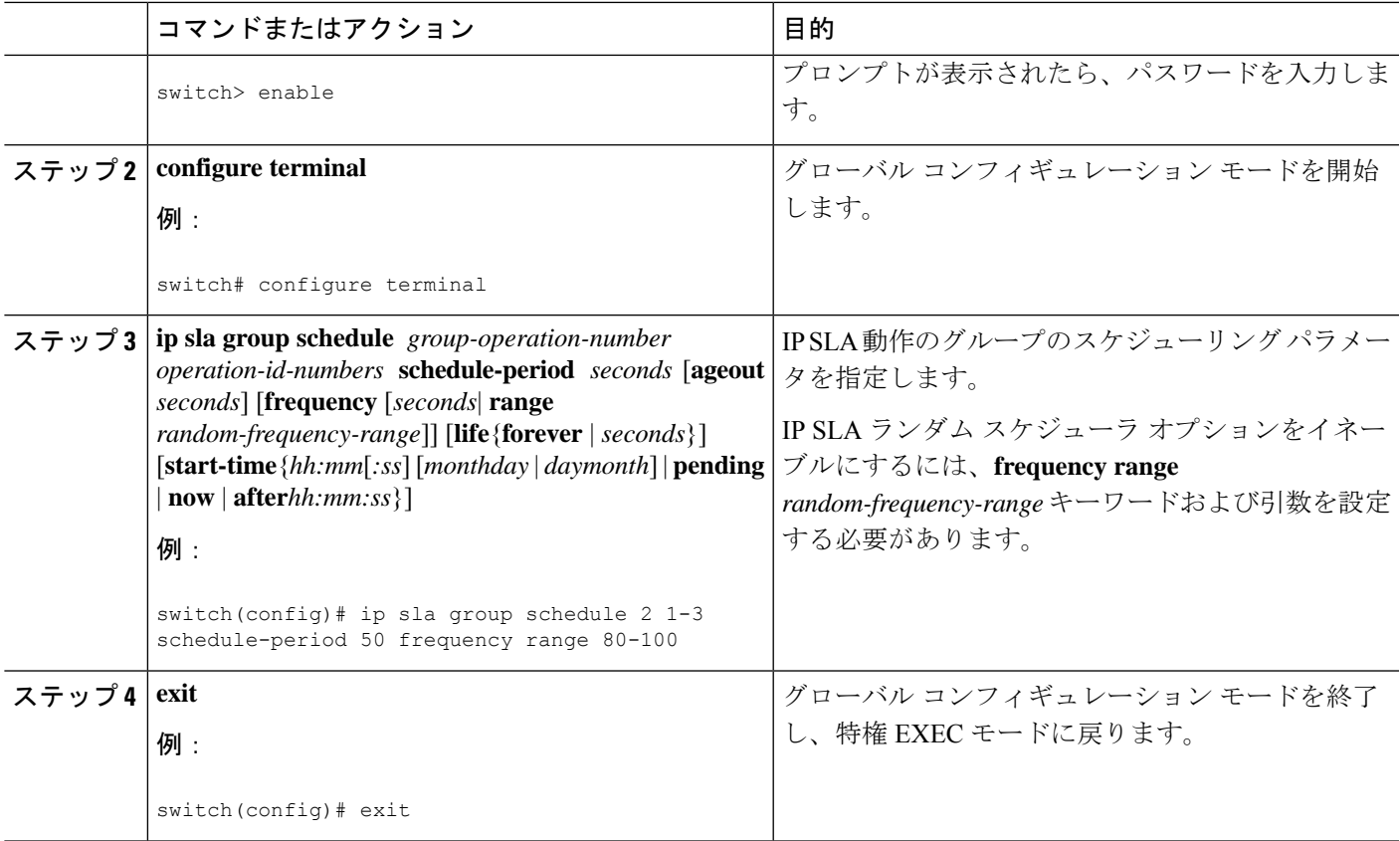

# **IP SLA** 複数動作スケジューリングの確認

ここでは、IP SLA 複数動作スケジューリングを確認する方法について説明します。

#### 手順の概要

- **1. show ip sla statistics**
- **2. show ip sla group schedule**
- **3. show ip sla configuration**

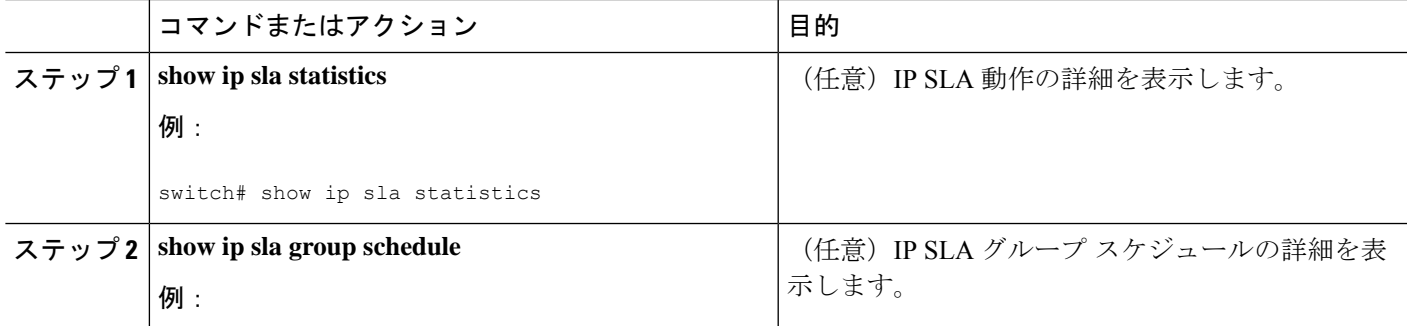

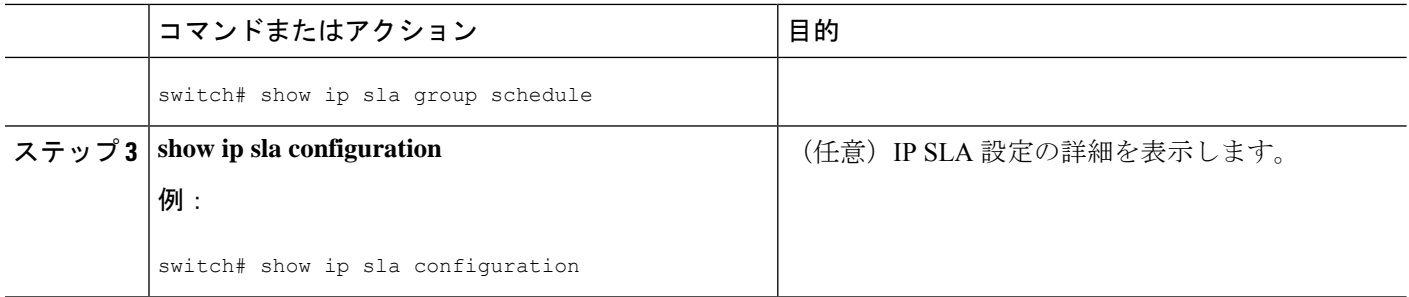

#### 例

複数の IP SLA 動作のスケジューリングが完了した後は、適切な **show** コマンドを使用 して、最新の動作の詳細情報を確認できます。

次に、動作グループ 1 内の IP SLA 動作 1 ~ 20 を、60 秒のスケジュール期間と 1200 秒のライフ値でスケジュールする例を示します。デフォルトにより、頻度はスケジュー ル期間と同じです。この例では、開始間隔は 3 秒になります(スケジュール期間を動 作の数で割った値)。

switch (config)# **ip sla group schedule 1 1-20 schedule-period 60 life 1200**

次に、スケジュールされた複数の IP SLA 動作の詳細を表示する例を示します。

switch# **show ip sla group schedule** Group Entry Number: 1 Probes to be scheduled: 1-20 Total number of probes: 20 Schedule period: 60 Group operation frequency: Equals schedule period Status of entry (SNMP RowStatus): Active Next Scheduled Start Time: Start Time already passed Life (seconds): 1200 Entry Ageout (seconds): never

次に、スケジュールされた複数のIPSLA動作の詳細を表示する例を示します。この例 では、IP SLA 動作が複数スケジュールされていること(TRUE)が示されています。

```
switch# show ip sla config 1
IP SLAs Infrastructure Engine-III
Entry number: 1
Owner:
Tag:
Operation timeout (milliseconds): 5000
Type of operation to perform: udp-jitter
Target address/Source address: 101.101.101.1/0.0.0.0
Target port/Source port: 5000/0
Type Of Service parameter: 0x0
Request size (ARR data portion): 32
Packet Interval (milliseconds)/Number of packets: 20/10
Verify data: No
Vrf Name: default
Control Packets: enabled
Schedule:
```

```
Operation frequency (seconds): 60 (not considered if randomly scheduled)
   Next Scheduled Start Time: Start Time already passed
   Group Scheduled : TRUE
   Randomly Scheduled : FALSE
   Life (seconds): 3600
   Entry Ageout (seconds): never
   Recurring (Starting Everyday): FALSE
   Status of entry (SNMP RowStatus): Active
Threshold (milliseconds): 5000
Distribution Statistics:
   Number of statistic hours kept: 2
   Number of statistic distribution buckets kept: 1
   Statistic distribution interval (milliseconds): 20
```
次に、動作が等間隔でスケジュールされたときに、スケジュールされた複数の IPSLA 動作の最新の動作開始時間を表示する例を示します。

```
switch# show ip sla statistics | include Latest operation start time
Latest operation start time: *03:06:21.760 UTC Tue Oct 21 2003
Latest operation start time: *03:06:24.754 UTC Tue Oct 21 2003
Latest operation start time: *03:06:27.751 UTC Tue Oct 21 2003
Latest operation start time: *03:06:30.752 UTC Tue Oct 21 2003
Latest operation start time: *03:06:33.754 UTC Tue Oct 21 2003
Latest operation start time: *03:06:36.755 UTC Tue Oct 21 2003
Latest operation start time: *03:06:39.752 UTC Tue Oct 21 2003
Latest operation start time: *03:06:42.753 UTC Tue Oct 21 2003
Latest operation start time: *03:06:45.755 UTC Tue Oct 21 2003
Latest operation start time: *03:06:48.752 UTC Tue Oct 21 2003
Latest operation start time: *03:06:51.753 UTC Tue Oct 21 2003
Latest operation start time: *03:06:54.755 UTC Tue Oct 21 2003
Latest operation start time: *03:06:57.752 UTC Tue Oct 21 2003
Latest operation start time: *03:07:00.753 UTC Tue Oct 21 2003
Latest operation start time: *03:07:03.754 UTC Tue Oct 21 2003
Latest operation start time: *03:07:06.752 UTC Tue Oct 21 2003
Latest operation start time: *03:07:09.752 UTC Tue Oct 21 2003
Latest operation start time: *03:07:12.753 UTC Tue Oct 21 2003
Latest operation start time: *03:07:15.755 UTC Tue Oct 21 2003
Latest operation start time: *03:07:18.752 UTC Tue Oct 21 2003
```
### 複数の **IP SLA** 動作のスケジューリング構成例

以下に、20 秒のスケジュール期間で動作グループ 1 の IP SLA 動作 1 ~ 10 をスケジュールす る例を示します。デフォルトにより、頻度はスケジュール期間と同じです。

switch# **ip sla group schedule 1 1-10 schedule-period 20**

次に、スケジュールされた複数の IP SLA 動作の詳細を表示する例を示します。この例の最後 の行では、IPSLA 動作が複数スケジューリングされていること(TRUE)が示されています。

```
switch# show ip sla group schedule
Multi-Scheduling Configuration:
Group Entry Number: 1
Probes to be scheduled: 1-10
Schedule period :20
Group operation frequency: 20
Multi-scheduled: TRUE
```
### **IP SLA** ランダム スケジューラを有効にする構成例

次に、IP SLA 動作1~3をグループ(グループ2として指定)としてスケジューリングする 例を示します。この例では、動作は、50秒のスケジュール期間にわたって均一に分散されたラ ンダムな間隔で開始するようにスケジューリングされます。最初の動作は、ただちに開始され るようにスケジューリングされます。間隔は、プローブが呼び出されるたびに、指定された範 囲から毎回選択されます。ランダム スケジューラ オプションがイネーブルになり、動作のグ ループが再開する均一に分散されたランダムな頻度は、80~100秒の範囲内で選択されます。

ip sla group schedule 2 1-3 schedule-period 50 frequency range 80-100 start-time now

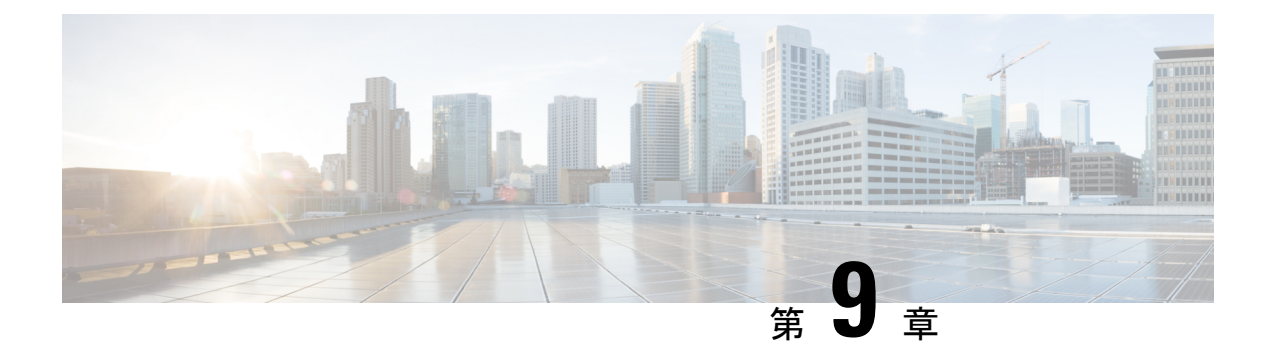

# **IPSLA**動作の予防的しきい値モニタリング の設定

この章では、しきい値およびリアクショントリガーを使用したIPサービスレベル契約(SLA) の予防的モニタリング機能について説明します。

この章は、次の項で構成されています。

- IP SLA リアクション構成に関する情報 (87 ページ)
- IP SLA しきい値モニタリングおよび通知 (87 ページ)
- 予防的しきい値モニタリングの設定 (89 ページ)
- IP SLA 反応構成の設定例 (92 ページ)
- IP SLA リアクション構成の確認例 (92 ページ)
- SNMP 通知をトリガーするための構成例 (93 ページ)

### **IP SLA** リアクション構成に関する情報

IPSLAの反応は、モニタリング対象の値が指定のレベルを超えるか、下回った場合、または、 タイムアウトや接続損失などのモニタリング対象のイベントが発生した場合にトリガーされる ように設定します。IPSLAが測定するリアクション構成が高すぎたり、低すぎたりすると、IP SLAが、ネットワーク管理アプリケーションへの通知を生成したり、より多くのデータを収集 する別の IP SLA 動作をトリガーしたりすることがあります。

### **IP SLA** しきい値モニタリングおよび通知

IP SLA は、ほとんどの IP SLA 動作に関する平均ジッタ、単方向の遅延、双方向のラウンドト リップ時間(RTT)、および接続などのパフォーマンスパラメータについての予防的しきい値 モニタリングおよび通知をサポートします。予防的モニタリング機能は、単方向ジッター、単 方向のパケット損失、および単方向 VoIP 音声品質スコアリングを含む重要な VoIP 関連パラ メータの反応しきい値を設定するためのオプションを提供します。

IP SLA の通知は、トリガーされた応答として設定されます。パケット損失、ジッター、平均 動作スコア (MOS) 統計情報は、IPSLAジッター動作に固有です。通知はいずれかの方向(送 信元から宛先、および宛先から送信元)の違反、またはパケット損失およびジッターの範囲外 RTT 値に対して生成できます。RTT 値が指定したしきい値を上回るか下回ると、トラップな どのイベントがトリガーされます。

応答条件が発生した場合、IP SLA ではシステム ロギング (syslog) メッセージを生成できま す。システム ロギング メッセージは、CISCO-RTTMON-MIB を使用して簡易ネットワーク管 理プロトコル(SNMP)トラップ(通知)として送信できます。IPSLAのSNMPトラップは、 CISCO-RTTMON-MIB および CISCO-SYSLOG-MIB でサポートされます。

CISCO-SYSLOG-MIBのシビラティ(重大度)レベルは、SyslogSeverity INTEGER{emergency(1), alert(2), critical(3), error(4), warning(5), notice(6), info(7), debug(8)}  $\nabla \tau$ .

Cisco NX-OS ソフトウェアのシステム ロギング プロセスに対しては、異なるシビラティ(重 大度) レベル値が定義されます。Cisco NX-OS ソフトウェアのシステム ロギング プロセスに 対するシビラティ (重大度) レベルは、{emergency (0), alert (1), critical (2), error (3), warning (4), notice (5), informational (6), debugging (7)}  $\nabla \uparrow$ .

IP SLA しきい値違反は、Cisco システム ロギング プロセス内ではレベル 6(informational)と してロギングされますが、CISCO-SYSLOG-MIBからはレベル7(info)トラップとして送信さ れます。

通知は、しきい値違反が発生するたびに発行されるわけではありません。次の図に、モニタリ ング対象要素が上限しきい値を超えたときに発生するトリガー リアクションの流れを示しま す。最初に上昇しきい値を超えたときに、イベントが送信され、通知が発行されます。後続の しきい値超過通知は、モニタリング対象の値が上昇しきい値を再び超える前に下限しきい値を 下回った場合に限り発行されます。

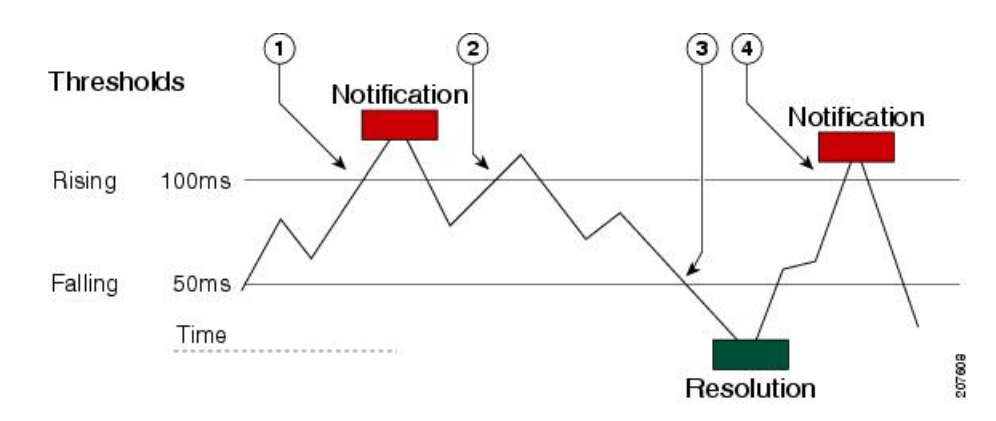

図 **8 : IP SLA** のトリガーされた反応条件およびしきい値超過通知

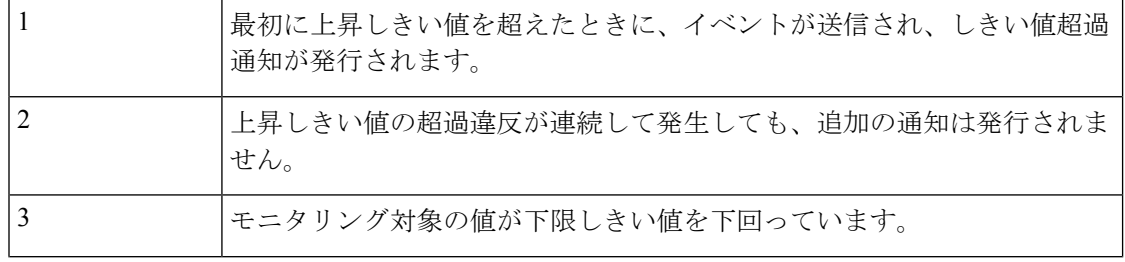

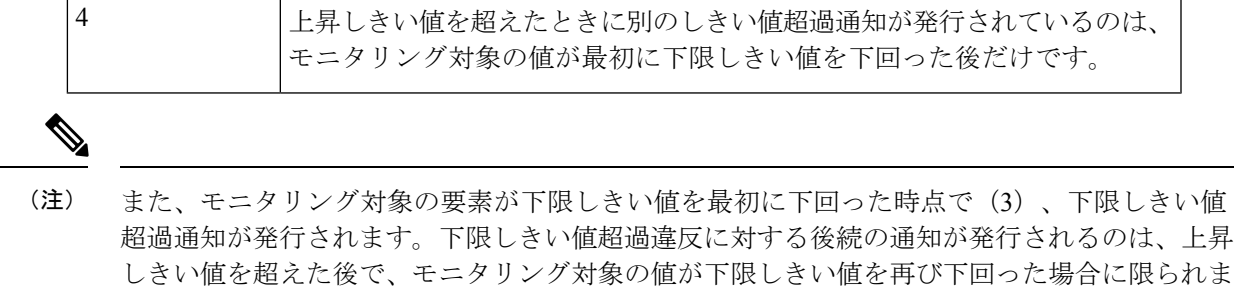

### ジッター動作に対する **RTT** 反応

す。

ジッター動作に対する RTT 反応は、動作の最後にのみトリガーされます。これには、平均リ ターントリップ時間 (RTTAvg) 値とマッチングされる、リターントリップ時間の最新値 (LatestRTT)が使用されます。

ジッター動作に対する RTT の SNMP トラップは、動作全体の平均リターントリップ時間 (RTTAvg)値に基づいており、動作中に送信される個々のパケットの RTT 値は含まれませ ん。たとえば、平均がしきい値を下回っている場合、実際には最大で半数のパケットがしきい 値を上回っている可能性がありますが、あくまでも動作全体に対する値であるため、このよう な詳細は通知には含まれません。

RTTAvgしきい値違反に対しては、syslogメッセージだけがサポートされています。syslogメッ セージは、CISCO-RTTMON-MIB から送信されます。

### 予防的しきい値モニタリングの設定

ここでは、トラップを生成したり、別の動作を開始するようにしきい値および反応トリガーを 設定する方法について説明します。

#### 始める前に

• 違反条件が満たされた場合に開始される IP SLA 動作を設定します。

• ジッター動作に対する RTT 反応は、動作の最後にのみトリガーされます。これには、リ ターントリップ時間の最新値(LatestRTT)が使用されます。 • ジッター動作に対する RTT の SNMP トラップは、動作全体に対するリターントリップ時 間の平均値(RTTAvg)のみに基づいており、動作中に送信された個々のパケットのリター ントリップ時間値は含まれません。RTTAvg しきい値違反に対しては、syslog メッセージ だけがサポートされています。 • ジッター動作中の RTT 違反には、syslog メッセージだけがサポートされます。 (注)

- ジッター動作中以外の RTT 違反には、SNMP トラップだけがサポートされます。
- timeout、connectionLoss、または verifyError 以外の非 RTT 違反には、syslog メッセージの みがサポートされます。
- SNMP トラップと syslog メッセージの両方がサポートされているのは、timeout、 connectionLoss、または verifyError 違反のみです。

#### 手順の概要

- **1. enable**
- **2. configure terminal**
- **3. ip sla reaction-configuration** *operation-number* **react** *monitored-element* [**action-type** *option*] [**threshold-type** {**average** [*number-of-measurements*] | **consecutive** [*occurrences*] | **immediate** | **never** | **xofy** [*x-valuey-value*]}] [**threshold-value** *upper-thresholdlower-threshold*]
- **4. ip sla reaction-trigger** *operation-number target-operation*
- **5. ip sla logging traps**
- **6. snmp-server enable traps ip sla**
- **7. snmp-server host** {*hostname* | *ip-address*} [**vrf** *vrf-name*] [**traps** | **informs**] [**version** {**1** | **2c** | **3** [**auth** | **noauth** | **priv**]}] *community-string* [**udp-port** *port*] [*notification-type*]
- **8. exit**
- **9. show ip sla reaction configuration** [*operation-number*]
- **10. show ip sla reaction trigger** [*operation-number*]

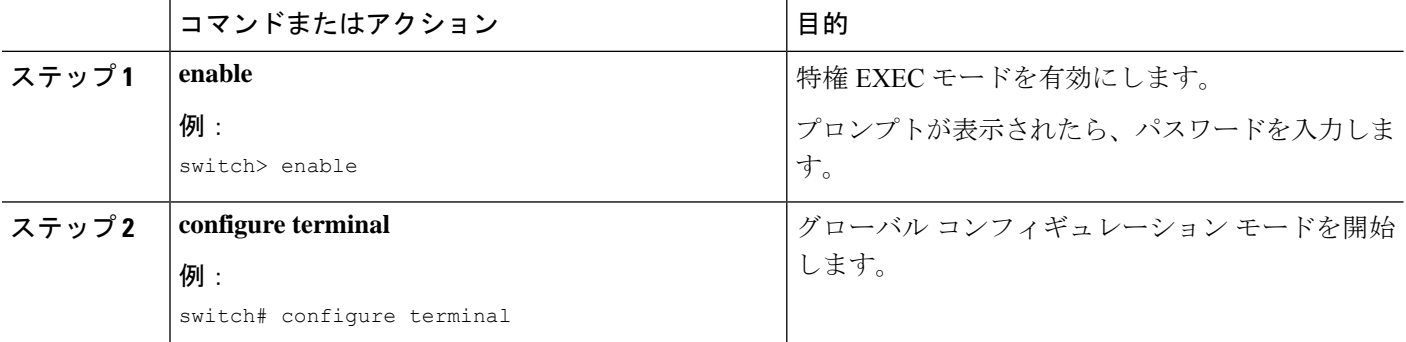

Ι

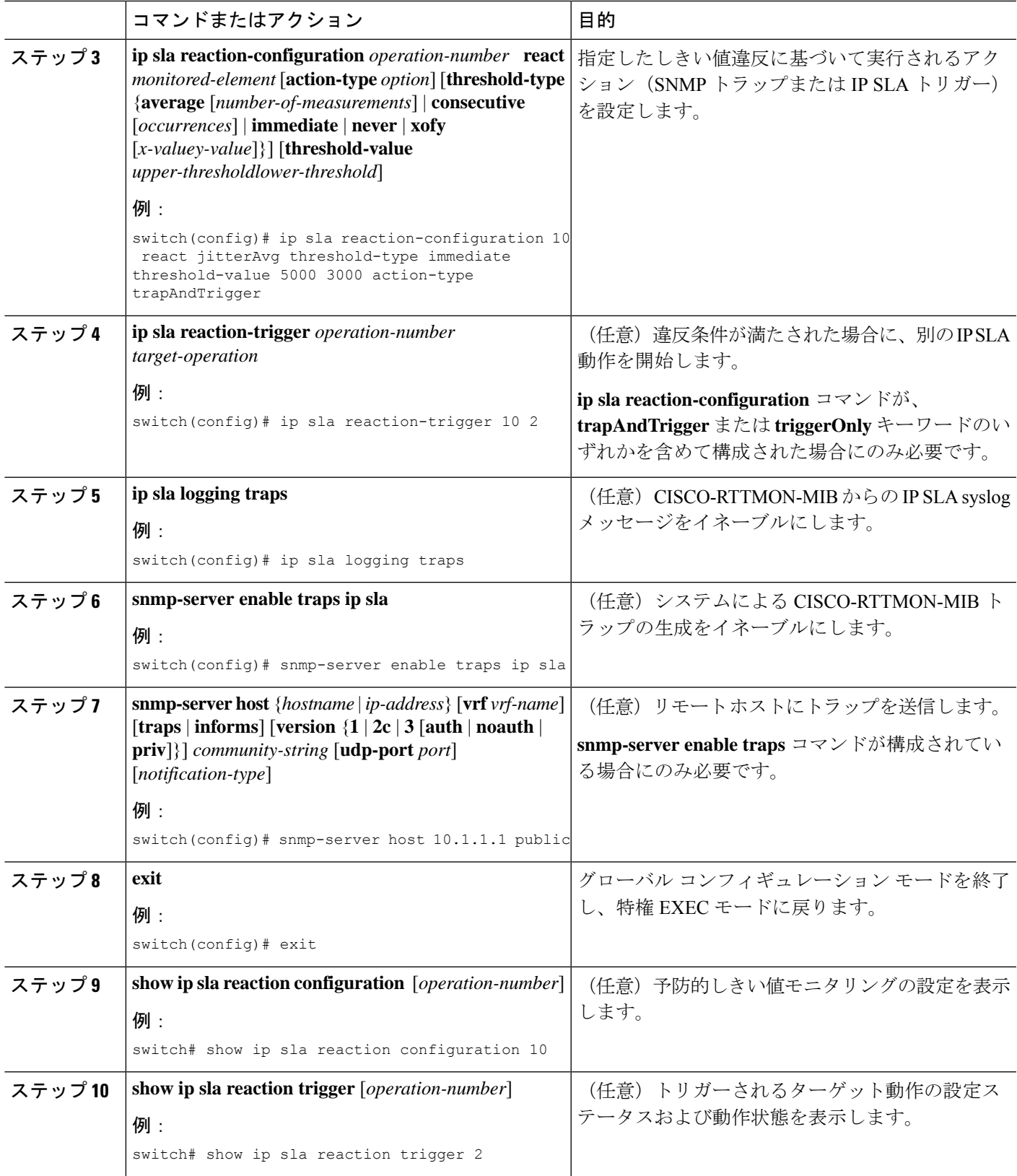

## **IP SLA** 反応構成の設定例

MOS 値が 4.9(最高品質)を超えた時点、または 2.5(低品質)を下回った時点で SNMP ロギ ング トラップを送信するように、IP SLA 動作 10 を設定する例を示します。

switch(config)# **ip sla reaction-configuration 10 react mos threshold-type immediate threshold-value 490 250 action-type trapOnly**

以下に、デフォルト設定を表示する例を示します。

```
switch# show ip sla reaction-configuration 1
Entry number: 1
Index: 1
Reaction: mos
Threshold Type: Immediate
Rising: 490
Falling: 250
Action Type: Trap only
switch# configure terminal
Enter configuration commands, one per line. End with CNTL/Z.
switch(config)# ip sla reaction-configuration 10 react mos threshold-type immediate
threshold-value 490 250 action-type trapOnly
switch(config)# show ip sla reaction-configuration 1
Entry number: 1
Reaction: rtt
Threshold Type: Never
Rising (milliseconds): 5000
Falling (milliseconds): 3000
Threshold Count: 5
Threshold Count2: 5
Action Type: None
```
### **IP SLA** リアクション構成の確認例

次の例では、出力内の[Reaction:]値に示されているとおり、複数のモニタリング対象要素がIP SLA 動作 (1) に対して構成されています。

switch# **show ip sla reaction-configuration**

Entry Number: 1 Reaction: RTT Threshold type: Never Rising (milliseconds): 5000 Falling (milliseconds): 3000 Threshold Count: 5 Threshold Count2: 5 Action Type: None Reaction: jitterDSAvg Threshold type: average Rising (milliseconds): 5 Falling (milliseconds): 3 Threshold Count: 5 Threshold Count2: 5 Action Type: triggerOnly Reaction: jitterDSAvg

```
Threshold type: immediate
Rising (milliseconds): 5
Falling (milliseconds): 3
Threshold Count: 5
Threshold Count2: 5
Action Type: trapOnly
Reaction: PacketLossSD
Threshold type: immediate
Rising (milliseconds): 5
Threshold Falling (milliseconds): 3
Threshold Count: 5
Threshold Count2: 5
Action Type: trapOnly
```
### **SNMP** 通知をトリガーするための構成例

次に、RTT または VoIP MOS のしきい値に違反した場合に、10.1.1.1 のリモート ホストに CISCO-SYSLOG-MIB トラップが送信されるように、予防的しきい値モニタリングを構成する 例を示します。

```
! Configure the operation on source.
switch(config)# ip sla 1
switch(config-ip-sla)# udp-jitter 10.1.1.1 3000 codec g711alaw
```
switch(config)# **ip sla schedule 1 start now life forever**

! Configure thresholds and reactions. switch(config)# **ip sla reaction-configuration 1 react rtt threshold-type immediate**

switch(config)# **ip sla reaction-configuration 1 react MOS threshold-type consecutive 4**

switch(config)# **ip sla logging traps**

**threshold-value 3000 2000 action-type trapOnly**

**threshold-value 390 220 action-type trapOnly**

switch(config-ip-sla-jitter)# **exit**

! The following command sends traps to the specified remote host. switch(config)# **snmp-server host 10.1.1.1 version 2c public**

! The following command is needed for the system to generate CISCO-SYSLOG-MIB traps. switch(config)# **snmp-server enable traps**

以下の例では、IP SLA しきい値違反通知が Cisco NX-OS システム ロギング プロセスでレベル 6 (informational)として生成されることが示されています。

3d18h:%RTT-6-SAATHRESHOLD:RTR(11):Threshold exceeded for MOS

以下の例では、同じ違反に対する CISCO-SYSLOG-MIB による SNMP 通知がレベル 7 (info) 通知であることが示されています。

3d18h:SNMP:V2 Trap, reqid 2, errstat 0, erridx 0 sysUpTime.0 = 32613038

```
snmpTrapOID.0 = ciscoSyslogMIB.2.0.1
clogHistoryEntry.2.71 = RTT
clogHistoryEntry.3.71 = 7
clogHistoryEntry.4.71 = SAATHRESHOLD
clogHistoryEntry.5.71 = RTR(11):Threshold exceeded for MOS
clogHistoryEntry.6.71 = 32613037
```
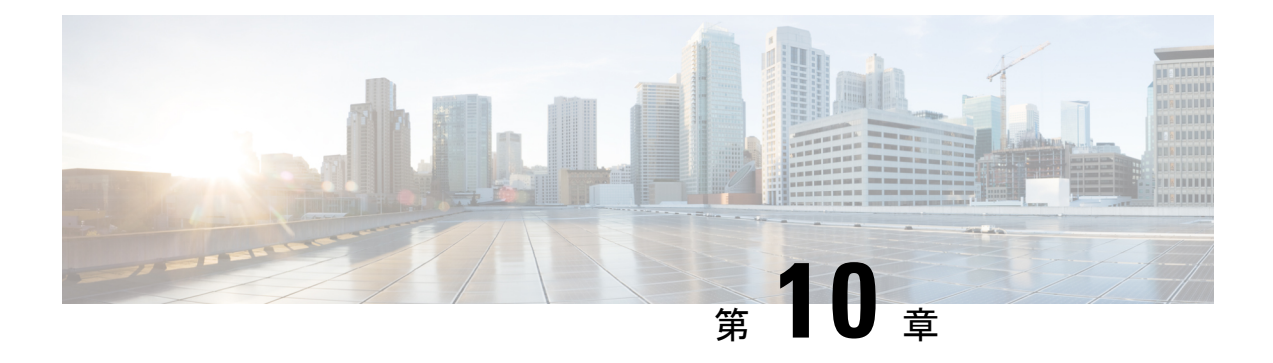

# **IPSLA** オブジェクト トラッキングの構成

この章では、IP サービス レベル契約(SLA)の PBR オブジェクト トラッキング機能について 説明します。

この章は、次の項で構成されています。

- IP SLA PBR オブジェクト トラッキング (95 ページ)
- IP SLA PBR オブジェクト トラッキングの構成 (96 ページ)
- 例: IP SLA PBR オブジェクト トラッキングの構成 (100 ページ)

### **IP SLA PBR** オブジェクト トラッキング

この機能により、ルートを使用する前にネクスト ホップが到達可能であることを確認できま す。ネクスト ホップが到達可能でない場合、ポリシー ベース ルーティング (PBR)設定で定 義されている別のルートが使用されます。ルートマップに他のルートがない場合は、ルーティ ング テーブルが使用されます。

### オブジェクト トラッキング

オブジェクト トラッキングでは、次のようなオブジェクトがモニタされます。

- インターフェイスの回線プロトコルの状態
- ルーティング テーブル内のエントリの存在

PBR などのクライアントは、特定のトラッキング対象オブジェクトを登録し、それらのオブ ジェクトの状態が変化した時点でアクションを実行することができます。

### **IP SLA PBR** オブジェクト トラッキングの概要

PBR オブジェクト トラッキング機能により、トラッキング プロセスで使用できるすべてのオ ブジェクトへのポリシー ベース ルーティング(PBR)アクセスが可能になります。トラッキ ングプロセスを使って、ICMPping到達可能性、ルーティング隣接関係、リモートデバイス上 で実行中のアプリケーション、Routing Information Base (RIB) 内のルートなどの個々のオブ ジェクトや、インターフェイス回線プロトコルの状態をトラッキングできます。

オブジェクトトラッキングが機能する仕組み:PBRがトラッキングプロセスに特定のオブジェ クトを追跡するように通知すると、そのオブジェクトで変更が発生した時点で、トラッキング プロセスが PBR に通知します。

## **IP SLA PBR** オブジェクト トラッキングの構成

#### 手順の概要

- **1. configure terminal**
- **2. ip sla** *operation-number*
- **3. icmp-echo** *destination-ip-address*
- **4. exit**
- **5. ip sla schedule** *operation-number* **life forever start-time now**
- **6. track** *object-number* **ip sla** *entry-number* **reachability**
- **7. exit**
- **8. ip access-list standard** *access-list-name*
- **9. permit ip** *source destination*
- **10. ipv6 access-list** *access-list-name*
- **11. permit ipv6** *source destination*
- **12. exit**
- **13. route-map** *map-tag*
- **14. match ip address** *access-list-name*
- **15. match ipv6 address** *access-list-name*
- **16. set ip next-hop verify-availability** *next-hop-address* **track** *object*
- **17. set ipv6 next-hop verify-availability** *next-hop-address* **track** *object*
- **18. exit**
- **19. interface** *type number*
- **20. ip address** *ip-address mask*
- **21. ipv6 address** *ip-address mask*
- **22. ip policy route-map** *map-tag*
- **23. ipv6 policy route-map** *map-tag*
- **24. end**
- **25. show track** *object-number*
- **26. show route-map** *map-name*

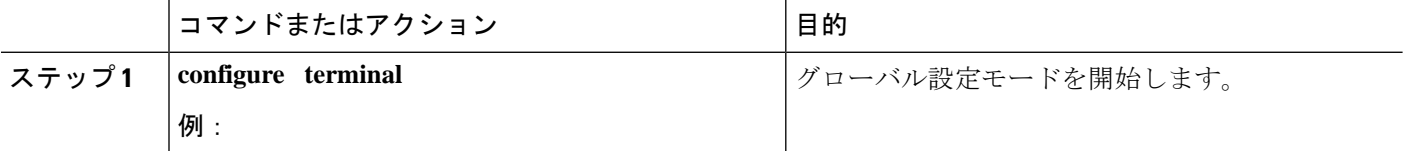
$\mathbf I$ 

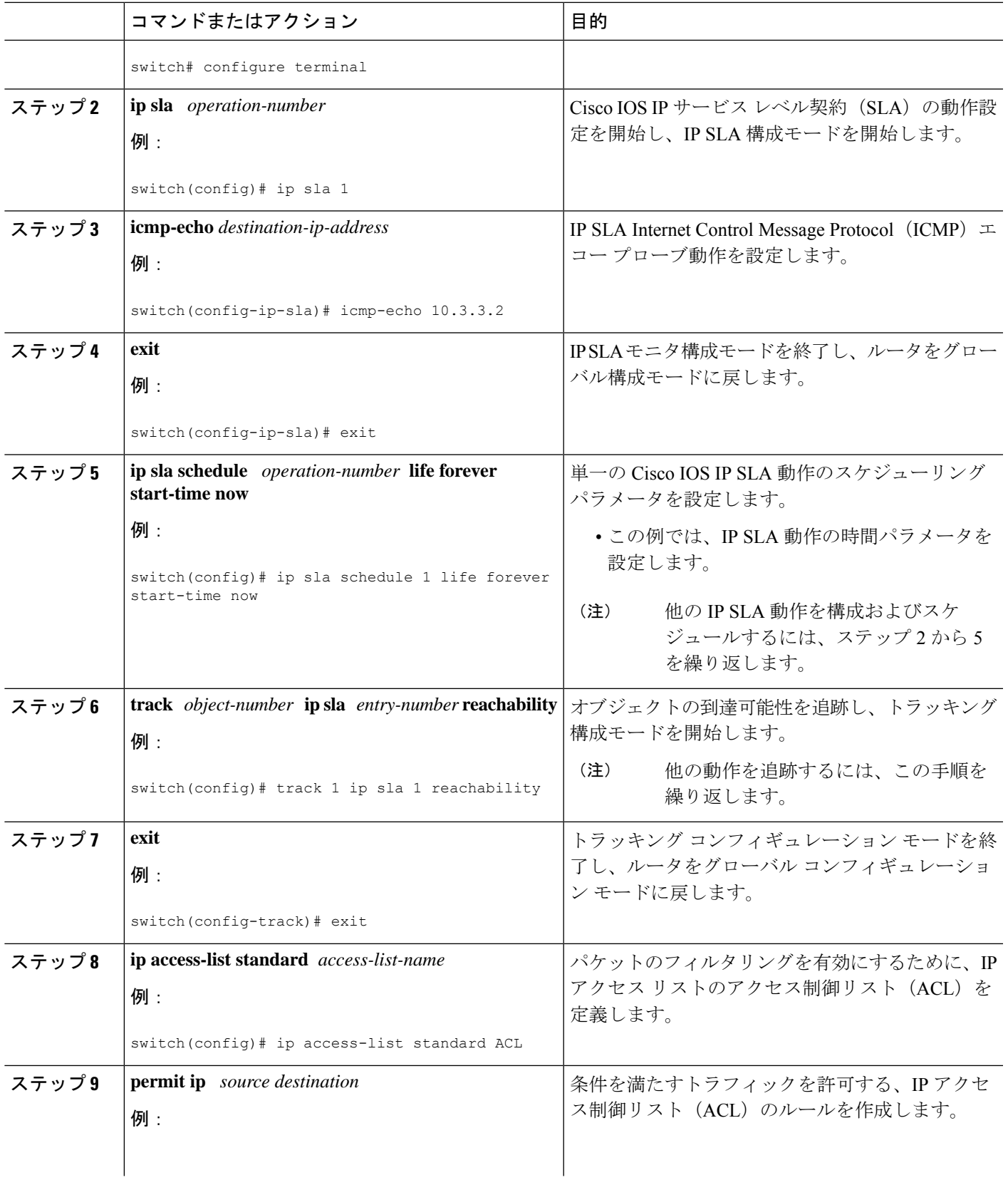

I

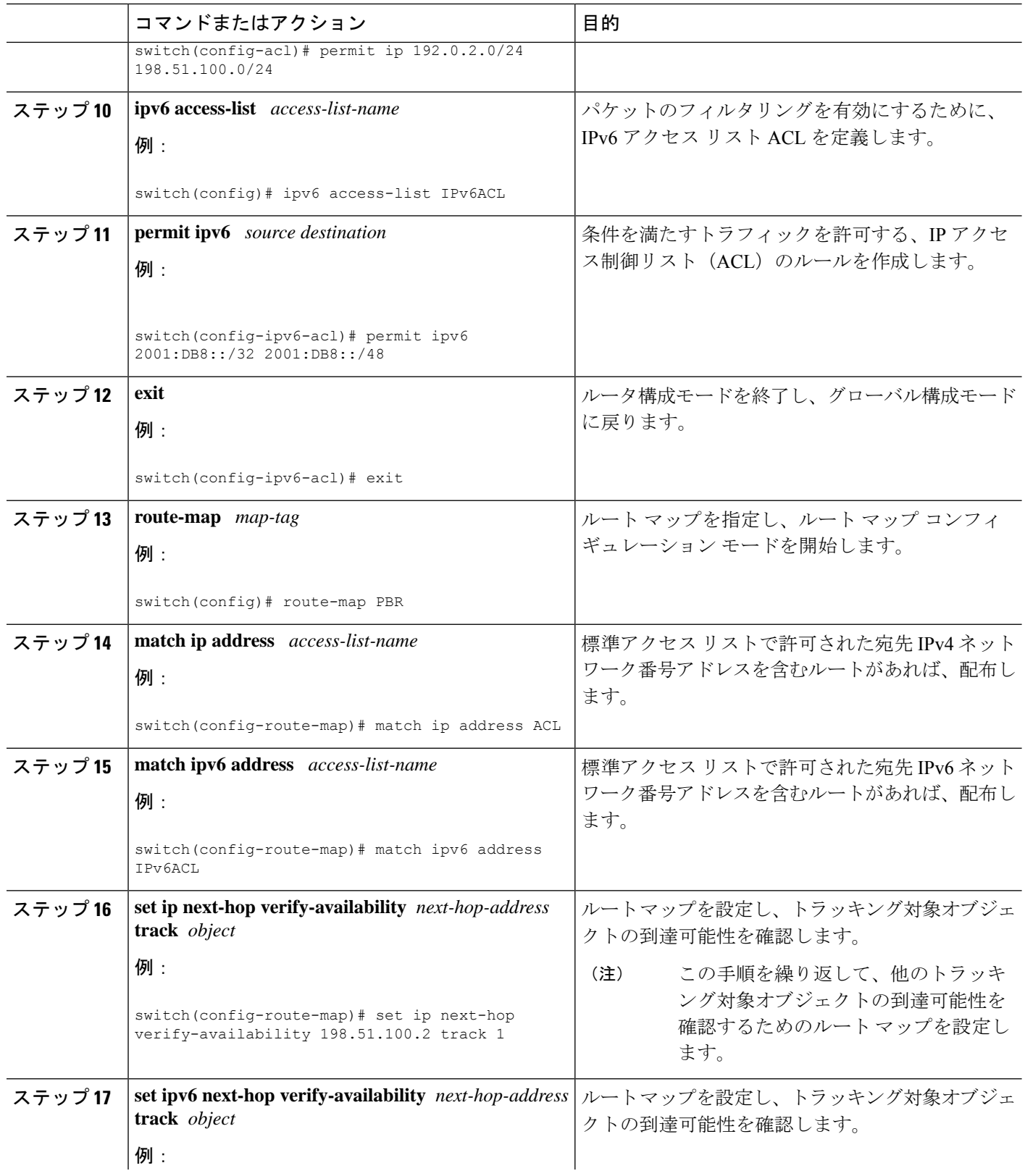

I

ш

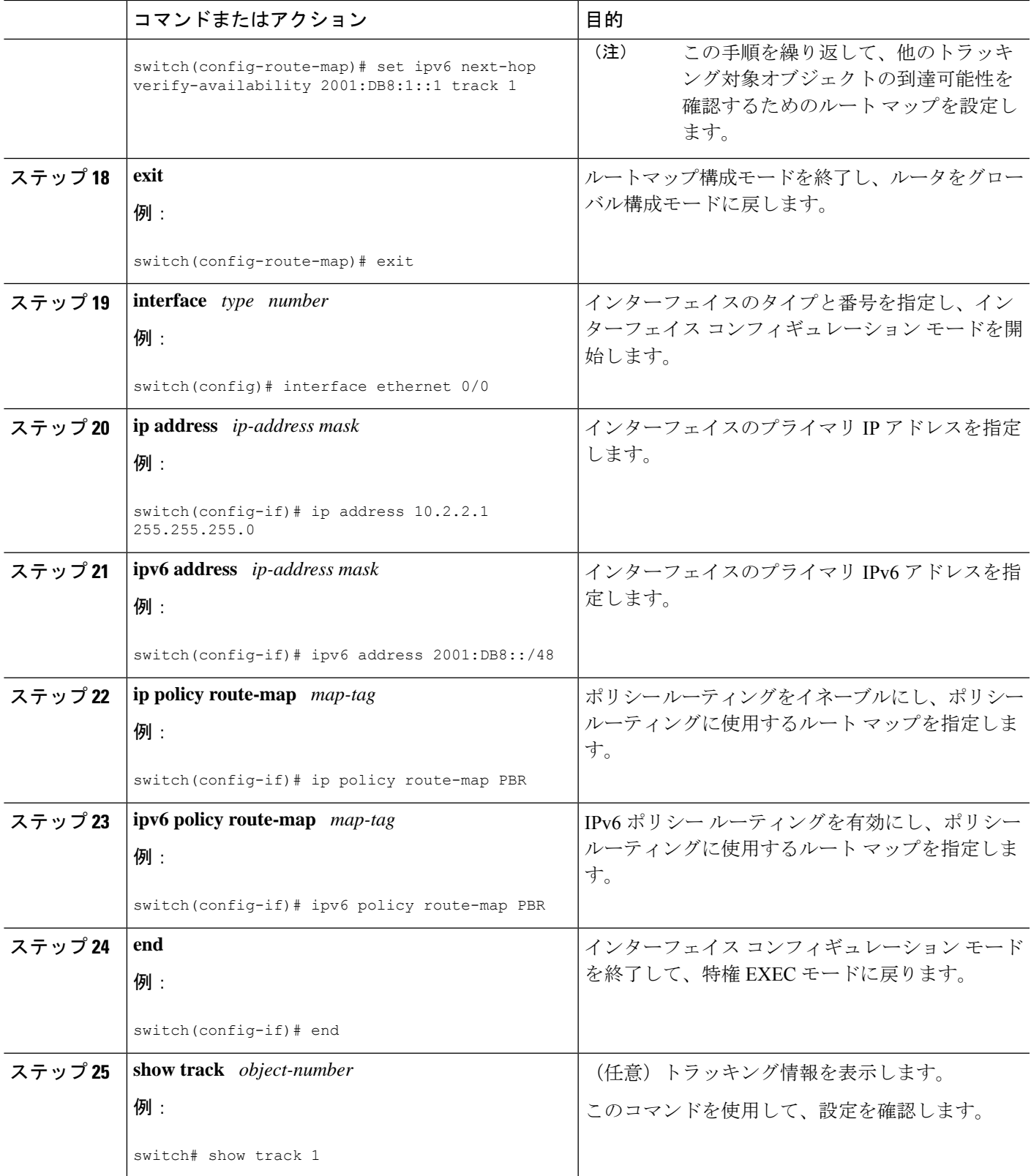

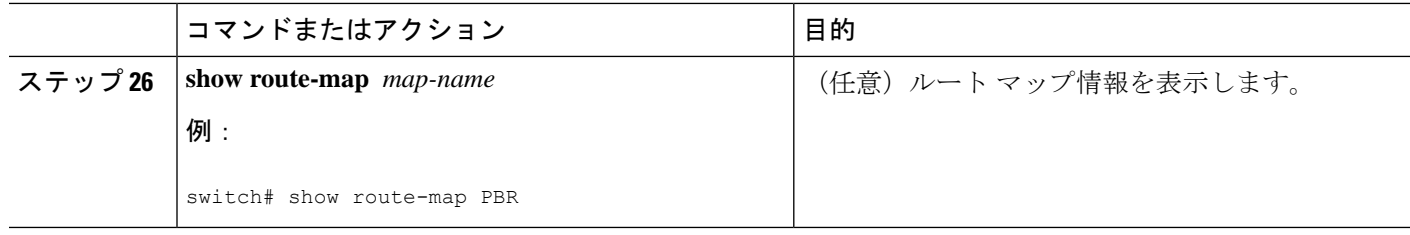

# 例:**IP SLA PBR** オブジェクト トラッキングの構成

以下に、PBR に対して構成されたオブジェクト トラッキングの例を示します。

```
! Configure and schedule IP SLA operations
ip sla 1
icmp-echo 10.3.3.2
ip sla schedule 1 life forever start-time now
!
ip sla 2
udp-echo 10.4.4.2
ip sla schedule 2 life forever start-time now
!
ip sla 3
icmp-echo 10.5.5.2
ip sla schedule 3 life forever start-time now
!
ip sla 4
icmp-echo 10.6.6.2
ip sla schedule 4 life forever start-time now
!
ip sla 5
icmp-echo 10.7.7.2
ip sla schedule 5 life forever start-time now
!
! Configure Object Tracking to track the operations
!
track 1 ip sla 1 reachability
track 2 ip sla 2 reachability
track 3 ip sla 3 reachability
track 4 ip sla 4 reachability
track 5 ip sla 5 reachability
!
! Configure ACL
ip access-list standard ACL
permit ip 10.2.2.0/24 10.1.1.1/32
!
! Configure PBR policing on the router
route-map PBR
match ip address ACL
set ip next-hop verify-availability 10.3.3.2 track 1
set ip next-hop verify-availability 10.4.4.2 track 2
set ip next-hop verify-availability 10.5.5.2 track 3
!
! Apply PBR policy on the incoming interface of the router.
interface ethernet 0/0
ip address 10.2.2.1 255.255.255.0
  ip policy route-map PBR
!
! Display PBR related information
show route-map
```
show track brief show ip sla stat show ip sla application !

I

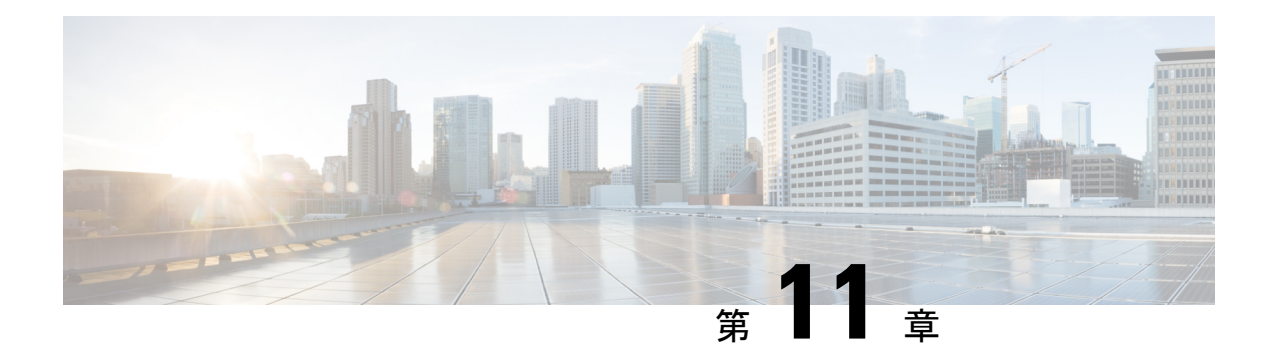

## **IP SLA DNS** 動作の設定

この章では、IP サービスレベル契約 (SLA)の DNS 動作機能について説明します。

この章は、次の項で構成されています。

- IP SLA DNS 動作 (103 ページ)
- 送信元デバイスでの基本 DNS 動作の設定 (104 ページ)
- 送信元デバイスでのオプション パラメータを使用した DNS 動作の設定 (105 ページ)
- IP SLA 動作のスケジューリング (108 ページ)
- DNS 動作の設定例 (109 ページ)
- 送信元デバイスでの基本 DNS 動作の設定例 (110 ページ)
- 送信元デバイスでのオプション パラメータを使用した DNS 動作の設定例 (110 ページ)
	- IP SLA 動作のスケジューリングの構成例 (110 ページ)

## **IP SLA DNS** 動作

ここでは、DNS要求を送信するのに要する時間と応答を受信するのに要する時間の差異を測定 するために IP SLA DNS 動作を設定する方法について説明します。

### **IP SLA DNS** 動作に関する注意事項と制約事項

- キーワードが付いている**show**コマンド**internal**はサポートされていません。
- IP SLA DNS 動作では、IPv6 はサポートされていません。

## **DNS** の動作

DNS 動作では、DNS 要求を送信するのに要する時間と、応答を受信するのに要する時間の差 異を測定します。DNS は、ネットワーク ノードの名前をアドレスに変換するためにインター ネットで使用されます。IP SLA DNS 動作は、ホスト名を指定した場合は IP アドレスを問い合 わせ、IP アドレスを指定した場合はホスト名を問い合わせます。

以下の図では、デバイス B を送信元 IPSLA デバイスとし、接続先デバイスを DNS サーバーと する DNS 動作が設定されています。

#### 図 **9 : DNS** 動作

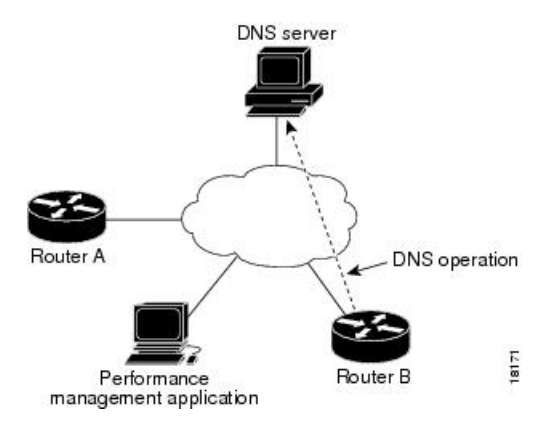

要求を DNS サーバーに送信するのに要する時間とデバイス B が応答を受信するのに要する時 間の差異を測定することにより、接続応答時間が算出されます。得られた DNS ルックアップ 時間は、DNS のパフォーマンスの分析に役立ちます。DNS ルックアップ時間が短いと、Web サーバー アクセスが高速になります。

# 送信元デバイスでの基本 **DNS** 動作の設定

#### 手順の概要

- **1. configure terminal**
- **2. feature sla sender**
- **3. ip sla** *operation-number*
- **4. dns** {*destination-ip-address*| *destination-hostname*}**name-server** *ip-address*[**source-ip**{*ip-address* | *hostname*} **source-port** *port-number*]
- **5. frequency** *seconds*
- **6. end**

#### 手順の詳細

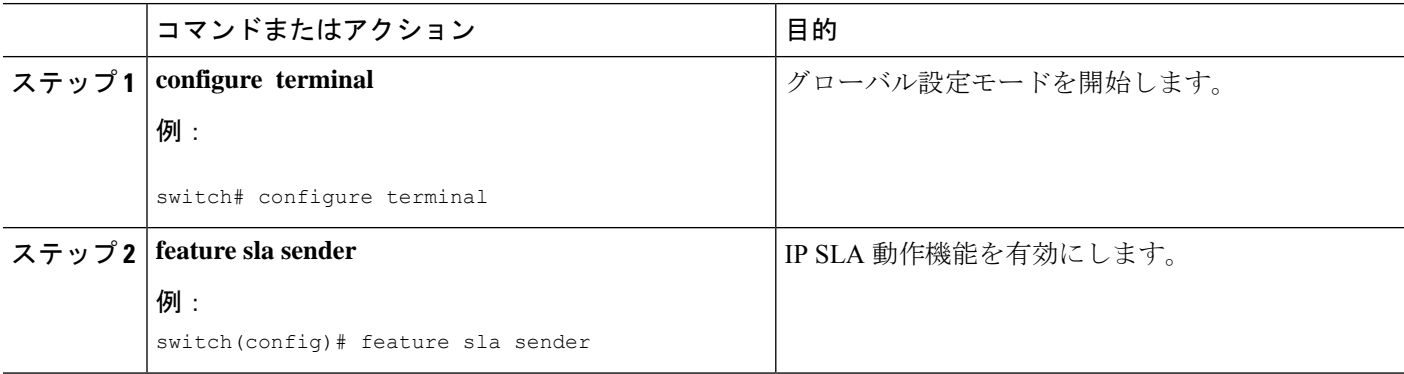

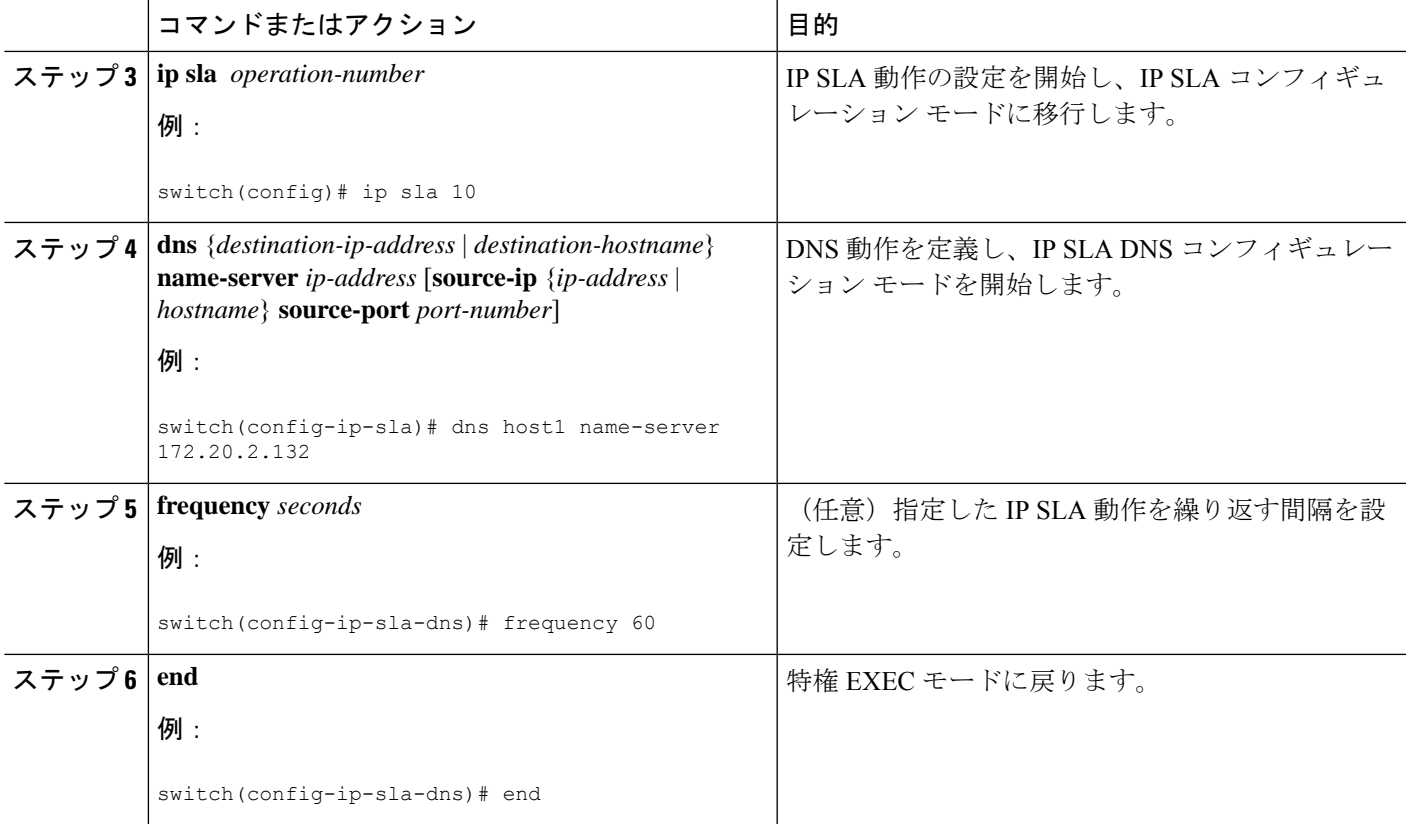

# 送信元デバイスでのオプション パラメータを使用した **DNS** 動作の設定

手順の概要

- **1. configure terminal**
- **2. feature sla sender**
- **3. ip sla** *operation-number*
- **4. dns** {*destination-ip-address*| *destination-hostname*}**name-server** *ip-address*[**source-ip**{*ip-address* | *hostname*} **source-port** *port-number*]
- **5. history buckets-kept** *size*
- **6. history distributions-of-statistics-kept** *size*
- **7. history filter**{**none** | **all** | **overThreshold** | **failures**}
- **8. frequency** *seconds*
- **9. history hours-of-statistics-kept** *hours*
- **10. history lives-kept** *lives*
- **11. owner** *owner-id*
- **12. history statistics-distribution-interval** *milliseconds*
- **13. tag** *text*
- **14. threshold** *milliseconds*
- **15. timeout** *milliseconds*
- **16. end**

### 手順の詳細

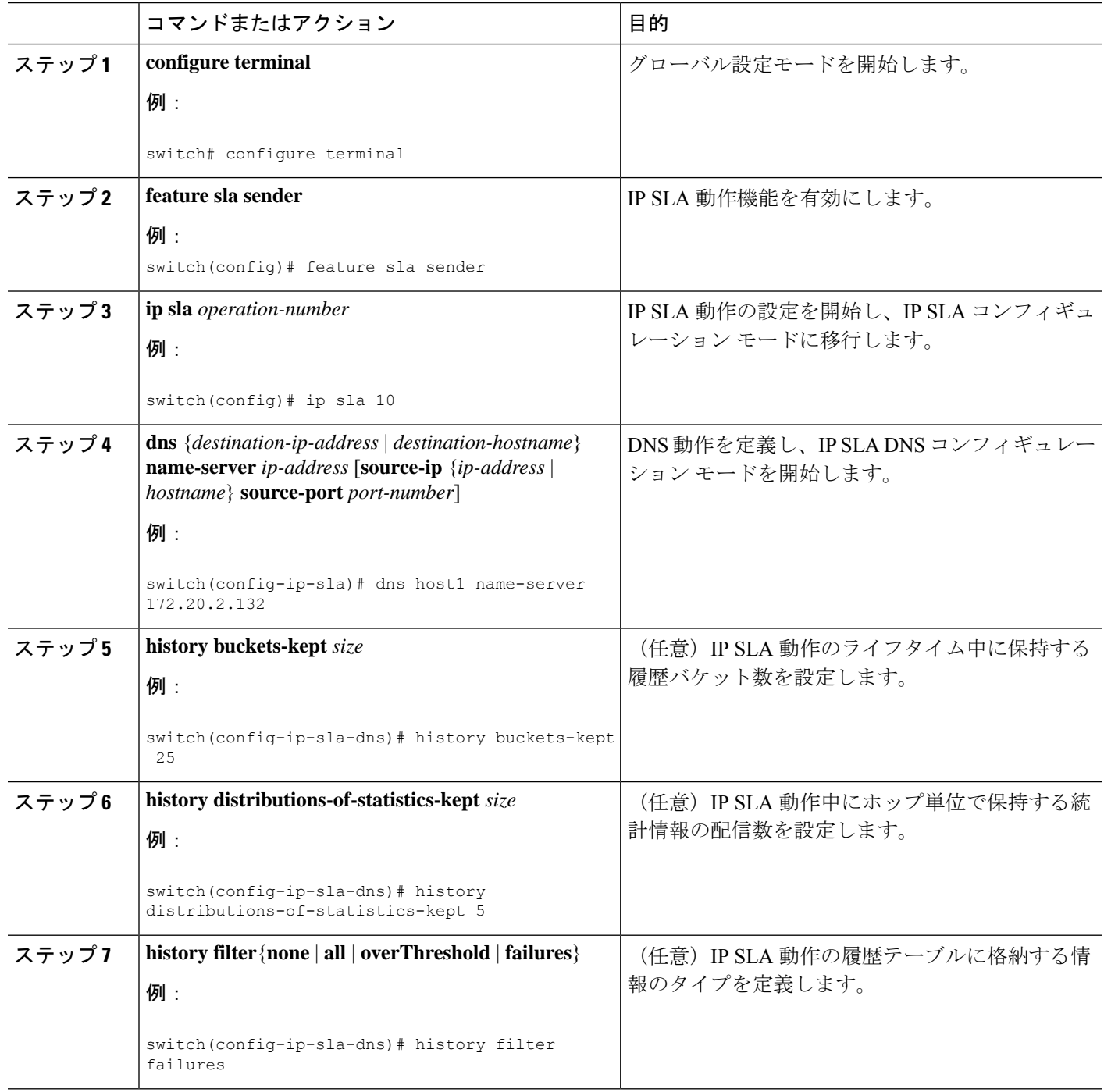

I

ш

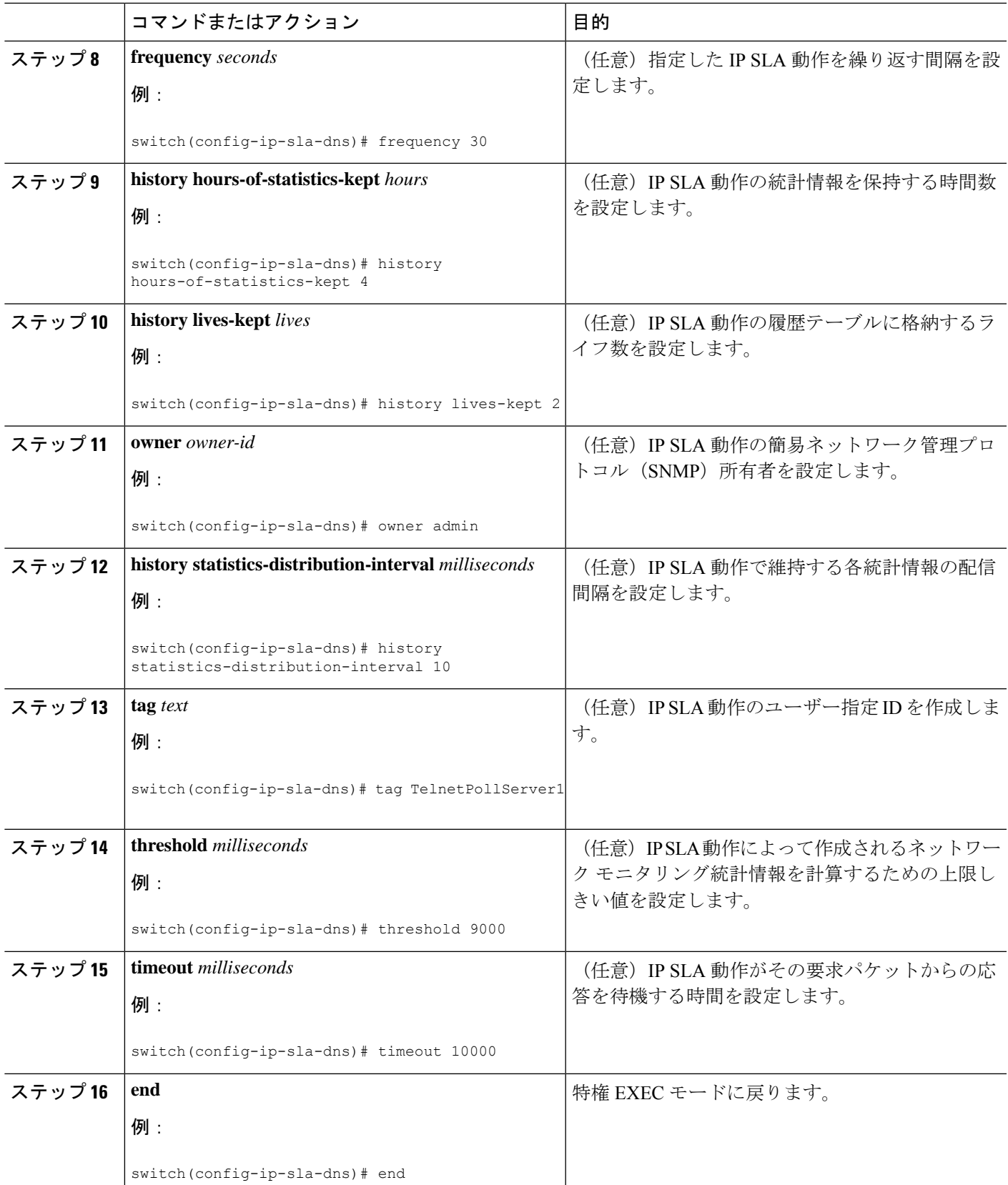

# **IP SLA** 動作のスケジューリング

## (注)

• スケジュールされるすべての IP SLA 動作がすでに構成されている必要があります。

- 複数動作グループでスケジュールされたすべての動作の頻度が同じでなければなりませ  $h_n$
- •複数動作グループに追加する動作 ID 番号のリストは、カンマ(,)を含めて最大 125 文字 に制限する必要があります。

#### 手順の概要

#### **1. configure terminal**

- **2.** 次のいずれかを使用します。
	- **ip sla schedule** *operation-number* [**life** {**forever** | *seconds*}] [**start-time** {[*hh***:***mm***:***ss*] [*month day* | *day month*] | **pending** | **now** | **after** *hh***:***mm***:***ss*}] [**ageout** *seconds*] [**recurring**]
	- **ip sla group schedule** *group-operation-number operation-id-numbers* {**schedule-period** *schedule-period-range* | **schedule-together**} [**ageout** *seconds*] [**frequency** *group-operation-frequency*] [**life** {**forever** | *seconds*}] [**start-time** {*hh***:***mm*[**:***ss*] [*month day* | *day month*] | **pending** | **now** | **after** *hh***:***mm*[**:***ss*]}]
- **3. exit**
- **4. show ip sla group schedule**
- **5. show ip sla configuration**

### 手順の詳細

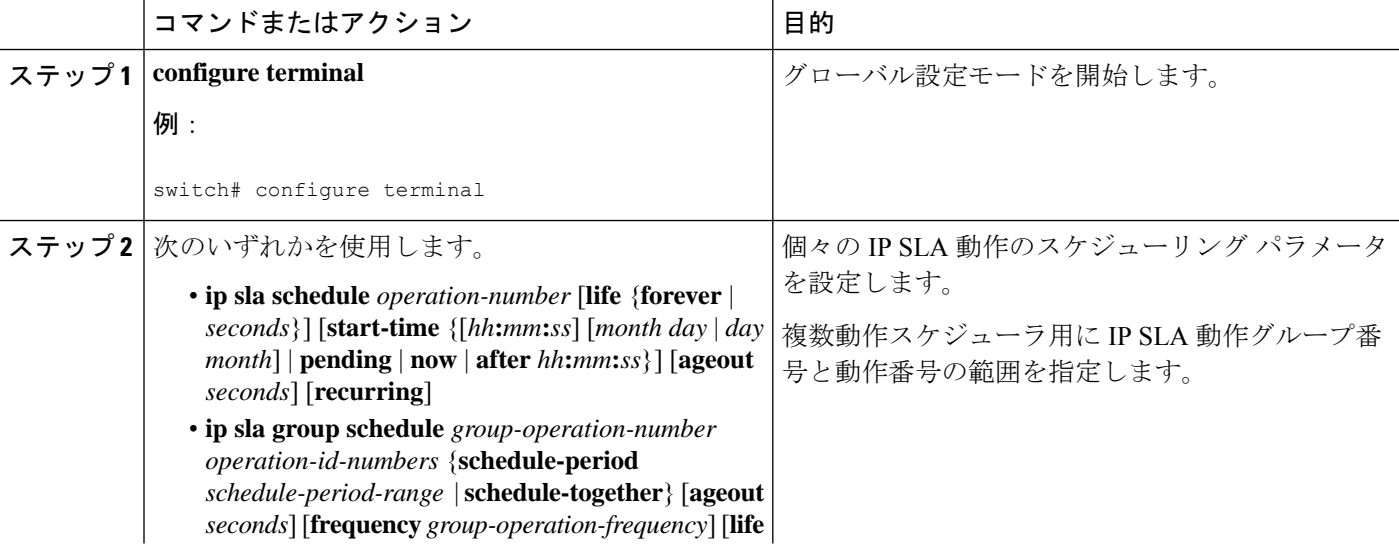

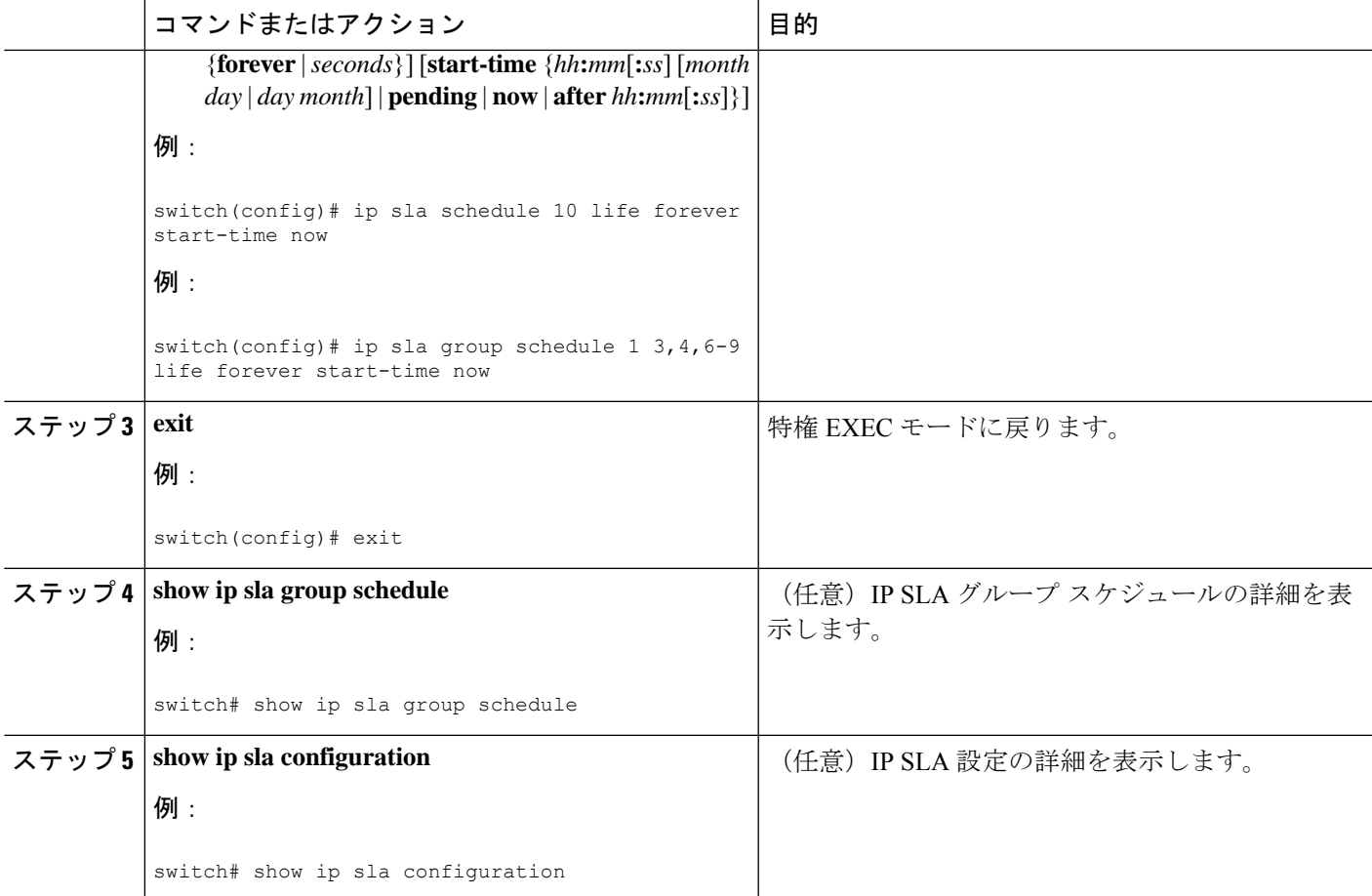

## **DNS** 動作の設定例

ここでは「DNS 動作」の項の図「DNS 動作」に示されているように、デバイス B から DNS サーバー(IPアドレス172.20.2.132)へのDNS動作を設定する例を示します。動作は、ただち に開始されるようにスケジューリングされます。この例では、ターゲットアドレスはホスト名 であり、DNS 動作はホスト名 host1 に関連付けられた IP アドレスを DNS サーバーに問い合わ せます。DNS サーバーでの設定は必要ありません。

```
feature sla sender
ip sla 11
dns host1 name-server 172.20.2.132
frequency 50
timeout 8000
tag DNS-Test
ip sla schedule 11 start-time now
```
# 送信元デバイスでの基本 **DNS** 動作の設定例

以下に、送信元デバイスでの基本 DNS 動作の設定例を示します。

```
switch# configure terminal
switch(config)# feature sla sender
switch(config)# ip sla 10
switch(config-ip-sla)# dns host1 name-server 172.20.2.132
switch(config-ip-sla-dns)# frequency 60
switch(config-ip-sla-dns)# end
```
# 送信元デバイスでのオプション パラメータを使用した **DNS** 動作の設定例

以下に、送信元デバイスで最適なパラメータを使用してDNS動作を設定する例を示し ます。

```
switch# configure terminal
switch(config)# feature sla sender
switch(config-ip-sla)# dns host1 name-server 172.20.2.132
switch(config)# ip sla 10
switch(config-ip-sla)# dns host1 name-server 172.20.2.132
switch(config-ip-sla-dns)# history buckets-kept 25
switch(config-ip-sla-dns)# history distributions-of-statistics-kept 5
switch(config-ip-sla-dns)# history filter failures
switch(config-ip-sla-dns)# frequency 30
switch(config-ip-sla-dns)# history hours-of-statistics-kept 4
switch(config-ip-sla-dns)# history lives-kept 2
switch(config-ip-sla-dns)# owner admin
switch(config-ip-sla-dns)# history statistics-distribution-interval 10
switch(config-ip-sla-dns)# tag TelnetPollServer1
switch(config-ip-sla-dns)# threshold 9000
switch(config-ip-sla-dns)# timeout 10000
switch(config-ip-sla-dns)# end
```
## **IP SLA** 動作のスケジューリングの構成例

以下に、IP SLA 動作をスケジュールする例を示します。

```
switch# configure terminal
switch(config)# feature sla sender
switch(config)# ip sla schedule 10 life forever start-time now
switch(config)# exit
switch# show ip sla group schedule
switch# show ip sla configuration
```
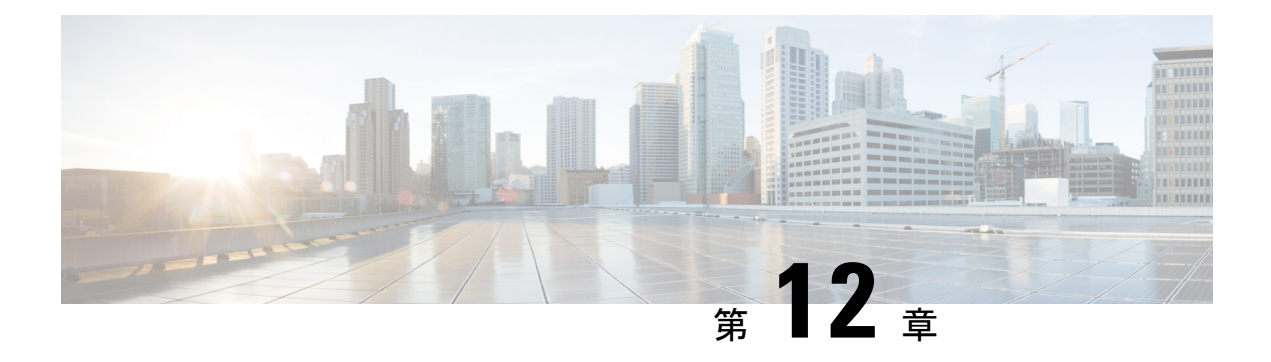

# **IP SLA ICMP** エコー動作の設定

このモジュールでは、IPv4を使用する2台のデバイスの間のエンドツーエンド応答時間をモニ タするように、IP サービス レベル契約(SLA)インターネット制御メッセージ プロトコル (ICMP)エコー動作を設定する方法について説明します。

この章は、次の項で構成されています。

- ICMP エコー動作 (111 ページ)
- ICMP エコー動作の設定 (112 ページ)
- IP SLA ICMP エコー動作の設定例 (119 ページ)

## **ICMP** エコー動作

Internet Control Message Protocol(ICMP)エコー動作は、IPv4 または IPv6 を使用する 2 台のデ バイス間のエンドツーエンド応答時間を測定します。応答時間は、ICMP エコー要求メッセー ジを宛先に送信して ICMP エコー応答を受信するまでの時間を測定して算出します。ICMP エ コーは、ネットワーク接続問題のトラブルシューティングに役立ちます。ICMP エコー動作の 結果を表示および分析することで、ネットワーク IP 接続の実況状況を判断できます。

次の図では、ICMP エコー動作は ping ベースのプローブを使用して送信元 IP SLA デバイスと 宛先 IP デバイスの間の応答時間を測定します。多くのお客様が、応答時間の測定に IP SLA ICMP ベース動作、社内 ping テスト、または ping ベース専用プローブを使用しています。

図 **10 : ICMP** エコー動作

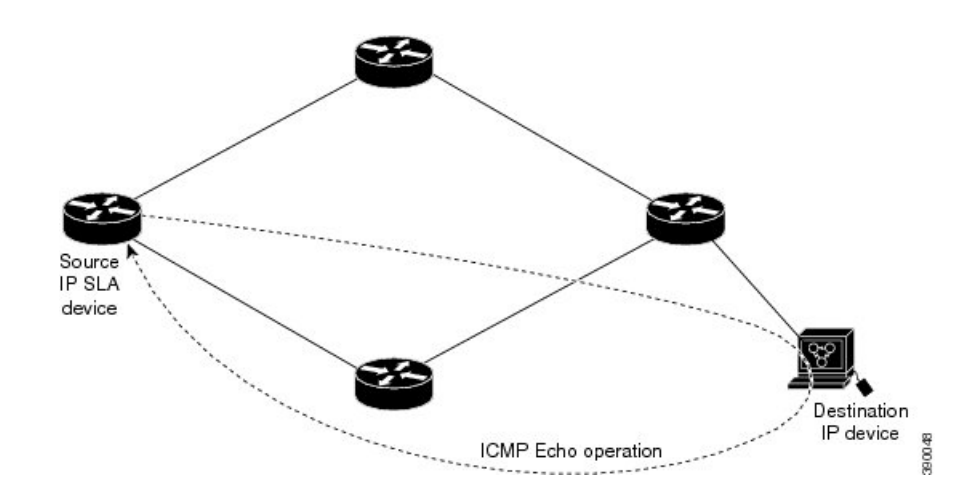

IP SLA ICMP エコー動作と ICMP ping テストは同じ IETF 仕様に準拠しているので、どちらの 方法でも同じ応答時間が得られます。

## **IP SLA ICMP** エコー動作に関する注意事項と制限事項

- キーワードが付いている**show**コマンド**internal**はサポートされていません。
- 宛先デバイスには Cisco のネットワーキング デバイスを使用することを推奨しますが、 RFC 862 エコー プロトコルをサポートするネットワーキング デバイスであれば使用でき ます。

## **ICMP** エコー動作の設定

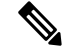

(注) 接続先デバイスで IP SLA Responder を構成する必要はありません。

次のいずれかの操作を行います。

- 送信元デバイスでの基本 ICMP エコー動作の構成
- オプション パラメータを使用した ICMP エコー動作の構成

## 送信元デバイスでの基本 **ICMP** エコー動作の構成

### 手順の概要

- **1. configure terminal**
- **2. feature sla sender**
- **3. ip sla** *operation-number*
- **4. icmp-echo** {*destination-ipv4-address*| | *destination-hostname*} [**source-ip**{*ipv4-address*| | *hostname*} | **source-interface** *interface-name*]
- **5. end**

### 手順の詳細

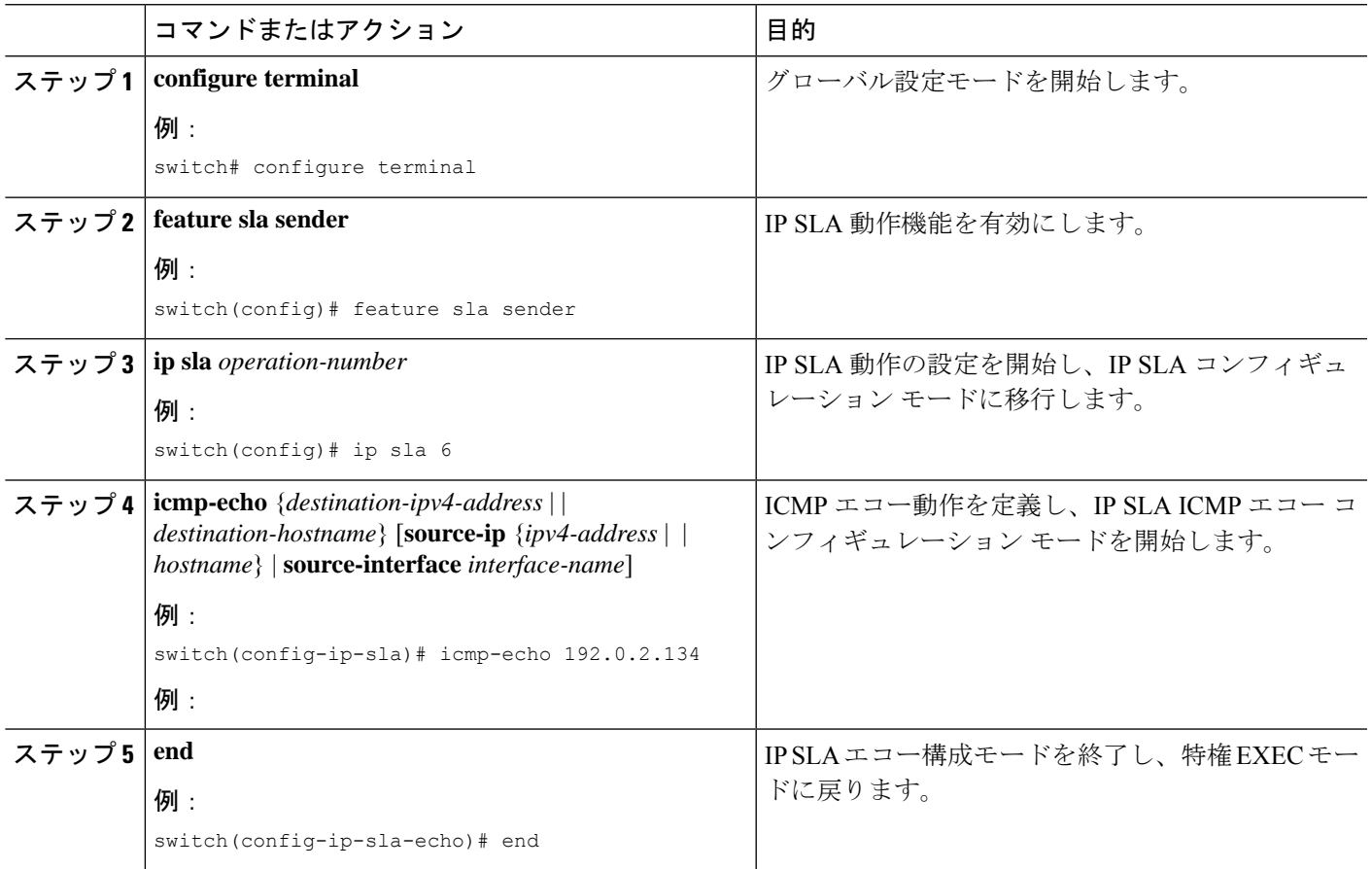

### 次のタスク

トラップを生成する目的、または別の動作を開始する目的で、IPサービスレベル契約(SLA) 動作に予防的しきい値条件と反応トリガーを追加するには、「IP SLA 動作の予防的しきい値 モニタリングの構成」の章の「予防的しきい値モニタリングの構成」の項を参照してくださ い。

## オプション パラメータを使用した **ICMP** エコー動作の設定

### 始める前に

このタスクは、送信元デバイスで実行します。

#### 手順の概要

- **1. configure terminal**
- **2. feature sla sender**
- **3. ip sla** *operation-number*
- **4. icmp-echo** {*destination-ipv4-address* | | *destination-hostname*} [**source-ip** {*ipv4-address* | | *hostname*} | **source-interface** *interface-name*]
- **5.** (任意) **history buckets-kept** *size*
- **6.** (任意) **history distributions-of-statistics-kept** *size*
- **7.** (任意) **history enhanced** [**interval** *seconds*] [**buckets** *number-of-buckets*
- **8.** (任意) **history filter** {**none** | **all** | **overThreshold** | **failures**}
- **9.** (任意) **frequency** *seconds*
- **10.** (任意) **history hours-of-statistics-kept** *hours*
- **11.** (任意) **history lives-kept** *lives*
- **12.** (任意) **owner** *owner-id*
- **13.** (任意) **request-data-size** *bytes*
- **14.** (任意) **history statistics-distribution-interval** *milliseconds*
- **15.** (任意) **tag** *text*
- **16.** (任意) **threshold** *milliseconds*
- **17.** (任意) **timeout** *milliseconds*
- **18.** (任意) {**tos** | }*number*
- **19.** (任意) **verify-data**
- **20.** (任意) **vrf** {*vrf-name* | **default** | **management**}
- **21. end**

### 手順の詳細

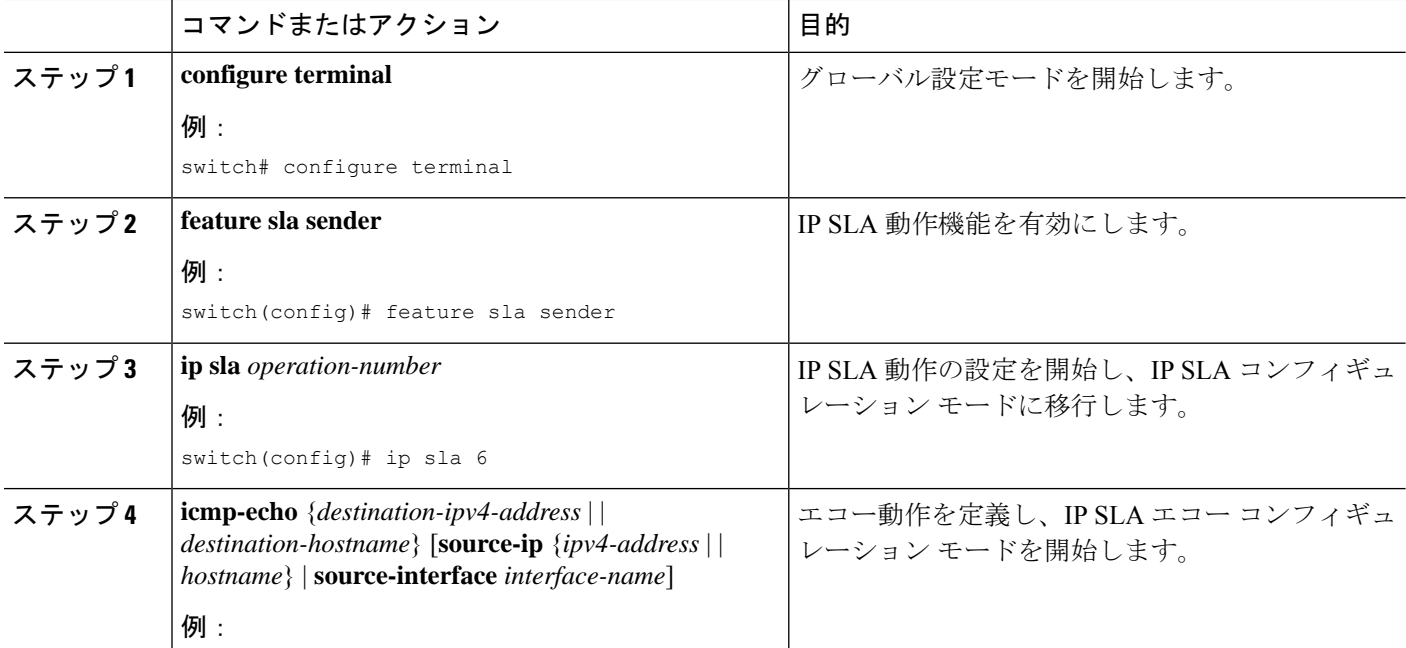

 $\mathbf I$ 

ш

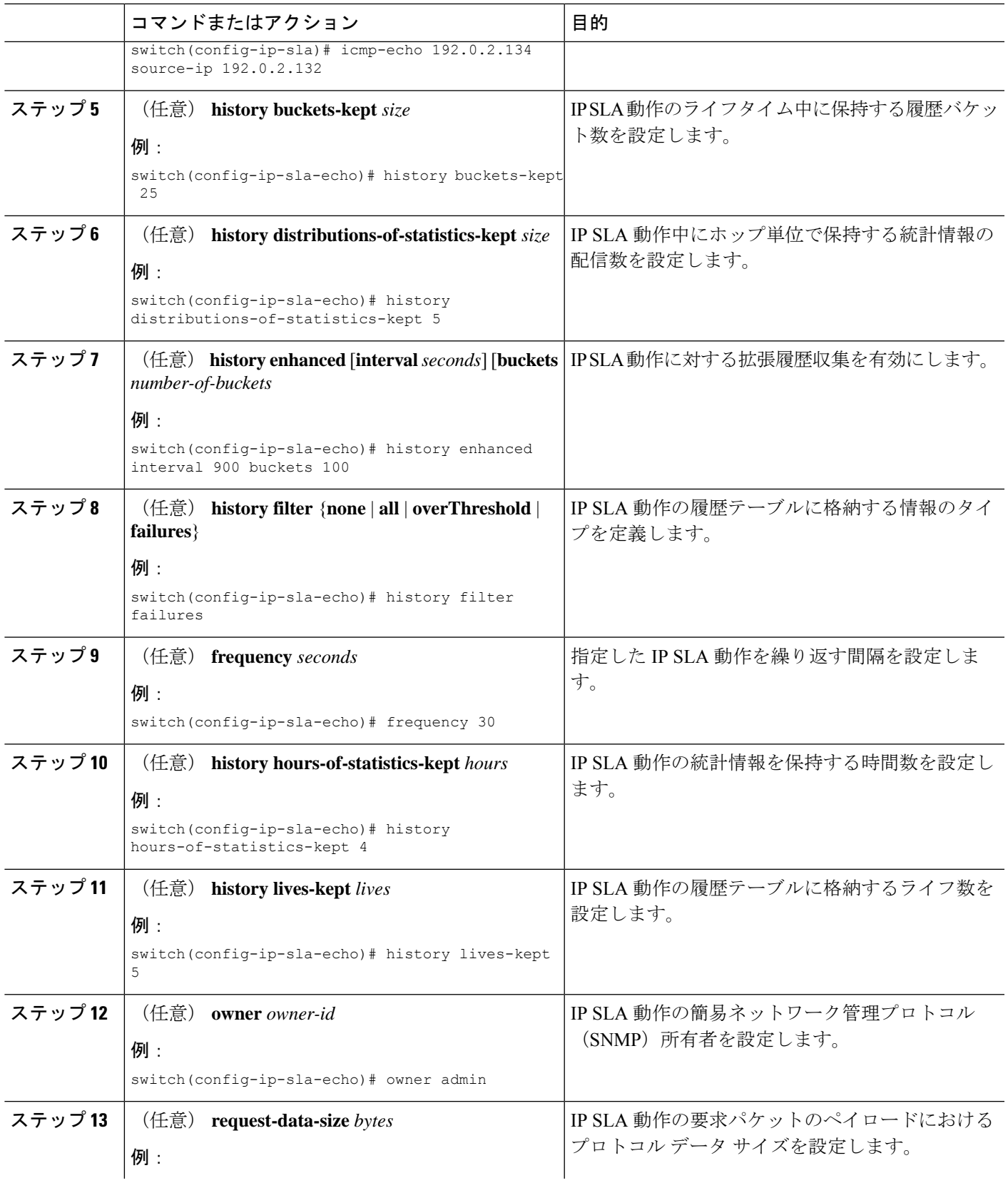

 $\overline{\phantom{a}}$ 

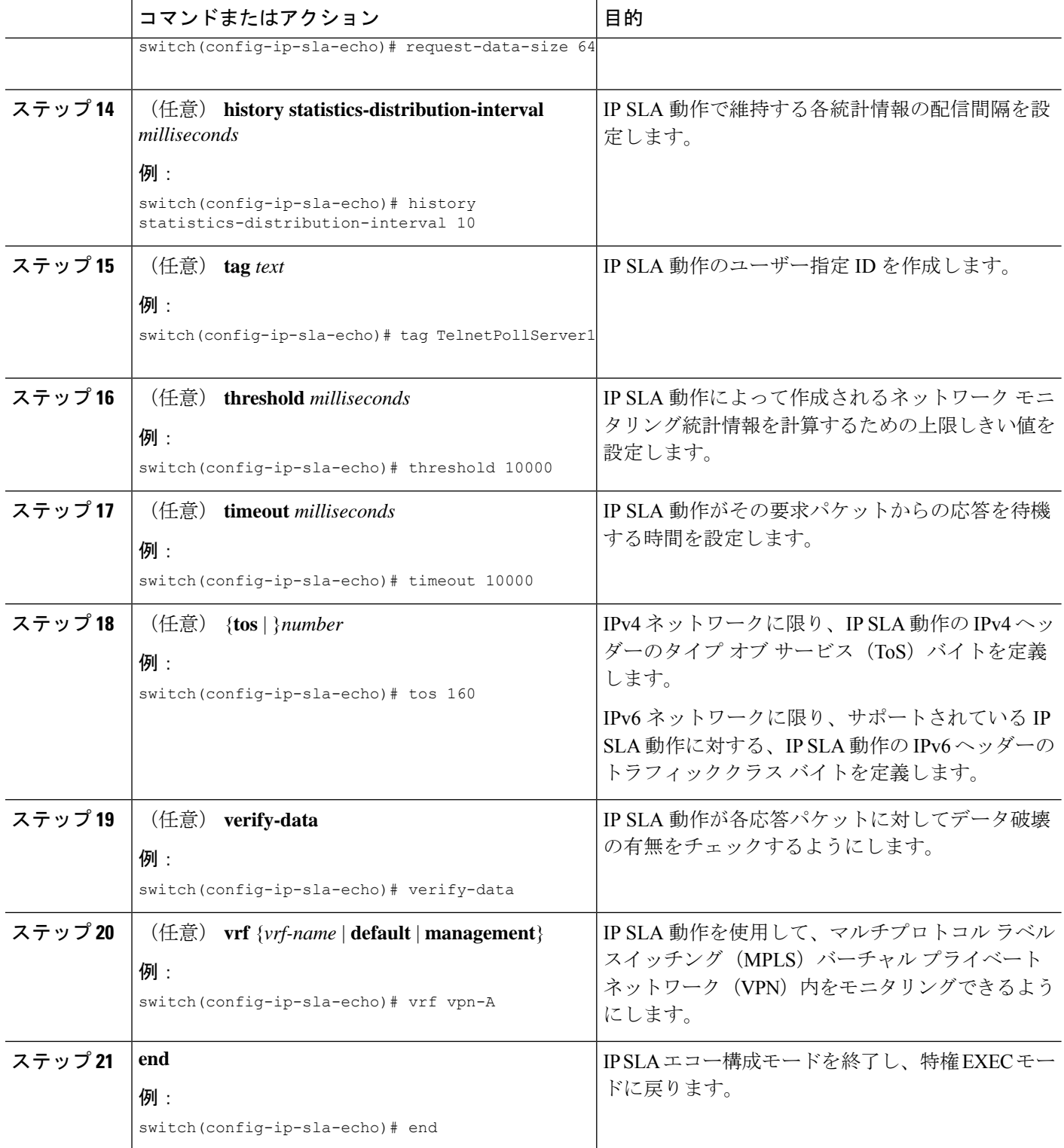

#### 次のタスク

トラップを生成する目的、または別の動作を開始する目的で、IPサービスレベル契約(SLA) 動作に予防的しきい値条件と反応トリガーを追加するには、「IP SLA 動作の予防的しきい値 モニタリングの構成」の章の「予防的しきい値モニタリングの構成」の項を参照してくださ い。

## **IP SLA** 動作のスケジューリング

ここでは、IP SLA 動作をスケジュールする方法について説明します。

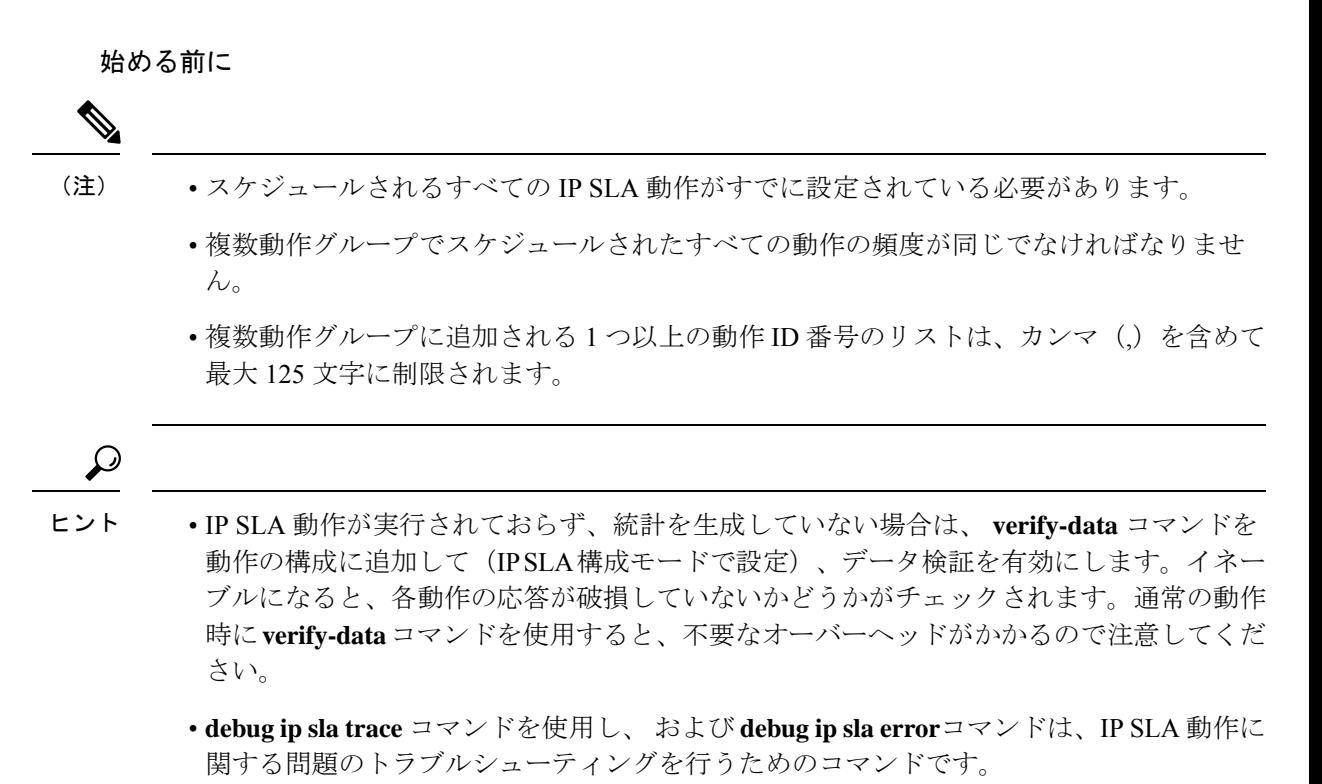

#### 手順の概要

- **1. enable**
- **2. configure terminal**
- **3.** 次のいずれかを実行します。

• **ip sla schedule** *operation-number* [**life forever** { | *seconds*}] [**starttime** {*hh : mm*[: *ss*] [*month day* | *day month*] | **pending** | **now** | **after** *hh : mm : ss*}] [**ageout** *seconds*] [**recurring**]

例:

```
ip sla schedule operation-number [life {forever | seconds}] [starttime {hh :
mm[: ss] [month day | day month] | pending | now | after hh : mm : ss}] [ageout
seconds] [recurring]
```
• **ip sla group schedule** *group-operation-number operation-id-numbers* **schedule-period** *schedule-period-range* [**ageout** *seconds*] [**frequency** *group-operation-frequency*] [**life**{**forever** | *seconds*}] [**starttime**{ *hh:mm*[:*ss*] [*month day* | *day month]* | **pending** | **now** | **after** *hh:mm:ss*}]

例:

switch(config)# ip sla group schedule 1 3,4,6-9

- **4. exit**
- **5. show ip sla group schedule**
- **6. show ip sla configuration**

### 手順の詳細

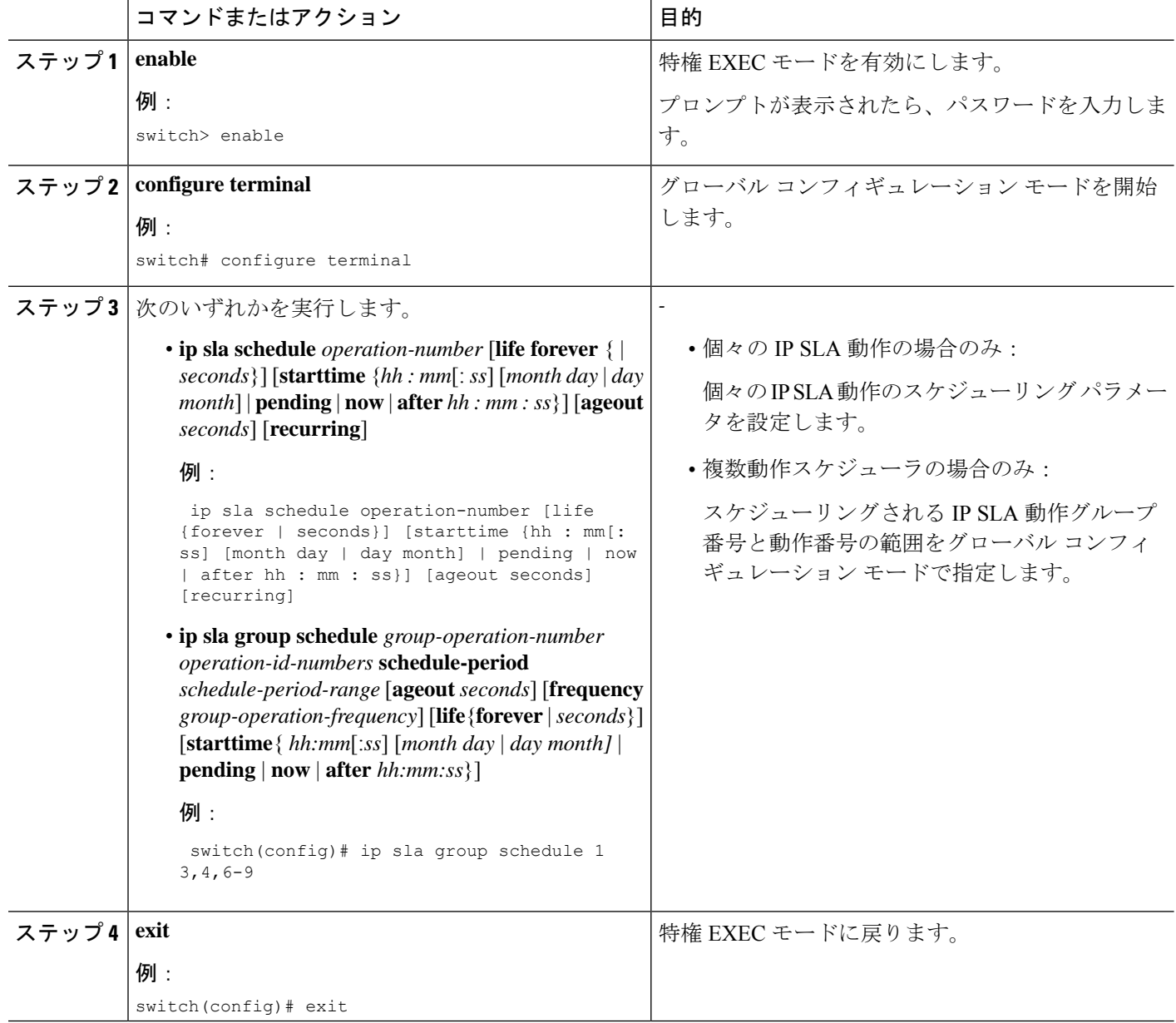

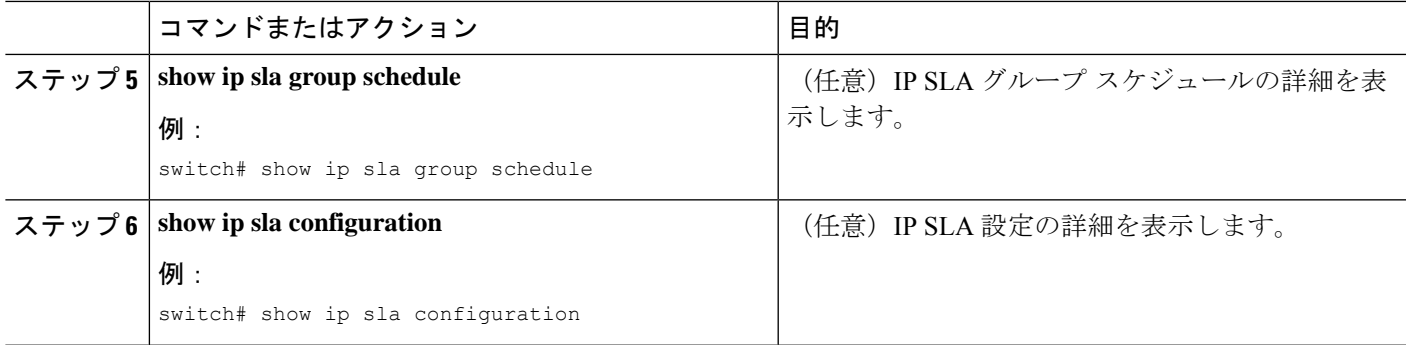

### 次のタスク

トラップを生成する目的、または別の動作を開始する目的で、動作に予防的しきい値条件と反 応トリガーを追加するには、「予防的しきい値モニタリングの設定」の項を参照してくださ い。

IP SLA 動作の結果を表示し、内容を確認するには、**show ip sla statistics** コマンドを使用しま す。 を実行する前に、ユーザ名がフィギュレーション ファイルに指定されていることを確認 してください。サービスレベル契約の基準に対応するフィールドの出力を確認すると、サービ ス メトリックが許容範囲内であるかどうかを判断する役に立ちます。

### トラブルシューティングのヒント

- IP SLA 動作が実行されておらず、統計を生成していない場合は、 **verify-data** コマンドを 動作の構成に追加して (IP SLA 構成モードで設定)、データ検証を有効にします。デー タ検証をイネーブルにすると、各動作の応答で破損の有無がチェックされます。通常の動 作時に**verify-data**コマンドを使用すると、不要なオーバーヘッドがかかるので注意してく ださい。
- **debug ip sla trace** および **debug ip sla error** コマンドは、IP SLA 動作に関する問題のトラブ ルシューティングを行うためのコマンドです。

### 次の作業

トラップを生成する目的、または別の動作を開始する目的で、IPサービスレベル契約(SLA) 動作に予防的しきい値条件と反応トリガーを追加するには、「IP SLA 動作の予防的しきい値 モニタリングの構成」の章の「予防的しきい値モニタリングの構成」の項を参照してくださ い。

## **IP SLA ICMP** エコー動作の設定例

## 例:送信元デバイスでの基本 **ICMP** エコー動作の構成

以下に、送信元デバイスでの基本 ICMP エコー動作を構成する例を示します。

```
switch# configure terminal
switch(config)# feature sla sender
switch(config)# ip sla 6
switch(config-ip-sla)# icmp-echo 192.0.2.134 source-ip 192.0.2.132
switch(config-ip-sla-echo)# end
```
## 例:オプション パラメータを使用した **ICMP** エコー動作の構成

次に、IPv4を使用した IP SLA ICMP エコー動作の構成例を示します。動作はただちに 開始され、無期限に実行されます。

```
switch# configure terminal
switch(config)# feature sla sender
switch(config)# ip sla 6
switch(config-ip-sla)# icmp-echo 192.0.2.134 source-ip 192.0.2.132
switch(config-ip-sla-echo)# frequency 300
switch(config-ip-sla-echo)# request-data-size 38
switch(config-ip-sla-echo)# tos 160
switch(config-ip-sla-echo)# timeout 6000
switch(config-ip-sla-echo)# tag SFO-RO
switch(config-ip-sla-echo)# end
```
次に、IPv6を使用した IP SLA ICMP エコー動作の構成例を示します。動作はただちに 開始され、無期限に実行されます。

```
switch# configure terminal
switch(config)# feature sla sender
switch(config)# ip sla 6
switch(config-ip-sla)# icmp-echo 2016:1:1::2 source-ip 2016:1:1::1
switch(config-ip-sla-echo)# frequency 300
switch(config-ip-sla-echo)# request-data-size 38
switch(config-ip-sla-echo)# traffic-class 160
switch(config-ip-sla-echo)# timeout 6000
switch(config-ip-sla-echo)# tag SFO-RO
switch(config-ip-sla-echo)# end
```
## 例:**IP SLA** 動作のスケジューリング

次に、すでに構成されている IP SLA 動作をスケジュールする例を示します。

```
switch# configure terminal
switch(config)# feature sla sender
switch(config)# ip sla schedule 6 life forever start-time now
switch(config)# exit
```
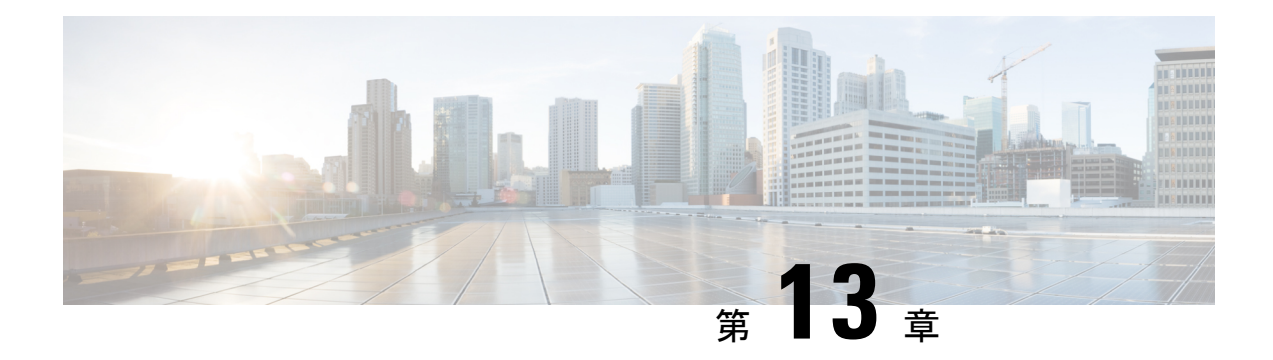

## **IP SLA TWAMP Responder**

このモジュールでは、ネットワーク上のシスコ デバイスとシスコ以外の TWAMP 制御デバイ ス間の IP パフォーマンスを測定するために、シスコ デバイスで IETF Two-Way Active Measurement Protocol (TWAMP) Responder を設定する方法について説明します。

- IP SLA TWAMP Responder の前提条件 (121 ページ)
- IP SLA TWAMP Responder の制限事項 (121 ページ)
- IP SLA TWAMP Responder に関する情報 (122 ページ)
- IP SLA TWAMP Responder の設定方法 (123 ページ)
- IP SLA TWAMP レスポンダの設定例 (125 ページ)
- その他の参考資料 (127 ページ)

## **IP SLA TWAMP Responder** の前提条件

IP SLA TWAMP Responder が機能するには、TWAMP 制御クライアントとセッション送信元を ネットワークに設定する必要があります。

## **IP SLA TWAMP Responder** の制限事項

- IP SLA TWAMP Responder v1.0 では、TWAMP サーバーとセッション リフレクタは、同一 のシスコ デバイスに設定する必要があります。
- TWAMP クライアントおよびセッション送信側はサポートされていません。
- 1 つの TWAMP Responder に対して最大 10 の制御セッションを構成し、確立できます。
- TWAMP 光モードはサポートされていません。

## **IP SLA TWAMP Responder** に関する情報

### **TWAMP**

IETF Two-Way Active Measurement Protocol (TWAMP) は、TWAMP プロトコルをサポートす る 2 つのデバイス間でのラウンドトリップ ネットワーク パフォーマンスの測定に関する規格 を定めたものです。TWAMP制御プロトコルは、パフォーマンス測定セッションを設定するた めに使用されます。TWAMPテストプロトコルは、パフォーマンス測定プローブを送受信する ために使用されます。

TWAMPアーキテクチャは、モニタリングセッションの開始とパケットの交換に関与する次の 4 つの論理エンティティで構成されます。

- 制御クライアントは、TWAMPテストセッションをセットアップし、開始および停止を行 います。
- セッション送信元は、セッション リフレクタに送信される TWAMP テスト パケットをイ ンスタンス化します。
- セッション リフレクタは、TWAMP テスト パケットの受信時に、測定パケットを反映し ます。セッション リフレクタは、TWAMP 内のパケット統計情報を収集しません。
- TWAMP サーバーは、1 つ以上の TWAMP セッションを管理するエンド システムで、エン ドポイント内のセッションごとのポートを設定することもできます。サーバーはTCPポー ト 135 でリッスンします。セッション リフレクタとサーバーは、IP SLA 動作で TWAMP Responder を構成します。

TWAMP は柔軟性の異なるエンティティを定義しますが、単一デバイスでロールの論理的な マージも可能にし、実装が容易になります。次の図に、TWAMP アーキテクチャを構成する 4 つのエンティティを示します。

図 **<sup>11</sup> : TWAMP** のアーキテクチャ

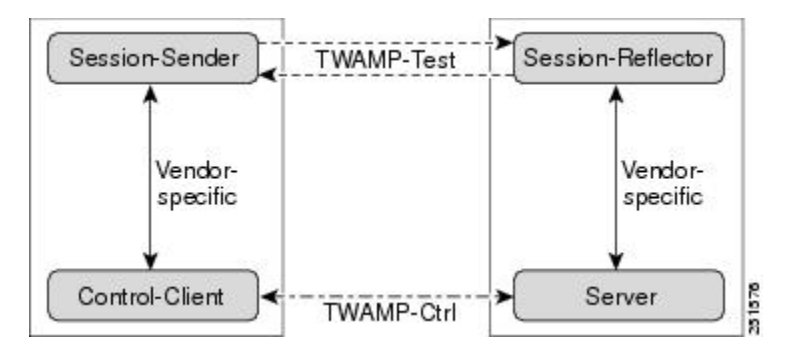

## **IP SLA TWAMP Responder v1.0**

TWAMP Responder は、TWAMP をサポートする別のデバイスでコントロール クライアントお よびセッション送信元と相互運用します。IP SLA TWAMP Responder v1.0 機能では、Responder を構成するセッション リフレクタおよび TWAMP サーバーは、同じデバイス上に設置する必 要があります。

次の図では、1つのデバイスがコントロールクライアントおよびセッション送信元(TWAMP 制御デバイス)で、他の 2 つのデバイスが IP SLA TWAMP Responder として構成された Cisco デバイスです。各 IP SLA TWAMP Responder は、TWAMP サーバーおよびセッション リフレク タの両方として機能します。

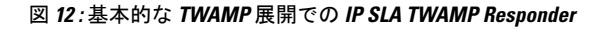

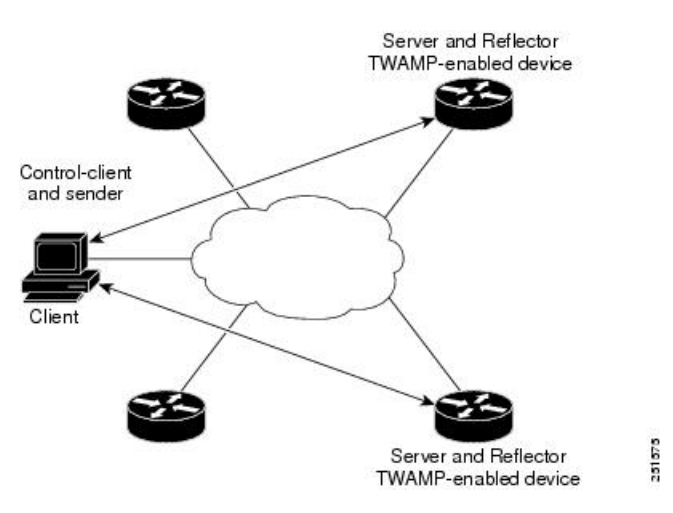

# **IP SLA TWAMP Responder** の設定方法

**TWAMP** サーバーの設定

IP SLA TWAMP Responder v1.0 では、TWAMP サーバーとセッション リフレクタは、同一のデ バイスに設定されます。 (注)

手順の概要

- **1. enable**
- **2. configure terminal**
- **3. feature sla twamp-server**
- **4. ip sla server twamp**
- **5. port** *port-number*
- **6. timer inactivity** *seconds*

**7. end**

### 手順の詳細

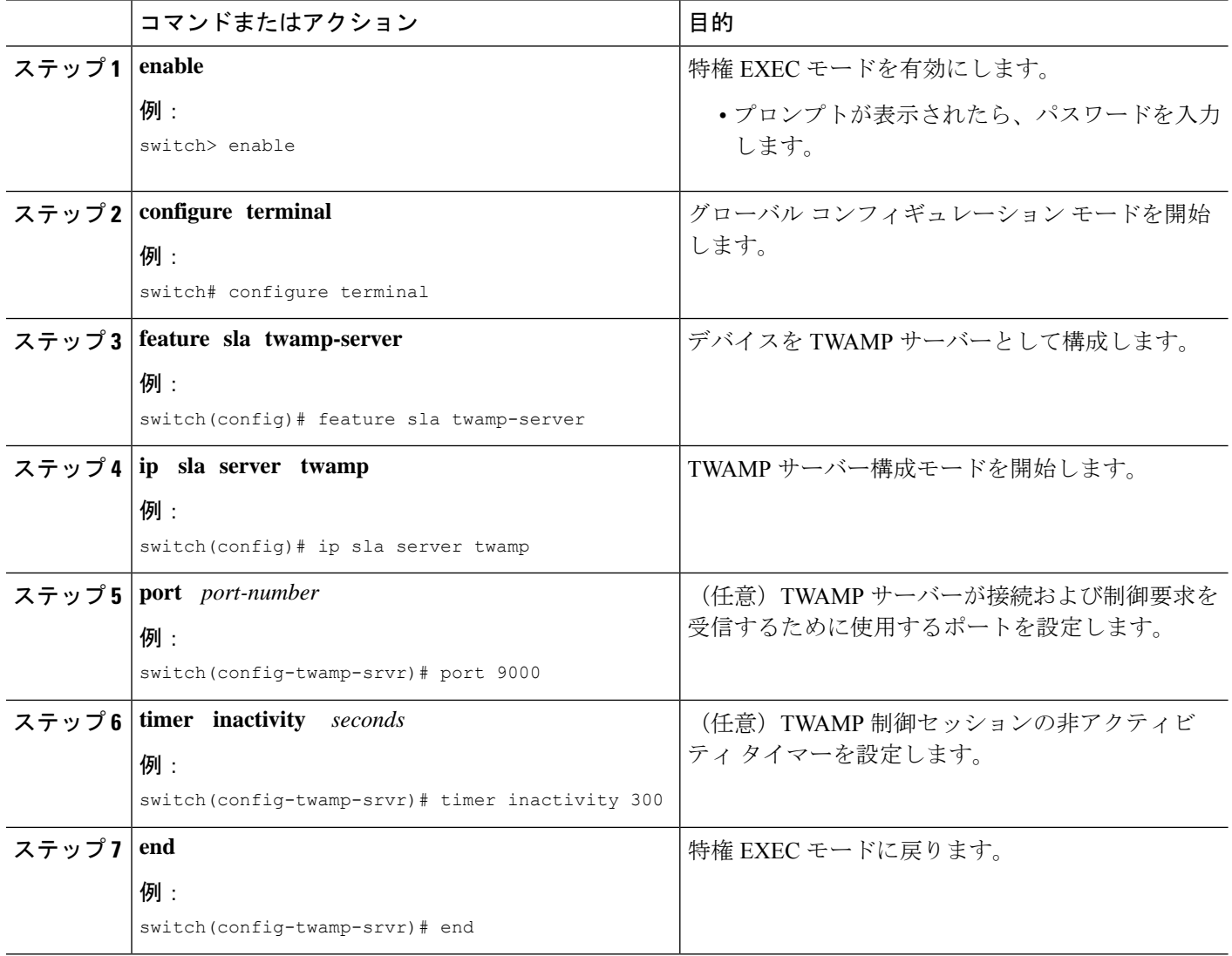

## セッション リフレクタの設定

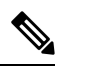

IP SLA TWAMP Responder v1.0 では、TWAMP サーバーとセッション リフレクタは、同一のデ バイスに設定されます。 (注)

### 手順の概要

**1. enable**

- **2. configure terminal**
- **3. feature sla responder**
- **4. ip sla responder twamp**
- **5. timeout** *seconds*
- **6. end**

#### 手順の詳細

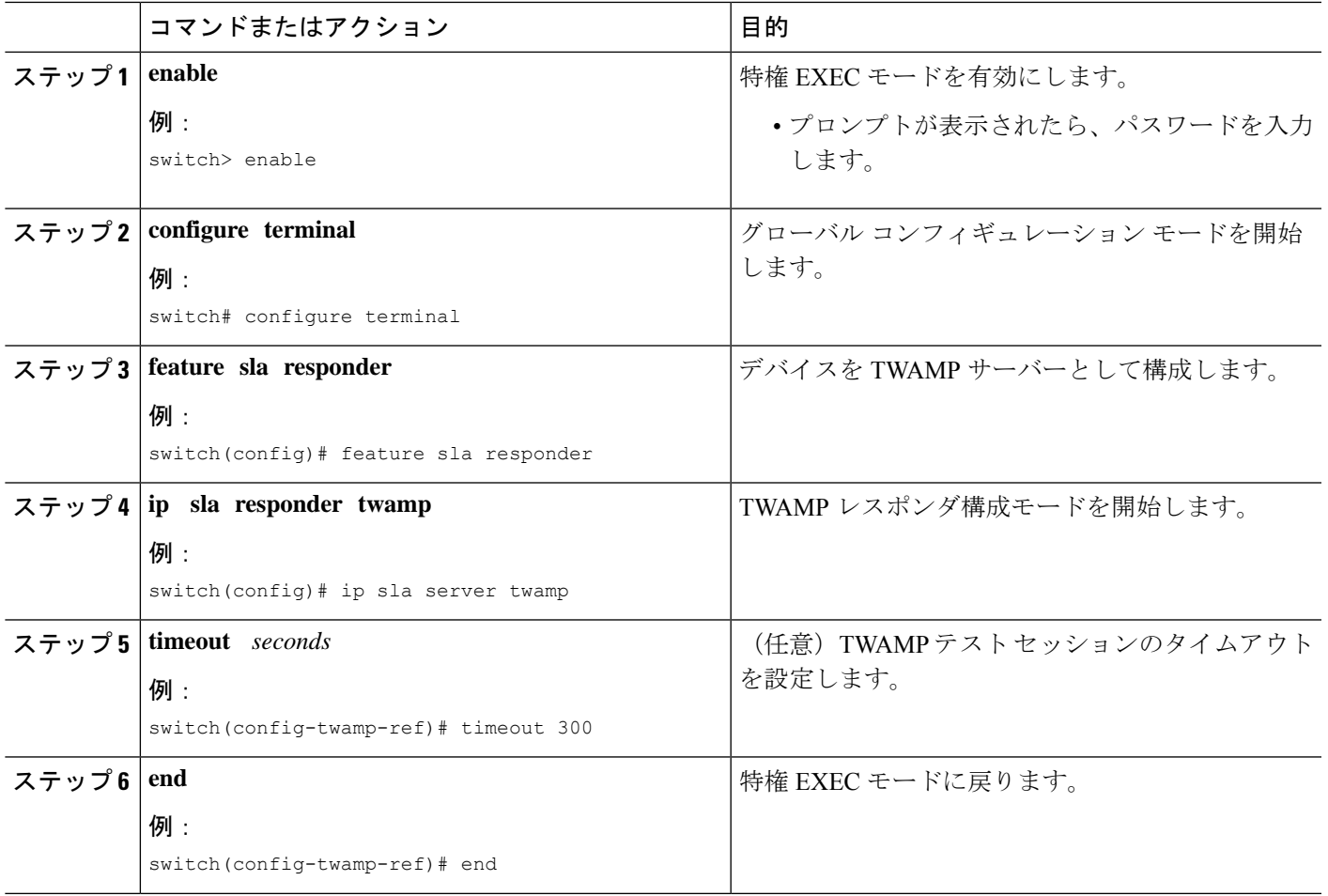

# **IP SLA TWAMP** レスポンダの設定例

## **IP SLA TWAMP Responder v1.0** の例

次の例と部分的な出力は、同一のシスコ デバイスで IP SLA TWAMP Responder v1.0 用 の TWAMP サーバーとセッション リフレクタを設定する方法を示します。この設定で は、ポート 862 は TWAMP サーバーが接続および制御要求を受信するために使用する

(デフォルト) ポートです。サーバー リスナーのデフォルト ポートは、RFC 指定の ポートで、必要に応じて再設定できます。

(注)

IP SLA TWAMP Responder が機能するには、制御クライアントとセッション送信元を ネットワークに設定する必要があります。

```
switch> enable
switch# configure terminal
switch(config)# ip sla server twamp
switch(config-twamp-srvr)# exit
switch(config)# ip sla responder twamp
switch(config-twamp-ref)# end
switch> show running-config
.
.
.
ip sla responder
ip sla responder twamp
ip sla server twamp
```
## **IP SLA TWAMP Responder** 設定の確認

IP SLA TWAMP Responder の設定情報を表示するには、次のいずれかのタスクを実行します。

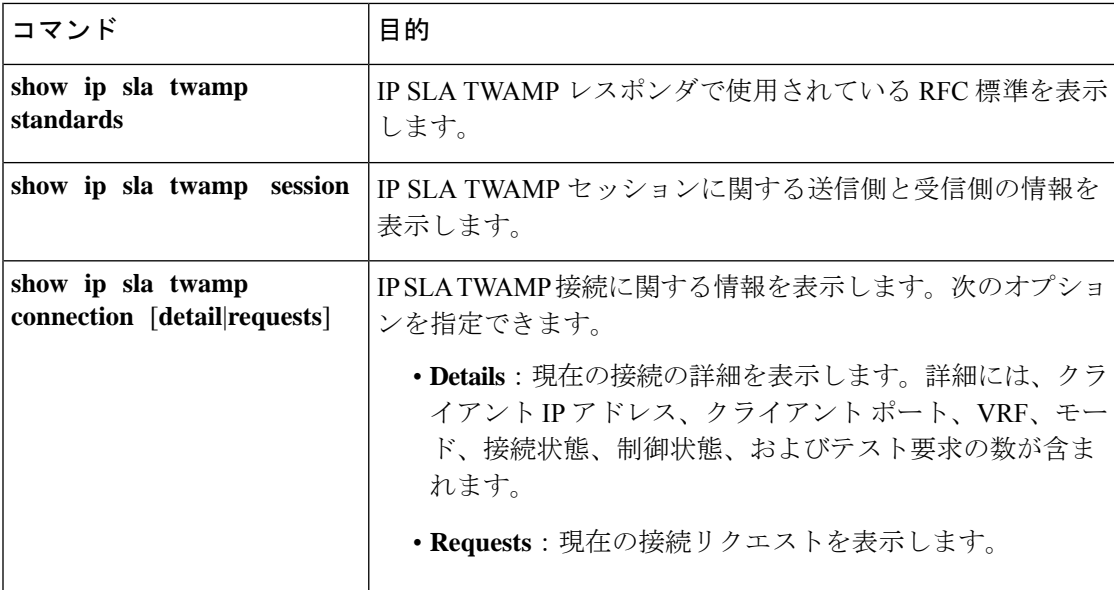

次の例は、IP SLA TWAMP Responder で使用されている現在の RFC 標準を示しています。

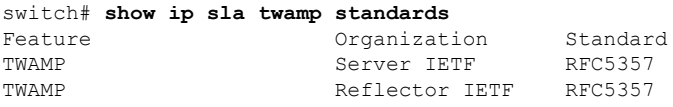

次の例は、IP SLA TWAMP セッションに関する送信側と受信側の情報を示しています。

```
switch# show ip sla twamp session
IP SLAs Responder TWAMP is: Enabled
Recvr Addr: 30.30.30.1
Recvr Port: 7147
Sender Addr: 30.30.30.2
Sender Port: 50790
Sender VRF: default
Session Id: 30.30.30.1:15918249420668138422:DF55BEE9
Connection Id: 21
```
次の例では、現在のクライアント接続の詳細を表示しています。

#### switch# **show ip sla twamp connection detail**

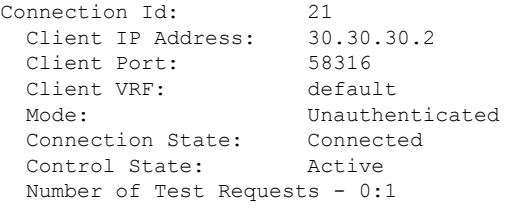

# その他の参考資料

#### 標準および **RFC**

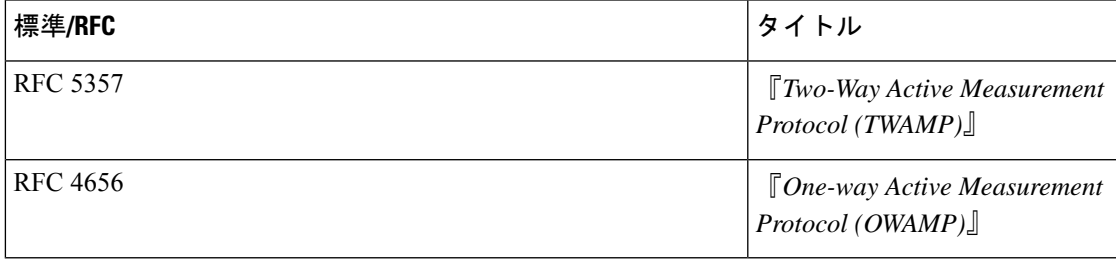

 $\mathbf l$ 

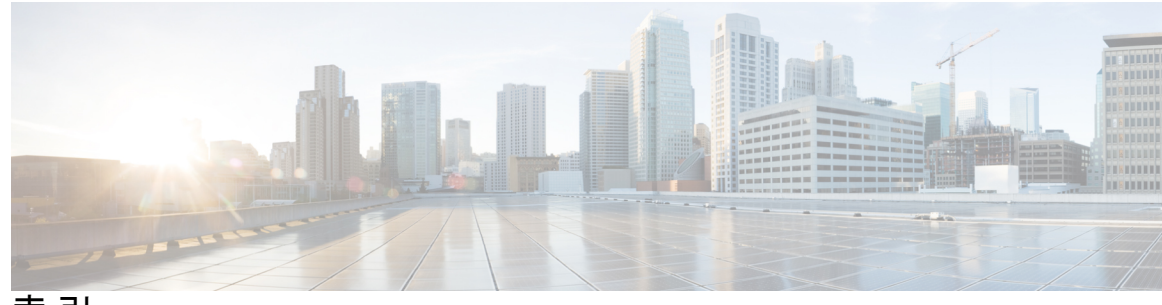

索 引

### **C**

codec-interval **32** codec-numpacket **32** codec-size **32** configure terminal **19–20** control disable **20, 59**

### **D**

debug ip sla error **33, 48, 59, 117, 119** debug ip sla sender error **19, 56** debug ip sla sender trace **19, 56** debug ip sla trace **33, 48, 59, 117, 119** dns **104–106**

### **F**

feature sla responder **15–16, 42–43, 55** feature sla sender **17, 19–20, 33–34, 56–57, 59–60, 104–106, 112–114** frequency **17–19, 21, 33–34, 57, 59, 61, 104–105, 107, 114–115**

### **H**

history buckets-kept **19, 59–60, 105–106, 114–115** history distributions-of-statistics-kept **19, 21, 32, 59–60, 105–106, 114– 115** history enhanced **59–60, 114–115** history enhanced interval **19, 21, 33–34** history filter **19, 59, 61, 105–106, 114–115** history hours-of-statistics **19** history hours-of-statistics-kept **19, 21, 33–34, 59, 61, 105, 107, 114–115** history lives-kept **19, 59, 61, 105, 107, 114–115** history statistics-distribution-interval **20–21, 32, 59, 61, 105, 107, 114, 116**

### **I**

icmp-echo **96–97, 112–114, 119–120** インターフェイス **96, 99** ip access-list standard **96–97** ip address **96, 99** ip policy route-map **96, 99** ip sla **17, 19–20, 33–34, 56–57, 59–60, 96–97, 104–106, 112–114** ip sla group schedule **49–50, 81–83, 108, 118** ip sla logging traps **90–91** ip sla reaction-configuration **90–91** ip sla reaction-trigger **90–91** ip sla responder **15–16, 42–43, 55** ip sla responder tcp-connect ipaddress **55** ip sla responder udp-echo ipaddress **15–16, 43** ip sla schedule **17–18, 20, 22, 33, 35, 49, 57–59, 62, 96–97, 108, 117–118, 120** ipv6 access-list **96, 98** ipv6 アドレス **96, 99** ipv6 policy route-map **96, 99**

### **M**

match ipv6 address **96, 98** match ip address **96, 98**

### **P**

permit ip **96–97** permit ipv6 **96, 98**

### **R**

request-data-size **20–21, 32, 114–115** route-map **96, 98**

### **S**

samples-of-history-kept **19** schedule-period **82–83** set ip next-hop verify-availability **96, 98** set ipv6 next-hop verify-availability **96, 98** show route-map **96, 100** show track **96, 99** show ip sla **38** show ip sla application **13** show ip sla configuration **17–18, 20, 23, 32–33, 36, 49–50, 59, 62, 81– 84, 108–109, 118–119** show ip sla group schedule **49–50, 81–82, 108–109, 118–119** show ip sla history **19** show ip sla reaction configuration **90–91** show ip sla reaction trigger **90–91**

show ip sla statistics **23, 36, 50, 58, 63, 83, 119** show ip sla twamp connection **126** show ip sla twamp session **126** show ip sla twamp standards **126** show sockets local-port-range **15, 42, 54** snmp-server enable traps **91** snmp-server enable traps ip sla **90–91** snmp-server host **90–91**

### **T**

tag **20–21, 33, 35, 59, 61, 105, 107, 114, 116** tcp-connect **56–57, 59–60** tos **20, 22, 33, 35, 59, 62, 114, 116** tos traffic-class number **114, 116** track **96–97** trapAndTrigger **91** triggerOnly **91**

### **U**

udp-jitter **17–20, 29, 33–34**

### **V**

verify-data **19–20, 22, 33, 35, 48, 59, 114, 116–117, 119** vrf **20, 22, 33, 35, 114, 116**

### い

イネーブル化 **15–17, 19–20, 33, 42–43, 49, 54–57, 59–60, 81–82, 90, 117–118**

### こ コントロール **56**

し

threshold **20, 22, 33, 35, 59, 61, 106–107, 114, 116, 119** end **104–107, 113–114, 116** 所有者 **19, 21, 33–34, 59, 61, 105, 107, 114–115**

### た

タイムアウト **20, 22, 33, 35, 59, 62, 106–107, 114, 116**

### て

disable **56**

### ひ

frequency 10 **79**

翻訳について

このドキュメントは、米国シスコ発行ドキュメントの参考和訳です。リンク情報につきましては 、日本語版掲載時点で、英語版にアップデートがあり、リンク先のページが移動/変更されている 場合がありますことをご了承ください。あくまでも参考和訳となりますので、正式な内容につい ては米国サイトのドキュメントを参照ください。